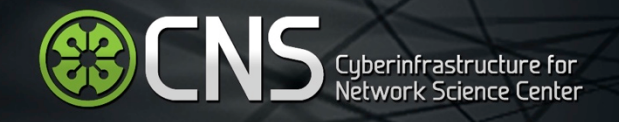

## Tutorial: Open Source Tools for S&T Data Analysis and Visualization

## **Dr. Katy Börner**

Indiana University, Bloomington, Indiana, USA http://cns.iu.edu

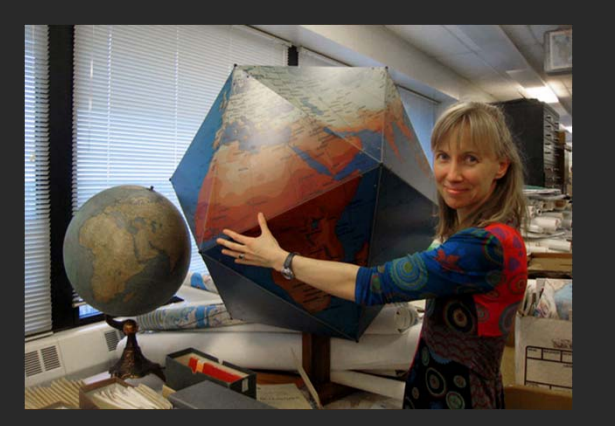

With special thanks to Kevin W. Boyack, Chin Hua Kong, Patrick Phillips, Chintan Tank, Joseph R. Biberstine , Adam Simpson, Steven Corenflos, Thomas G. Smith, David M. Coe, Micah W. Linnemeier, Patrick A. Phillips, Daniel Halsey, Russell J. Duhon, Scott Weingart, Hanning Guo, Mark A. Price, Angela M. Zoss, Ted Polley, and Michael Ginda.

### Please

- download the Sci2 Tool from <u>http://sci2.cns.iu.edu</u> and
- complete the Pre‐Tutorial Questionnaire

*OECD, Paris, France June 25, 2014 • 9:30am‐13:30pm*

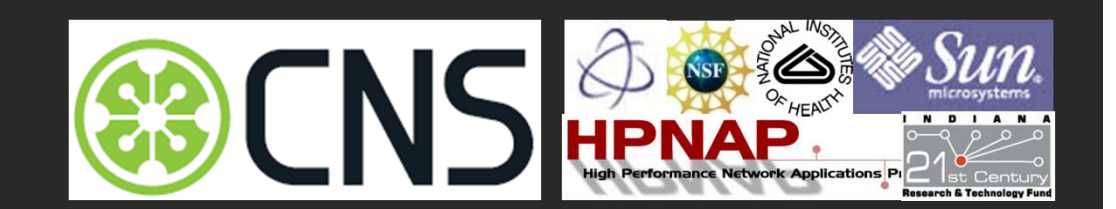

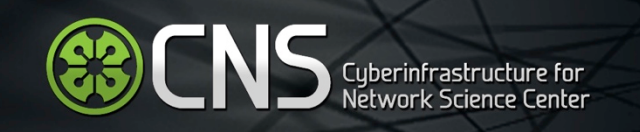

## Software, Datasets, Plugins, and Documentation

- $\bullet$ • These slides http://cns.iu.edu/docs/presentations/2014 ‐borner ‐opentoolstutorial ‐oecd.pdf
- Sci2 Tool Manual v0.5.1 Alpha, updated to match v1.0 Alpha tool release  $\bullet$ http://sci2.wiki.cns.iu.edu **Download**
- $\bullet$ • Sci2 Tool v 1.1 beta (Dec 9, 2013) http://sci2.cns.iu.edu
- $\bullet$  Additional Datasetshttp://sci2.wiki.cns.iu.edu/2.5+Sample+Datasets
- $\bullet$  Additional Plugins http://sci2.wiki.cns.iu.edu/3.2+Additional+Plugins

 $\text{Sci}^2$  v 1.1 beta December 9th, 2013

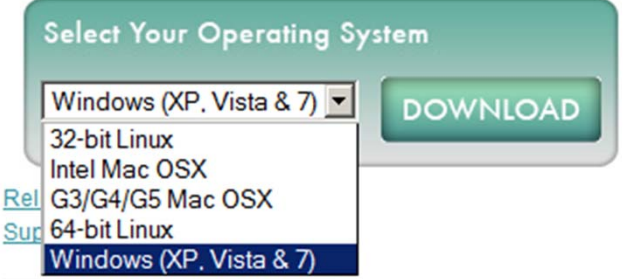

Make sure you have Java 1.6 (32-bit suffices) or higher installed or download from http://www.java.com/en/download. To check your Java version, open a terminal and run 'java ‐version'.

Some visualizations are saved as Postscript files. A free Postscript to PDF viewer is at <u>http://ps2pdf.com</u> and a free PDF Viewer at http://www.adobe.com/products/reader.html.

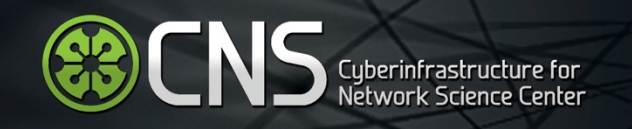

## Tutorial Overview

9:30 Welcome and Overview of Tutorial and Attendees

9:45 Open Data and Tools

- $\bullet$ ● Standardize and federate micro-level datasets of S&T activity
- $\bullet$ Open code tools and online services that are interoperable
- $\bullet$ Sharing and teaching open datasets and tools

## 11‐11:30 Networking Break

11:30 Sci2 Tool Hands‐on

- $\bullet$ • Download and run the Sci2 Tool
- $\bullet$ Country Collaboration Network, 2011 **– Scoreboard 2013**
- $\bullet$ Country Expertise Profiles, 2010 **– New Workflow**
- $\bullet$ Country Mobility Network,1996‐2011 **– Scoreboard 2013**
- $\bullet$ Acceleration in the Development of Patented Technologies, 2000‐11 **– SB 2013**
- $\bullet$  Acceleration in the Co‐Development of Patented Technologies, 1996‐2001 and 2006‐11 **– Scoreboard 2013**
- $\bullet$ Evolving Country Patent Profiles, 1995‐2010 **– New Workflow**

13:00 Outlook and Q&A

## 13:30 Adjourn

# **ENS** Cyberinfrastructure for

## Tutorial Overview

## **9:30 Welcome and Overview of Tutorial and Attendees**

9:45 Open Data and Tools

- $\bullet$ ● Standardize and federate micro-level datasets of S&T activity
- $\bullet$ Open code tools and online services that are interoperable
- $\bullet$ Sharing and teaching open datasets and tools
- 11‐11:30 Networking Break

11:30 Sci2 Tool Hands‐on

- $\bullet$ • Download and run the Sci2 Tool
- $\bullet$ Country Collaboration Network, 2011 – Scoreboard 2013
- $\bullet$ Country Expertise Profiles, 2010 – New Workflow
- $\bullet$ Country Mobility Network,1996‐2011 – Scoreboard 2013
- $\bullet$ Acceleration in the Development of Patented Technologies, 2000‐11 – SB 2013
- $\bullet$  Acceleration in the Co‐Development of Patented Technologies, 1996‐2001 and 2006‐11 – Scoreboard 2013
- $\bullet$ Evolving Country Patent Profiles, 1995‐2010 – New Workflow

13:00 Outlook and Q&A

13:30 Adjourn

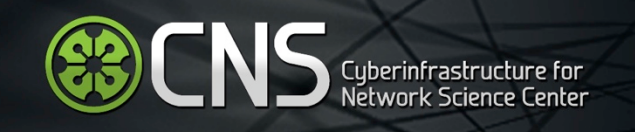

## Tutorial Overview

## 9:30 Welcome and Overview of Tutorial and Attendees

## **9:45 Open Data and Tools**

- $\bullet$ **Standardize and federate micro‐level datasets of S&T activity**
- $\bullet$ **Open code tools and online services that are interoperable**
- $\bullet$ **Sharing and teaching open datasets and tools**

## 11‐11:30 Networking Break

11:30 Sci2 Tool Hands‐on

- $\bullet$ • Download and run the Sci2 Tool
- $\bullet$ Country Collaboration Network, 2011 – Scoreboard 2013
- $\bullet$ Country Expertise Profiles, 2010 – New Workflow
- $\bullet$ Country Mobility Network,1996‐2011 – Scoreboard 2013
- $\bullet$ Acceleration in the Development of Patented Technologies, 2000‐11 – SB 2013
- $\bullet$  Acceleration in the Co‐Development of Patented Technologies, 1996‐2001 and 2006‐11 – Scoreboard 2013
- $\bullet$ Evolving Country Patent Profiles, 1995‐2010 – New Workflow
- 13:00 Outlook and Q&A

## 13:30 Adjourn

# **ED CNS** Cyberinfrastructure for

## Open Data and Tools

## **Standardize** and **federate** micro‐level datasets of S&T activity

- $\bullet$ Data formats
- •Access protocols
- $\bullet$ DOIs
- •Licenses

Open code tools and online services that are **interoperable**

- $\bullet$ Libraries and code repositories
- $\bullet$ Workflow protocols
- $\bullet$ Licenses

**Teaching** open datasets and tools

- $\bullet$ (Online) documentation
- $\bullet$ MOOCs

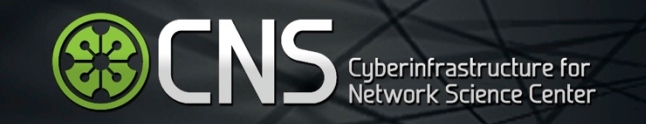

## Open Data

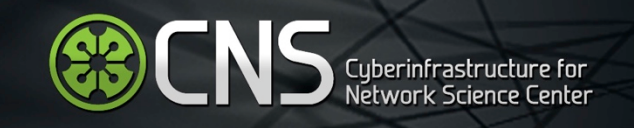

## Open Data: Government Data

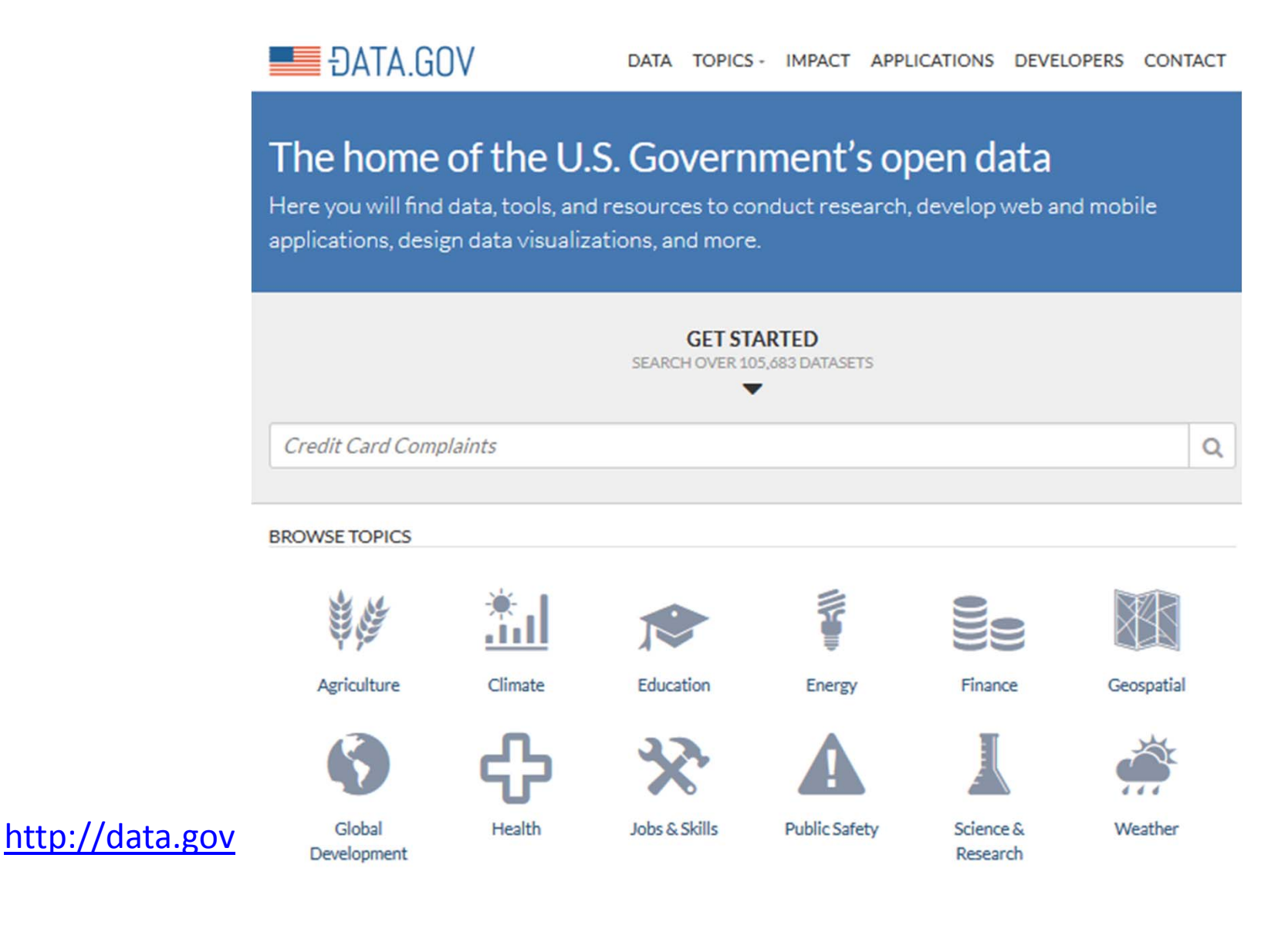

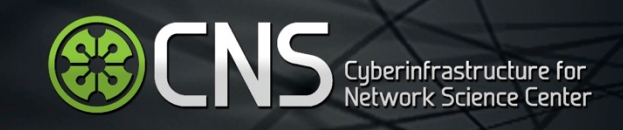

## Open Data: U.S. NIH Funding

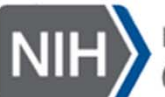

Research Portfolio Online Reporting Tools

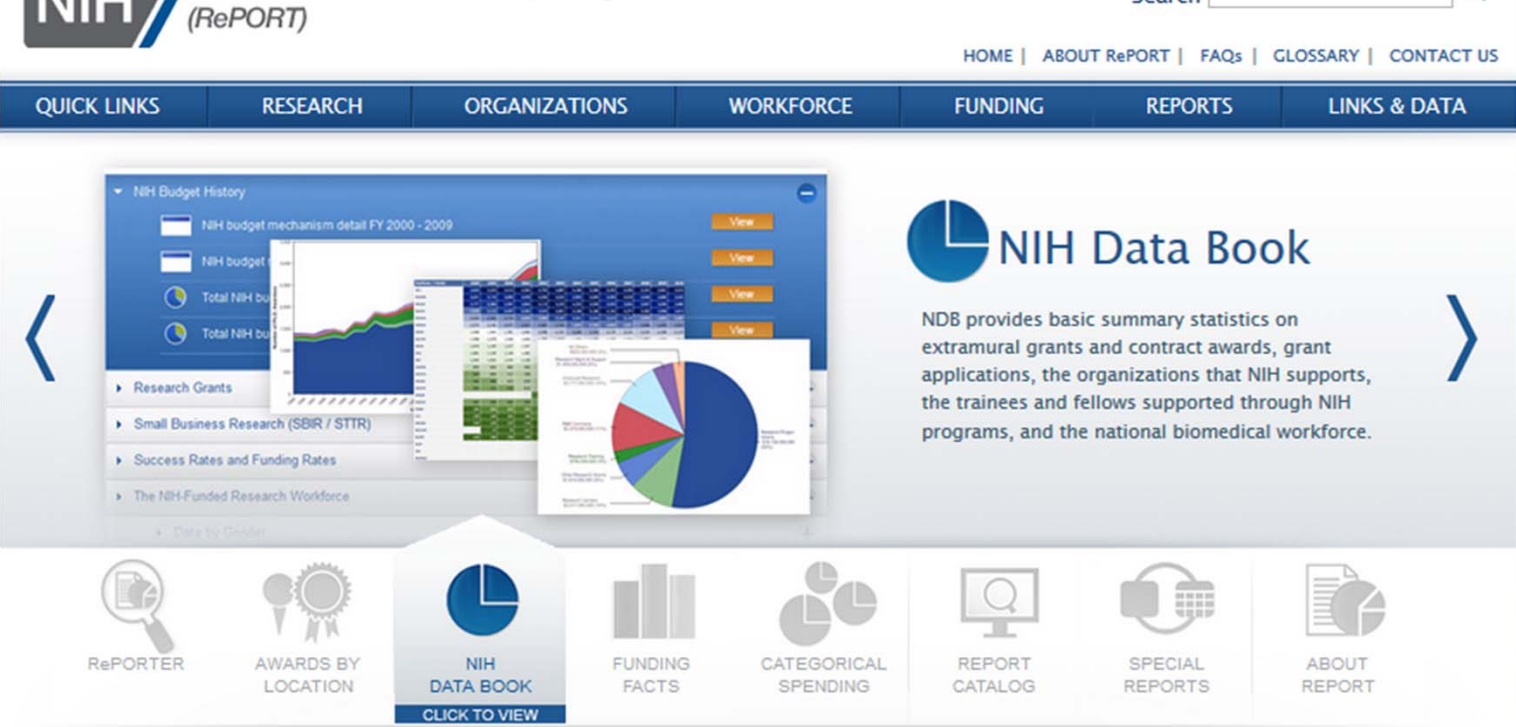

### Research Portfolio Online Reporting Tools (RePORT)

In addition to carrying out its scientific mission, the NIH exemplifies and promotes the highest level of public accountability. To that end, the Research Portfolio Online Reporting Tools provides access to reports, data, and analyses of NIH research activities, including information on NIH expenditures and the results of NIH supported research.

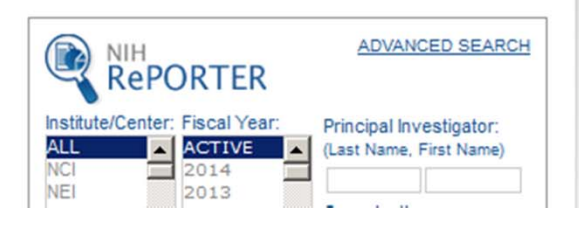

Search

### http://report.nih.gov

 $\alpha$ 

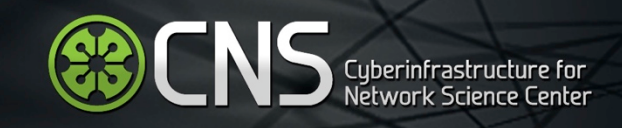

## Open Data: UK Funding

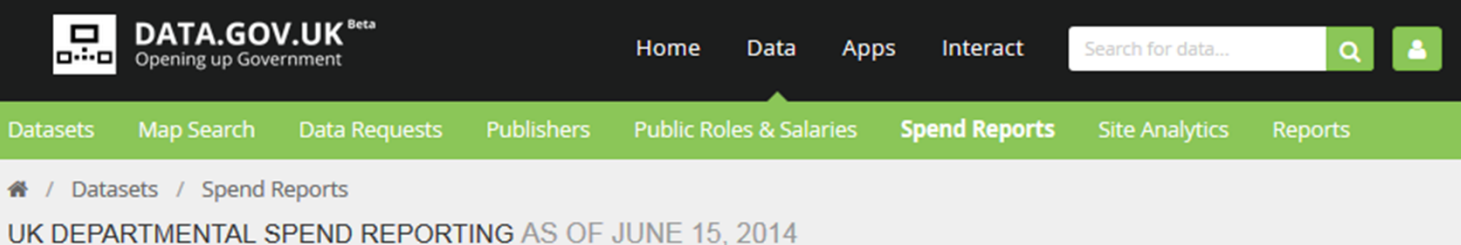

Every body of the UK central government is required to report its transactional expenditure once a month. This table lists all Core Government departments and shows how up-to-date their spending reports are on data.gov.uk.

#### A This report service has been launched as a public beta.

The initial intention for these reports is to allow government publishers to audit their entries on data.gov.uk and ensure all their spend transaction data is included in this report.

#### **Overall statistics**

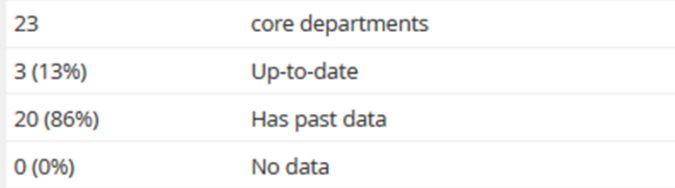

#### Core departments (required to report monthly expenditure)

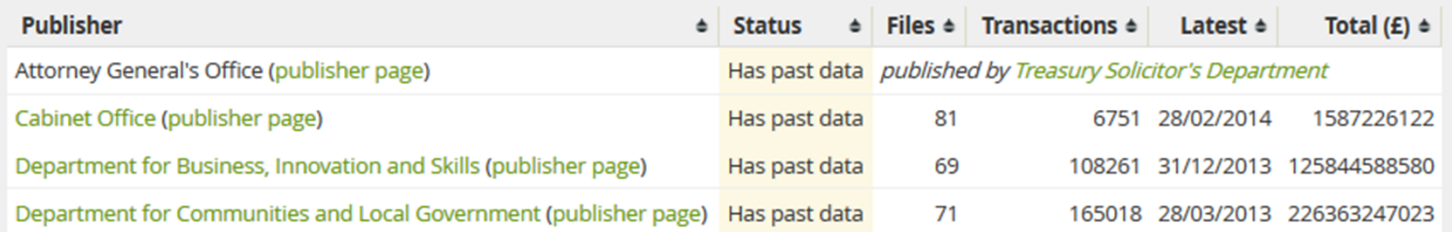

## http://data.gov.uk/data/openspending‐report/index

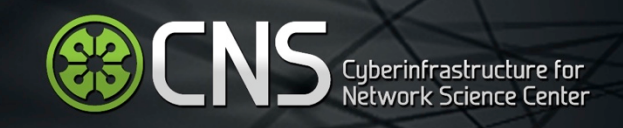

## Open Data: Eurostat

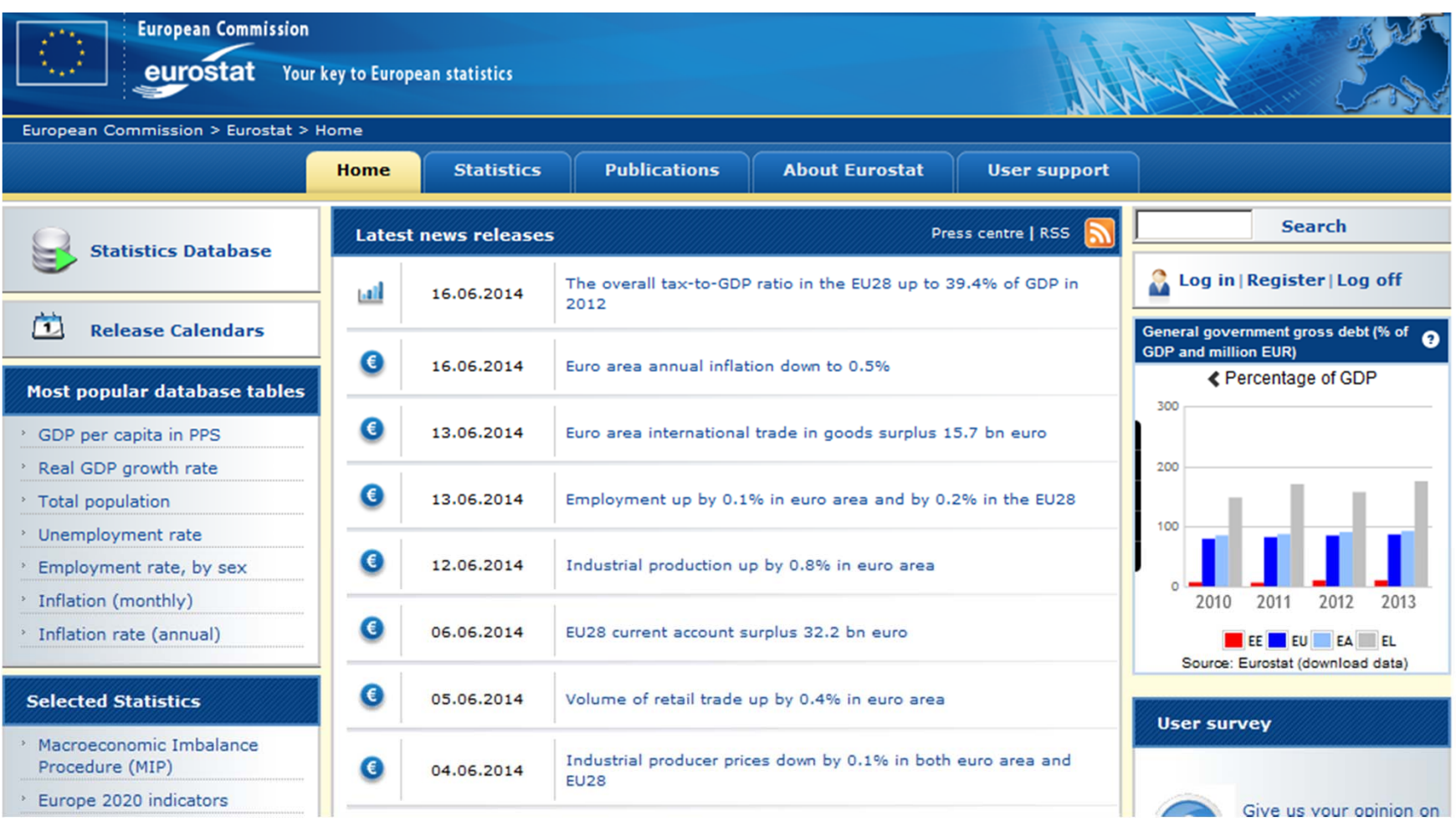

http://epp.eurostat.ec.europa.eu/portal/page/portal/eurostat/home/

## Open Data: People Profiles from NRN Systems

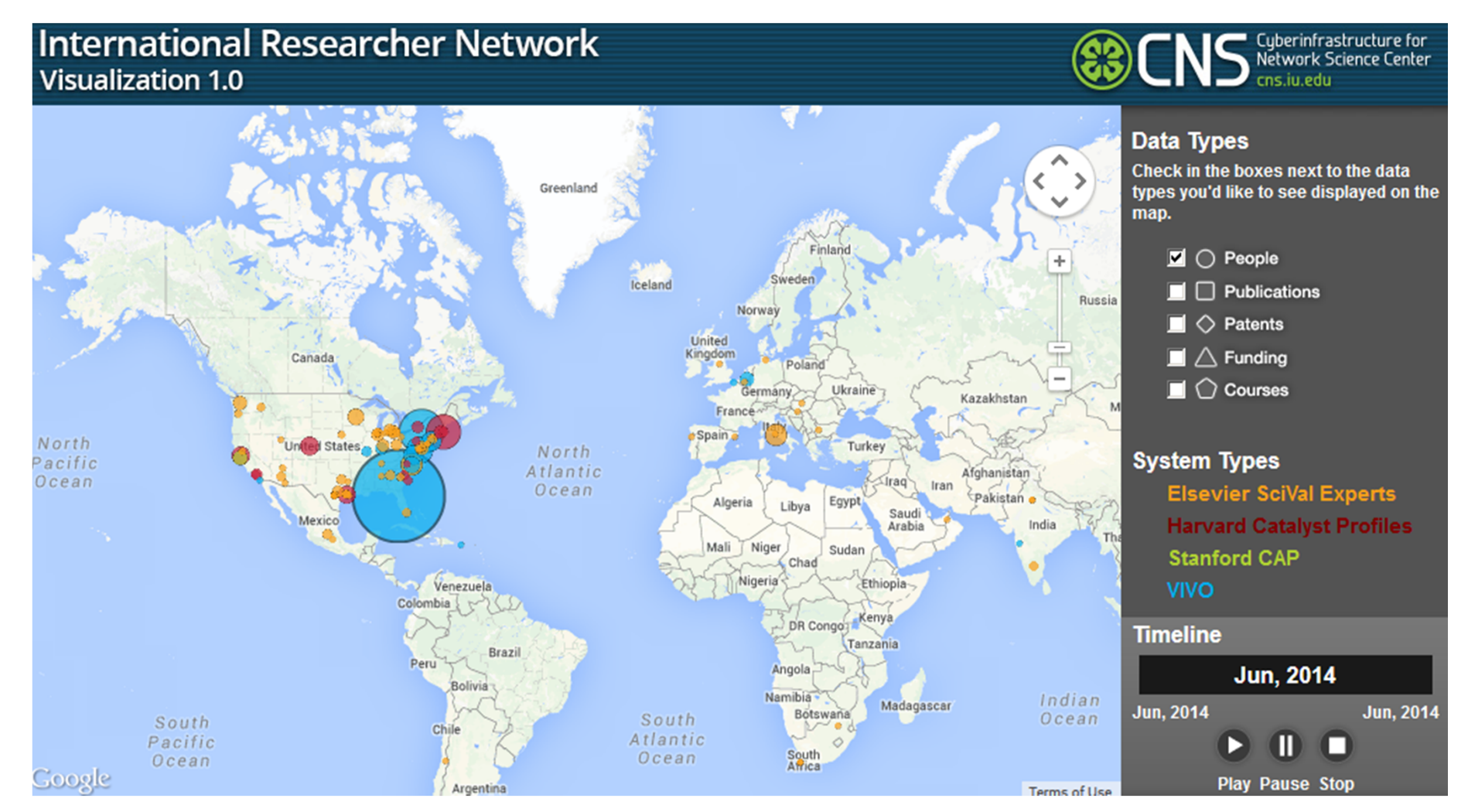

### http://nrn.cns.iu.edu

**ED CNS** Cyberinfrastructure for

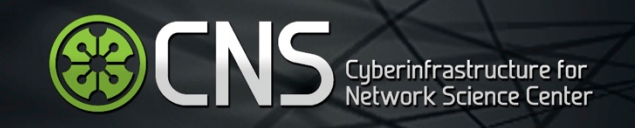

## Open Data: Linked Data

Statistical Linked Dataspaces, where some are based on Linked SDMX Data:

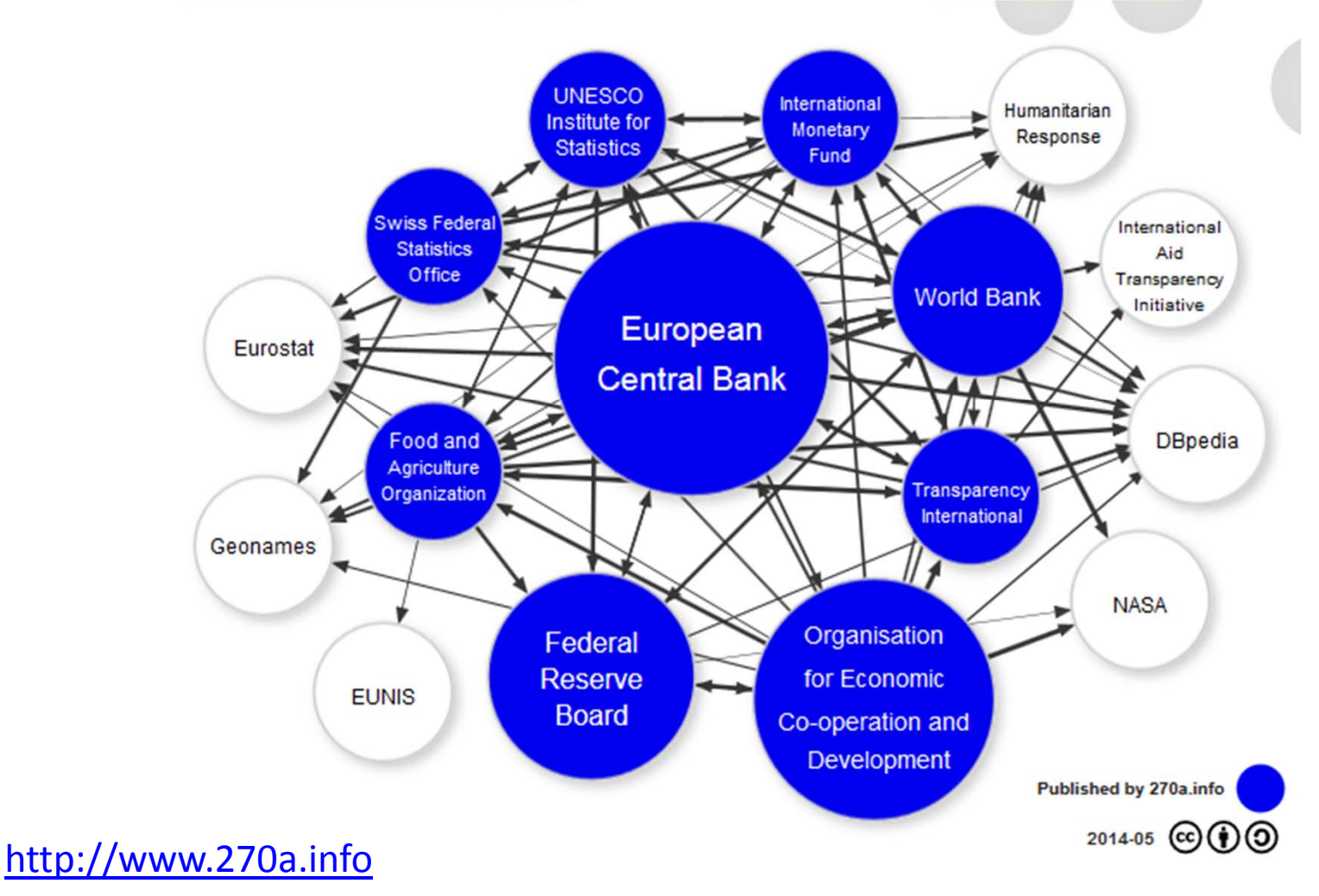

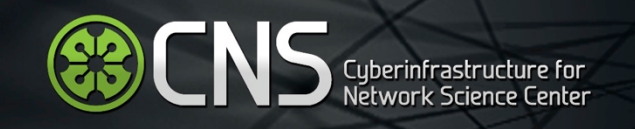

## Open Data: Linked Data, 2011

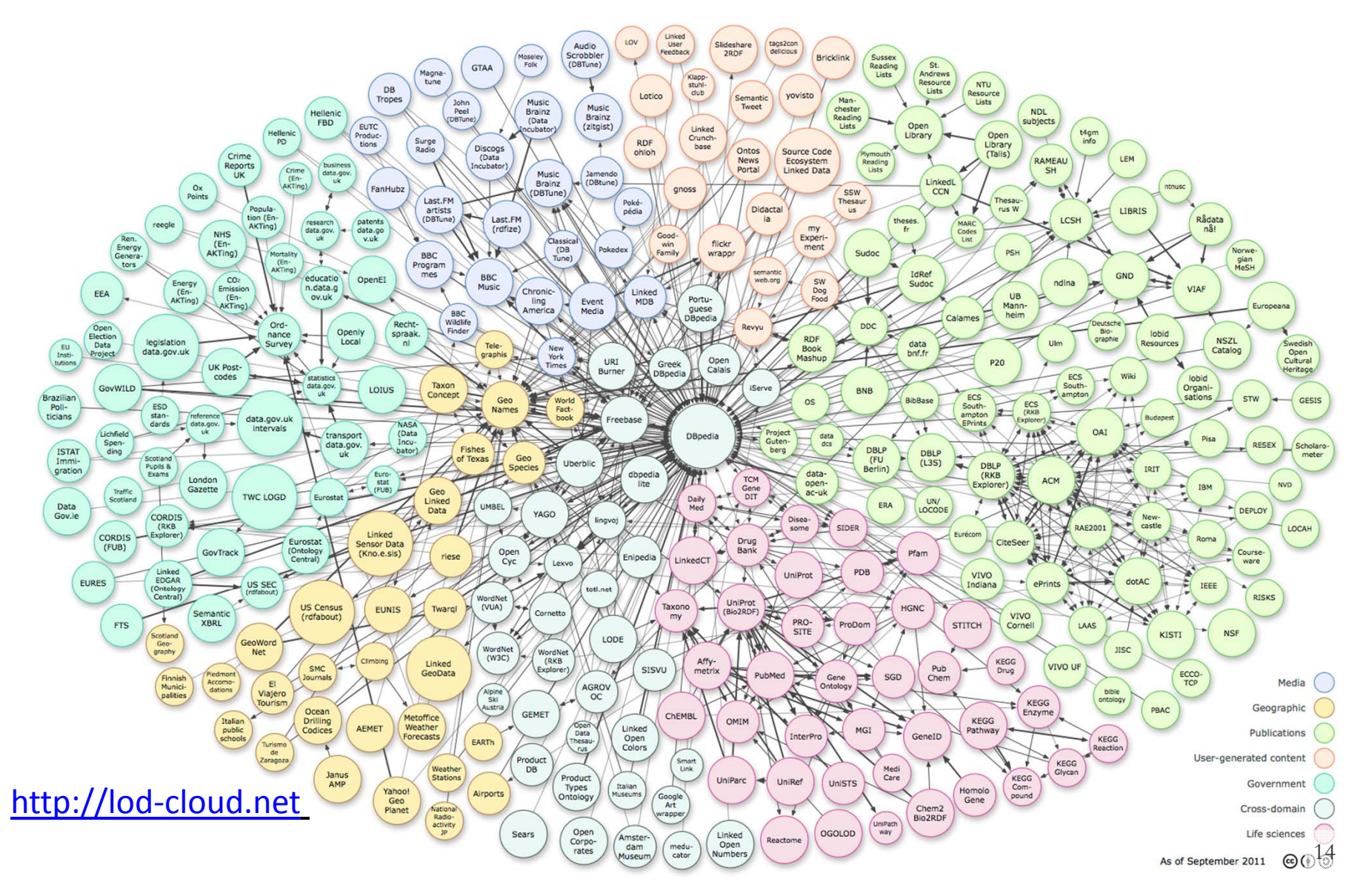

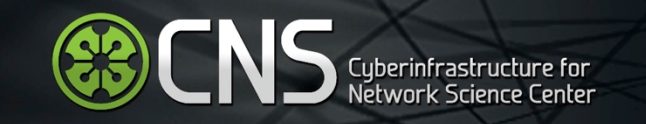

## Open Tools

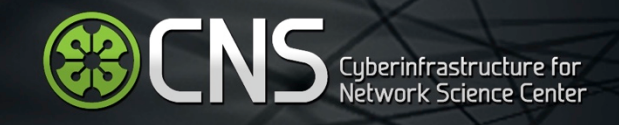

## Types of Analysis and Visualization

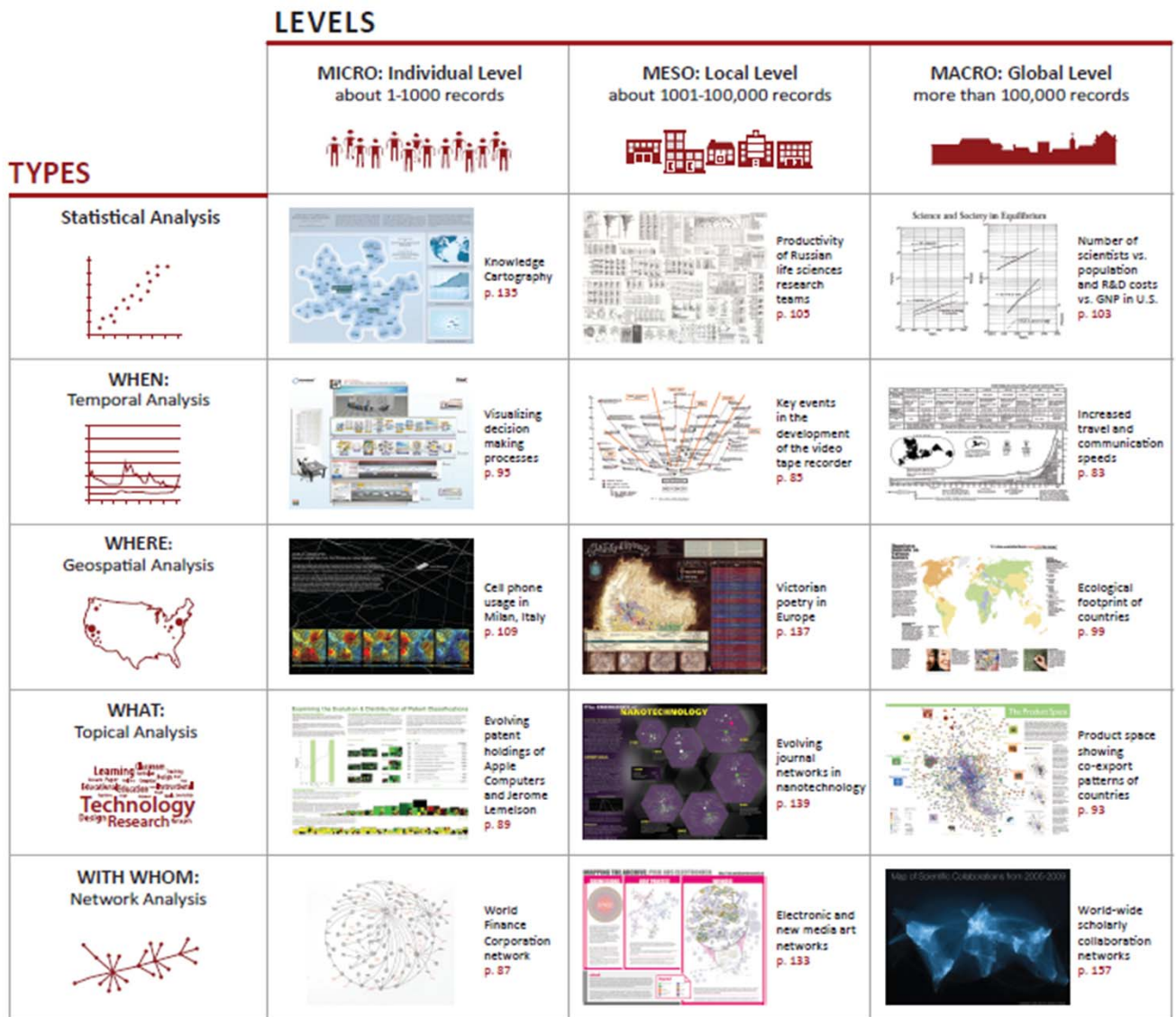

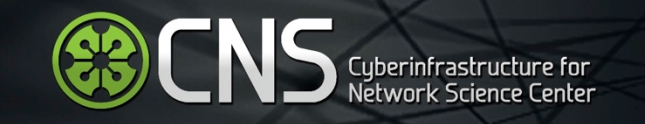

# Open Tools: Statistics

# **ED CNS** Cyberinfrastructure for

## Flash-based; does not use DOM convention for representing and interacting with objects **CAPMINDER** for a fact-based world view<br> **CAPMINDER** for a fact-based world view

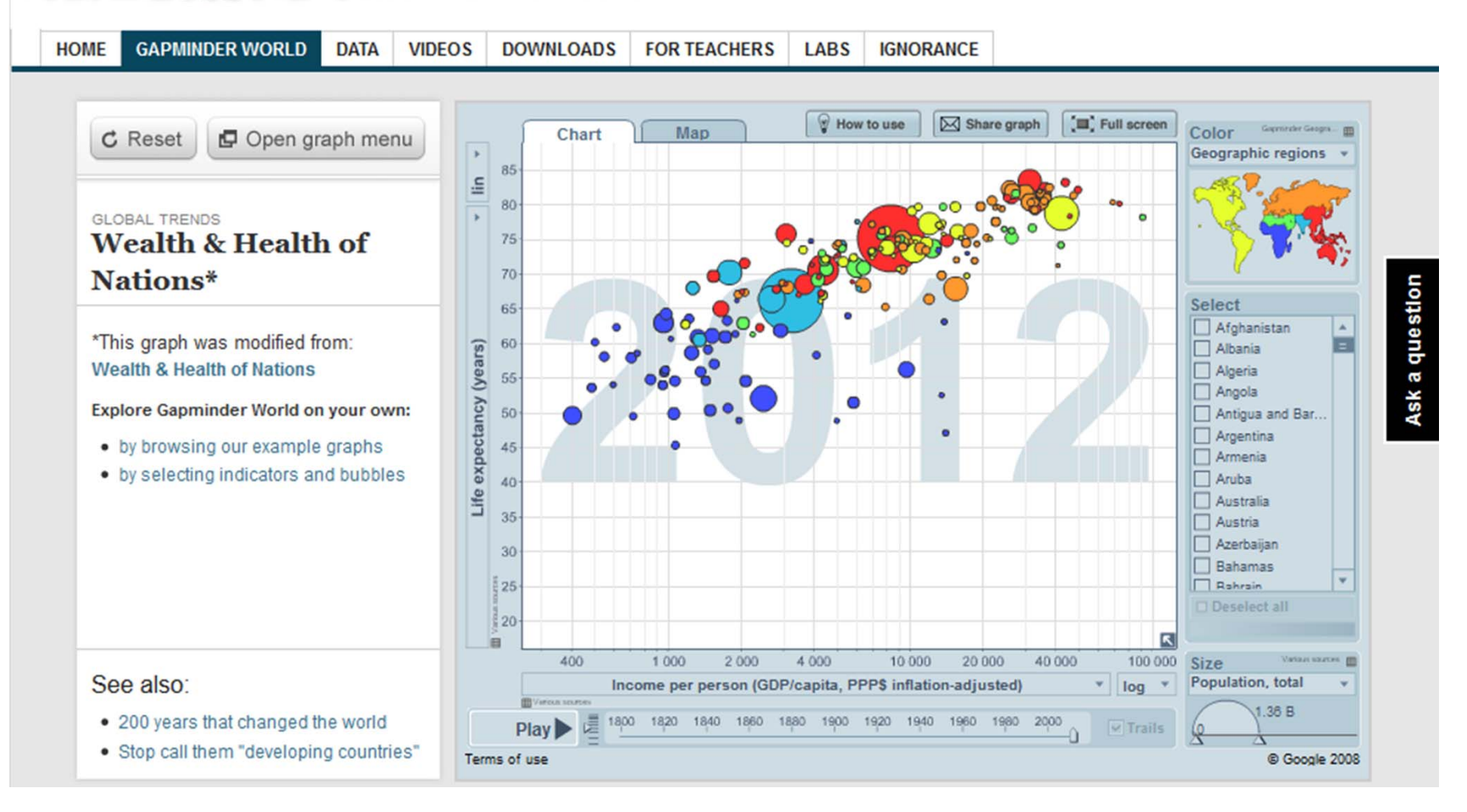

### http://www.gapminder.org

http://www.gapminder.org/world/#\$majorMode=chart\$is;shi=t;ly=2003;lb=f;il=t;fs=11;al=30;stl=t;nsl=t;se=t\$wst;tts=C\$ts;sp=5.59290322580644;ti=2012\$zpv;v=0\$inc\_x;mmid= XCOORDS;iid=phAwcNAVuyj1jiMAkmq1iMg;by=ind\$inc\_y;mmid=YCOORDS;iid=phAwcNAVuyj2tPLxKvvnNPA;by=ind\$inc\_s;uniValue=8.21;iid=phAwcNAVuyj0XOoBL\_n5tAQ;by=ind\$inc\_c;u niValue=255;gid=CATID0;by=grp\$map\_x;scale=log;dataMin=283;dataMax=110808\$map\_y;scale=lin;dataMin=18;dataMax=87\$map\_s;sma=49;smi=2.65\$cd;bd=0\$inds=;modified=75

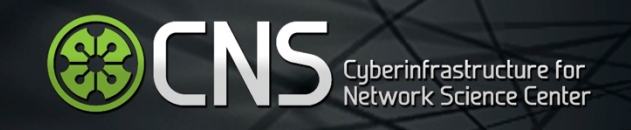

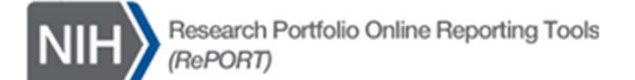

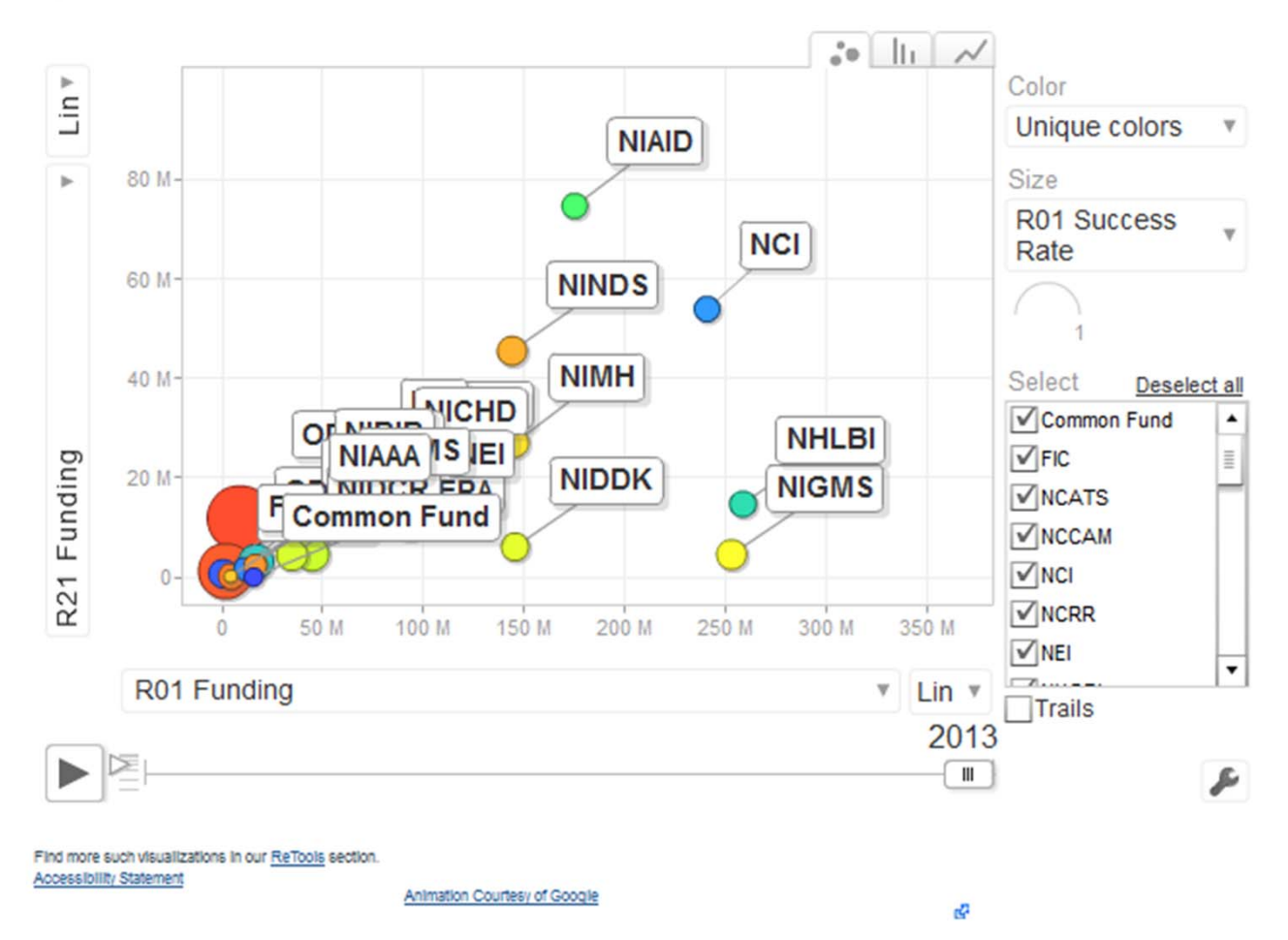

### http://report.nih.gov/retools/competing\_research\_project.aspx

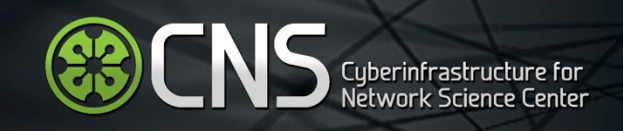

## Gallery

### **Start simple**

If you're new to Shiny, these simple but complete applications are designed for you to study.

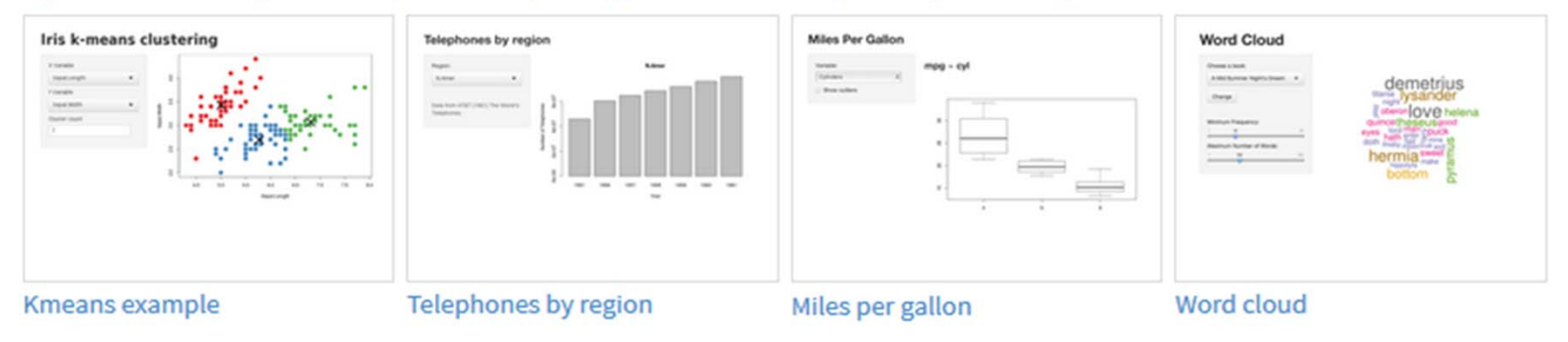

### Interactive visualizations

Shiny is designed for fully interactive visualization, using JavaScript libraries like d3, Leaflet, and Google Charts.

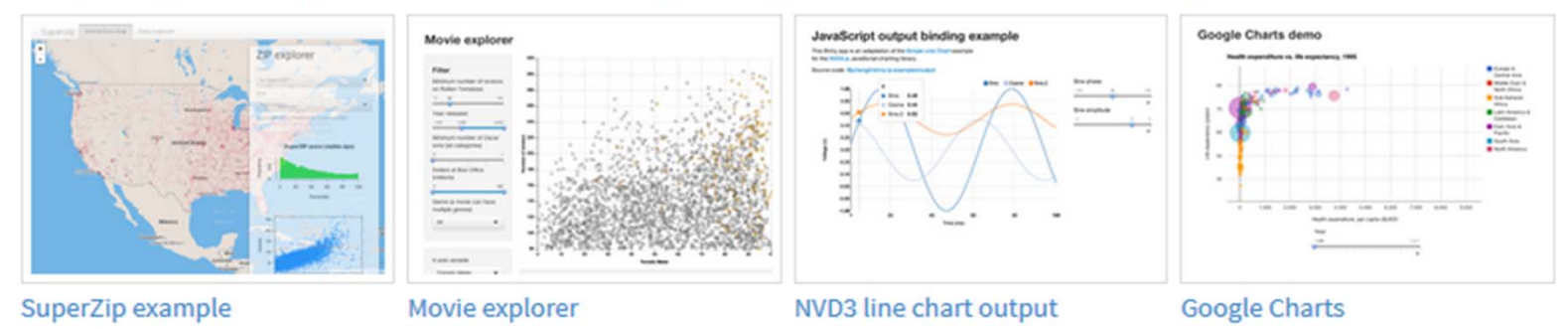

## http://shiny.rstudio.com/gallery

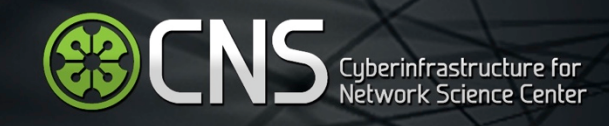

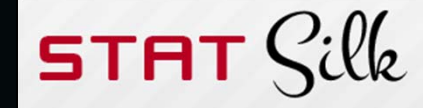

## ASSEM Development Bank<br>ADB Key Indicators for Asia and the Pacific<br>Framework of Inclusive Growth Indicators 2013

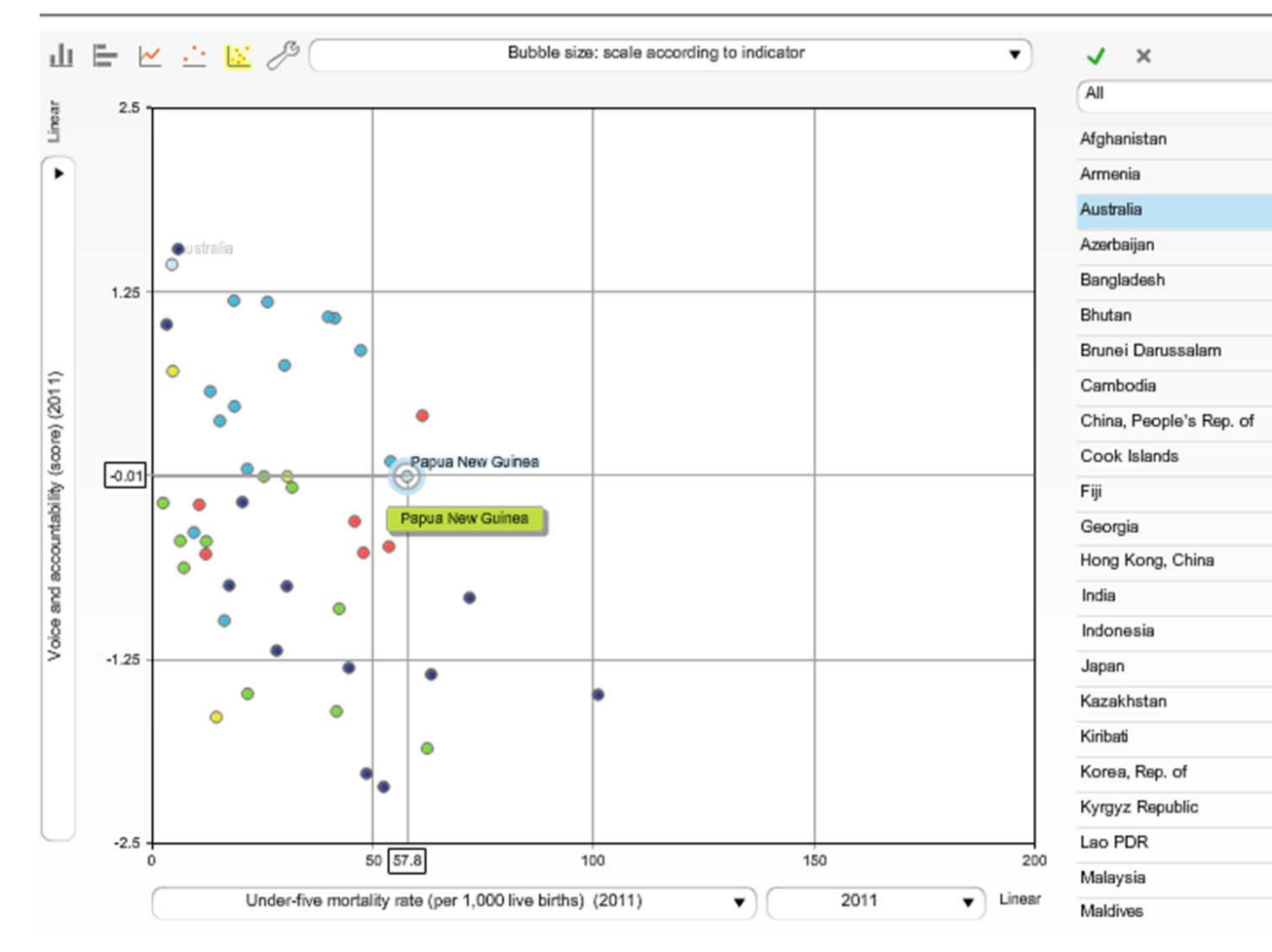

http://www.adb.org/figi/web/StatTrends.html

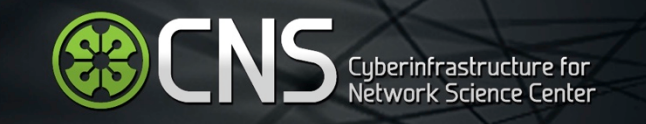

## Open Tools:

## Temporal Analysis and Visualization (WHEN)

## Uses DOM convention and Scalable Vector Graphics (SVG).

#### National Science Board

**SCIENCE AND ENGINEERING INDICATORS 2014 DIGEST** 

#### S&E Indicators Home >> Digest Contents

**NS** Cyberinfrastructure for

### **Contents**

**Preface and Introduction** 

**Global R&D: Measuring Commitment to Innovation** 

#### ▶ U.S. R&D: Funding and Performance

**U.S. R&D: Federal Portfolio** 

**U.S. and Global STEM Education** 

U.S. S&E Workforce: Trends and Composition

**Research Outputs: Publications and Patents** 

**Public Research Universities** 

**Glossary and Key to Acronyms** 

**Explore Further** 

**SEI 2014 Online Resources** 

**Acknowledgments** 

**National Science Board Members** 

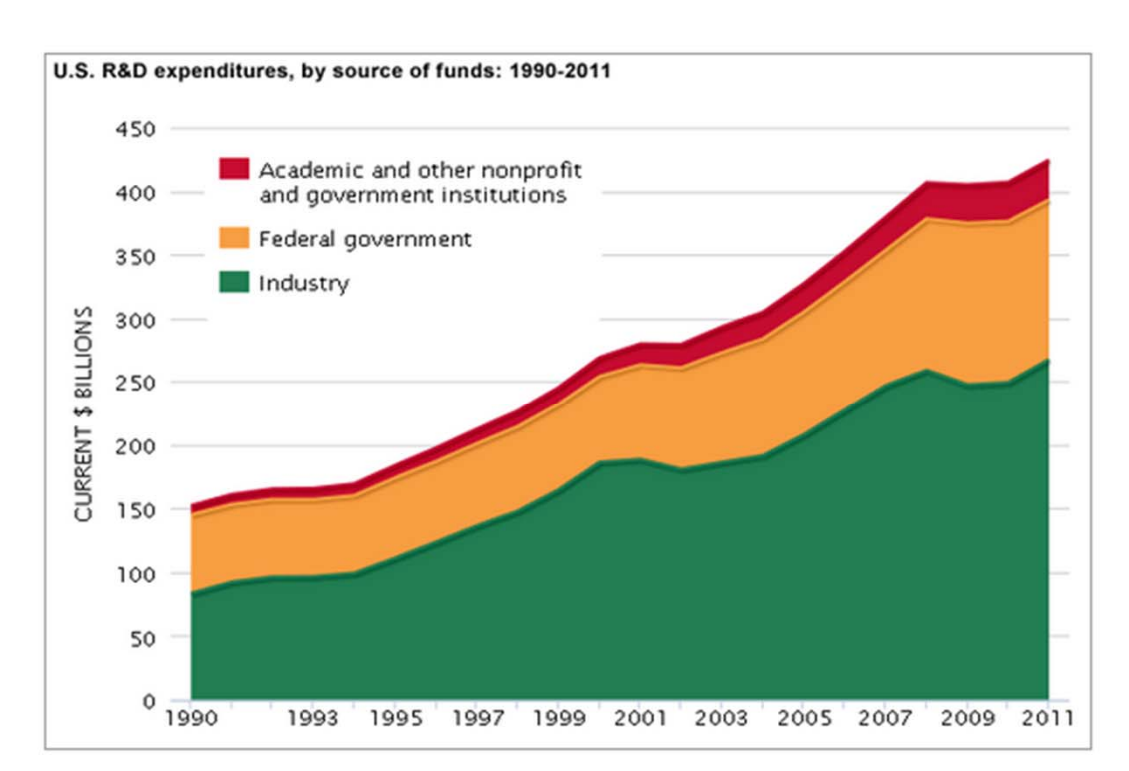

### http://nsf.gov/statistics/seind14/index.cfm/digest

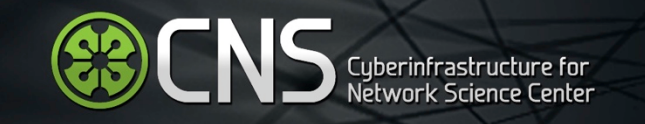

## Open Tools:

## Geospatial Analysis and Visualization (WHERE)

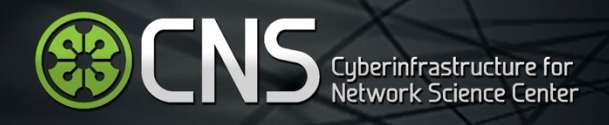

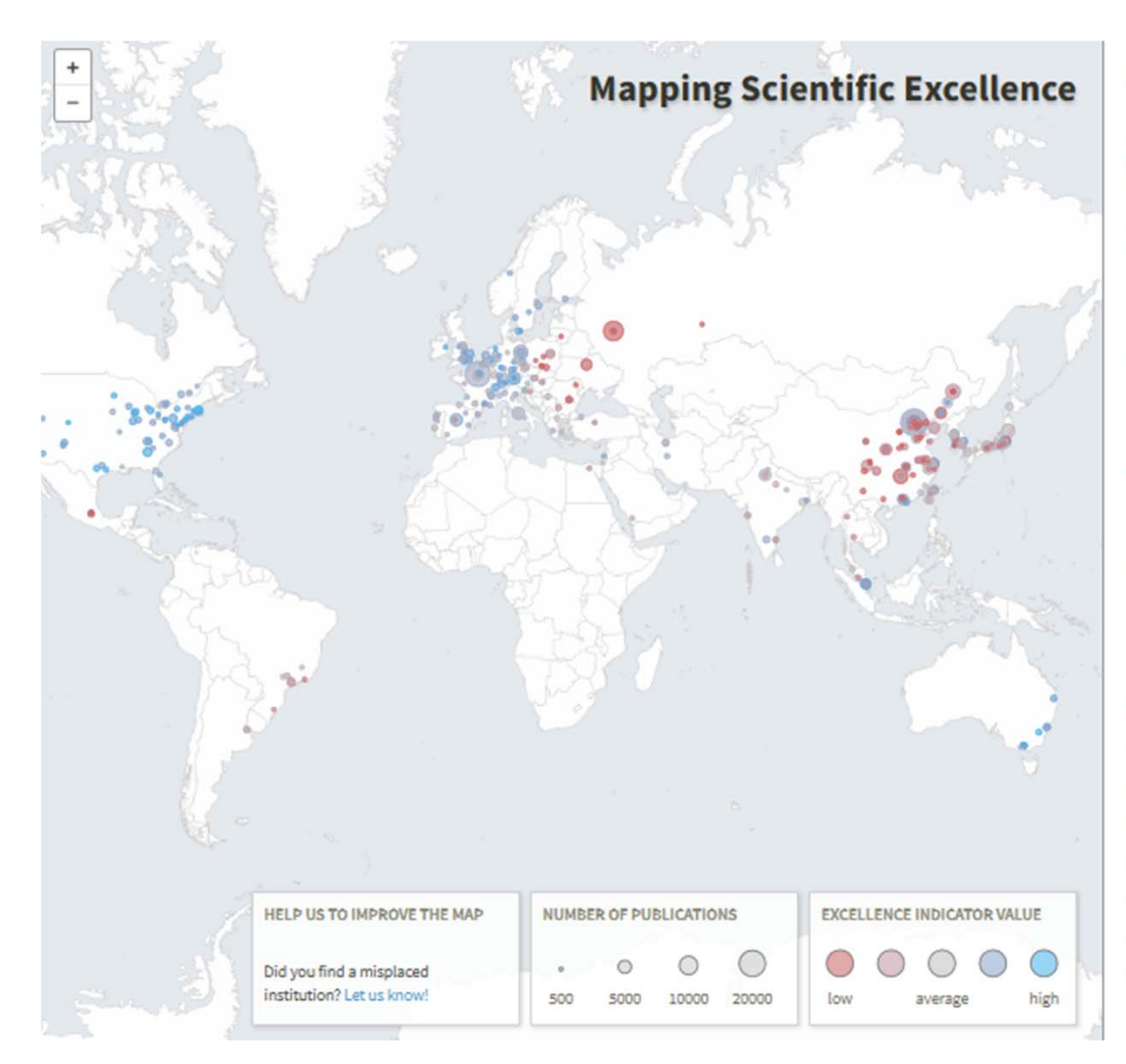

This web application visualizes scientific excellence worldwide in 17 subject areas. For each institution (university or research-focused institution), the estimated probabilities of (i) publishing highly cited papers (Best Paper Rate) or (ii) publishing in the most influential journals (Best Journal Rate) are shown. Both probabilities, which can be adjusted by covariates, range from blue (high probability) through grey (average) to red (low probability) at a circle. The circle size corresponds to the institutional number of papers.

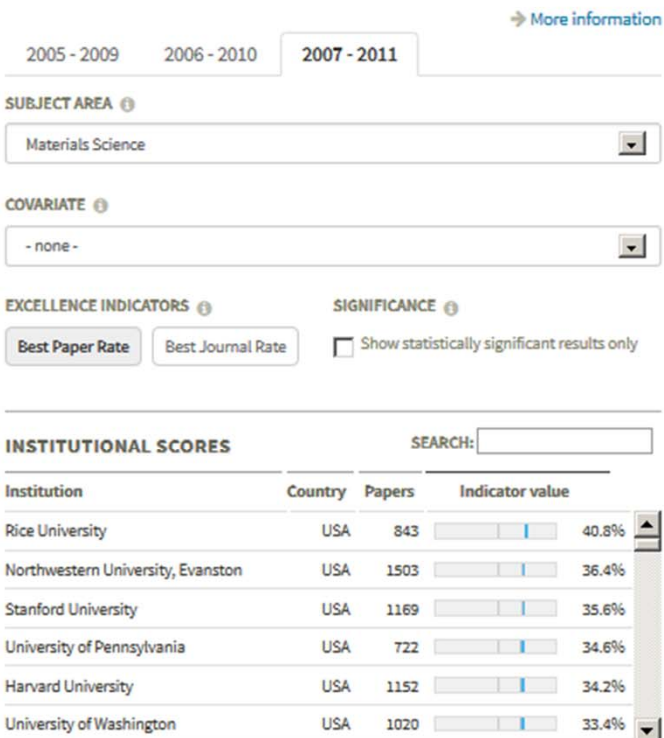

## http://www.excellencemapping.net

http://www.excellencemapping.net/#/view/edition/2014/measure/top10/calculation/a\_ohne\_kovariable/field/materials-science/significant/false

## OpenLayers (http://ol3js.org) for vector rendering and custom code.

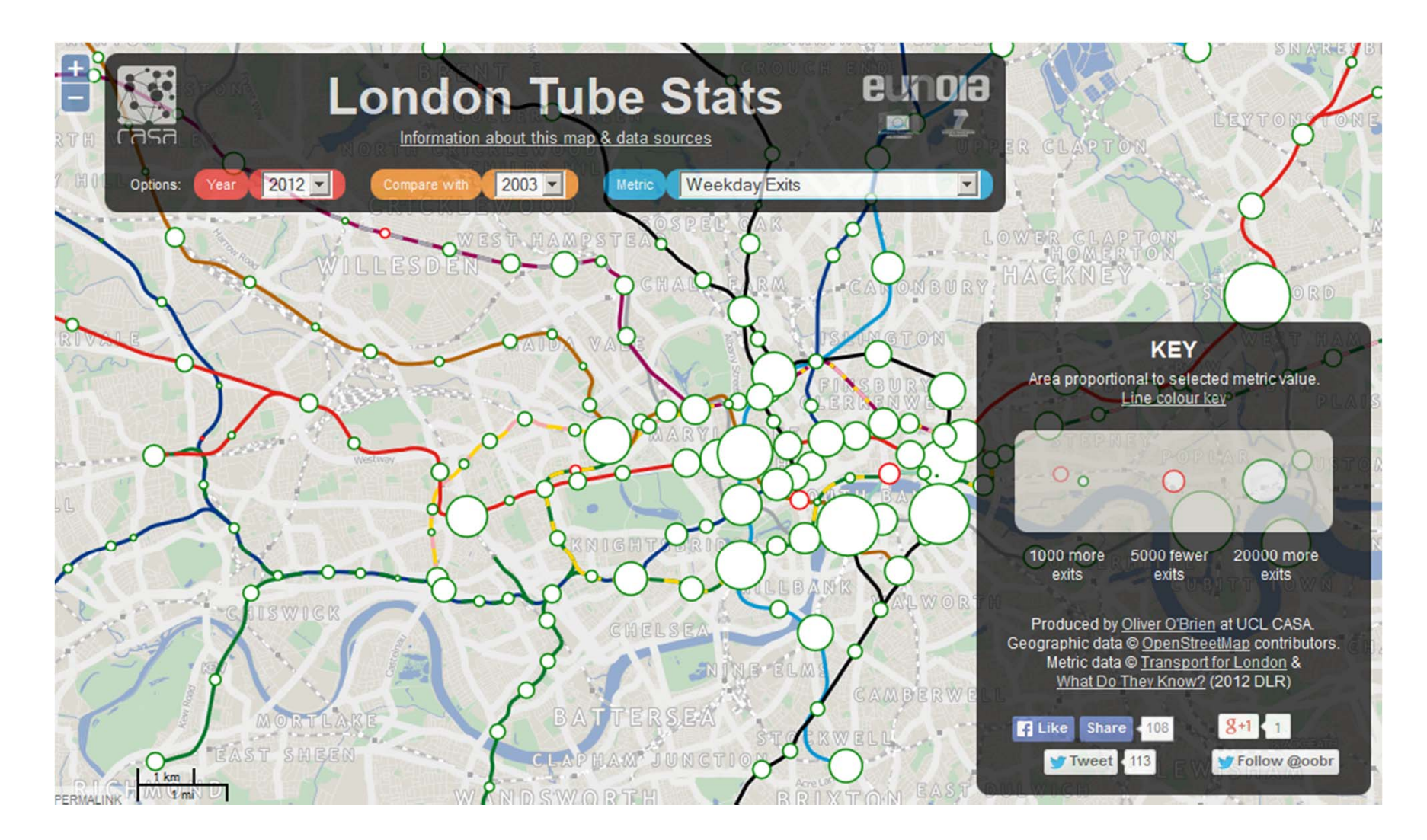

http://casa.oobrien.com/tube

**ENS** Cyberinfrastructure for

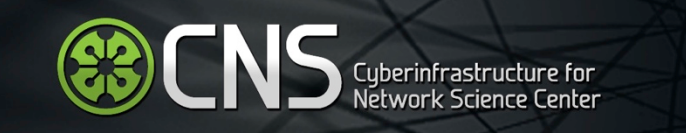

## Client-side visualization framework uses HTML5, Javascript, and SVG.

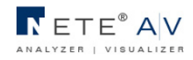

#### Proportional Symbol Map

Relationship between Projects and External Organizations - Larry E. Humes, Bernice A. Pescosolido; Generated by NETE March 5, 2014 | 9:34 AM EST

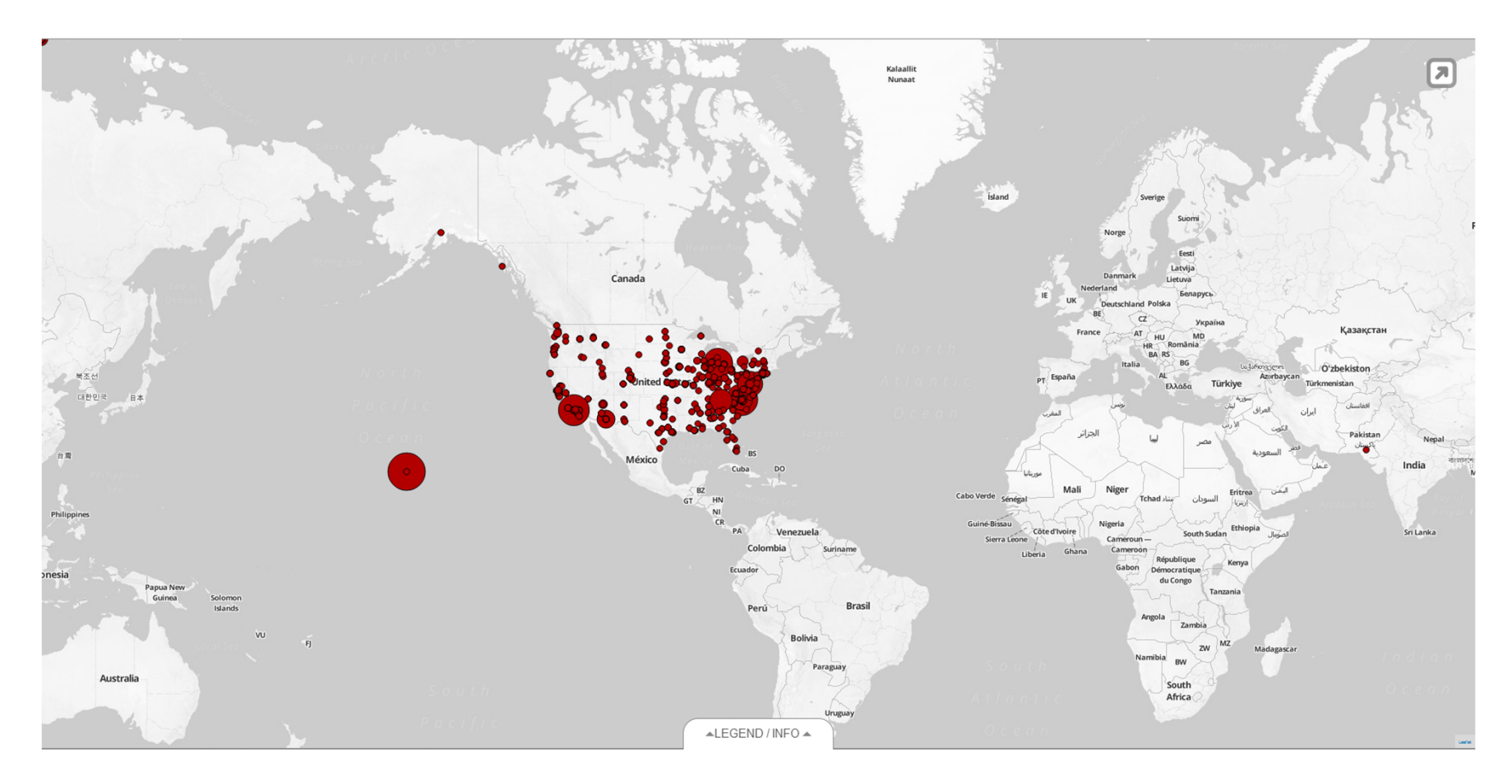

Developed for NIH by CNS and NETE. Responsive design.

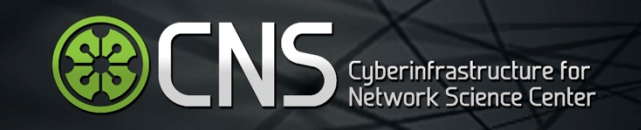

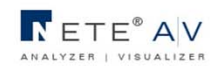

#### Proportional Symbol Map

Relationship between Projects and External Organizations - Larry E. Humes, Bernice A. Pescosolido; Generated by NETE March 5, 2014 | 9:34 AM EST

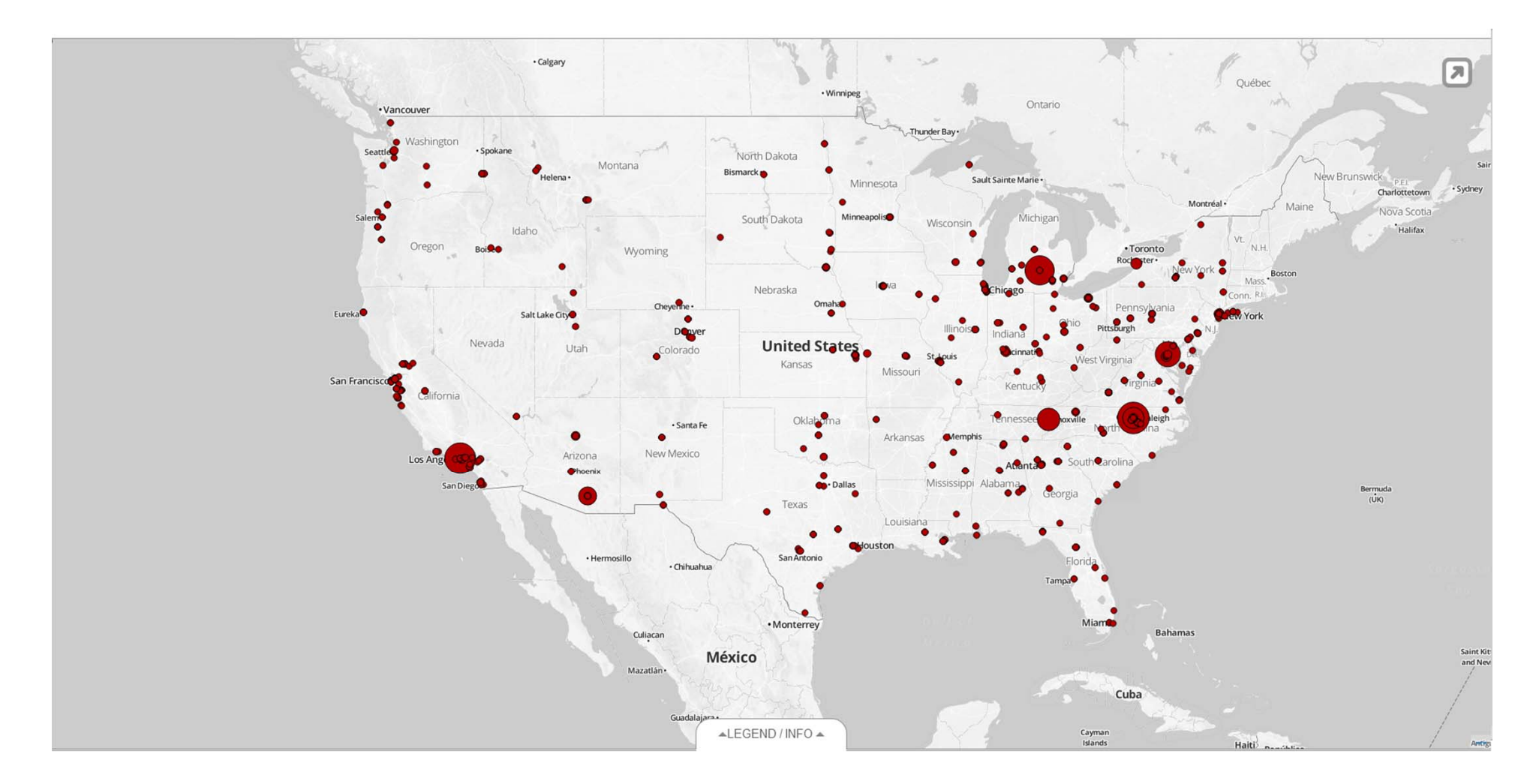

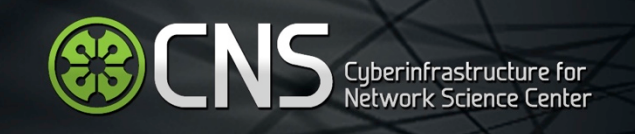

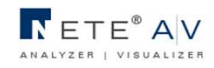

#### Proportional Symbol Map

Relationship between Projects and External Organizations - Larry E. Humes, Bernice A. Pescosolido; Generated by NETE March 5, 2014 | 9:34 AM EST

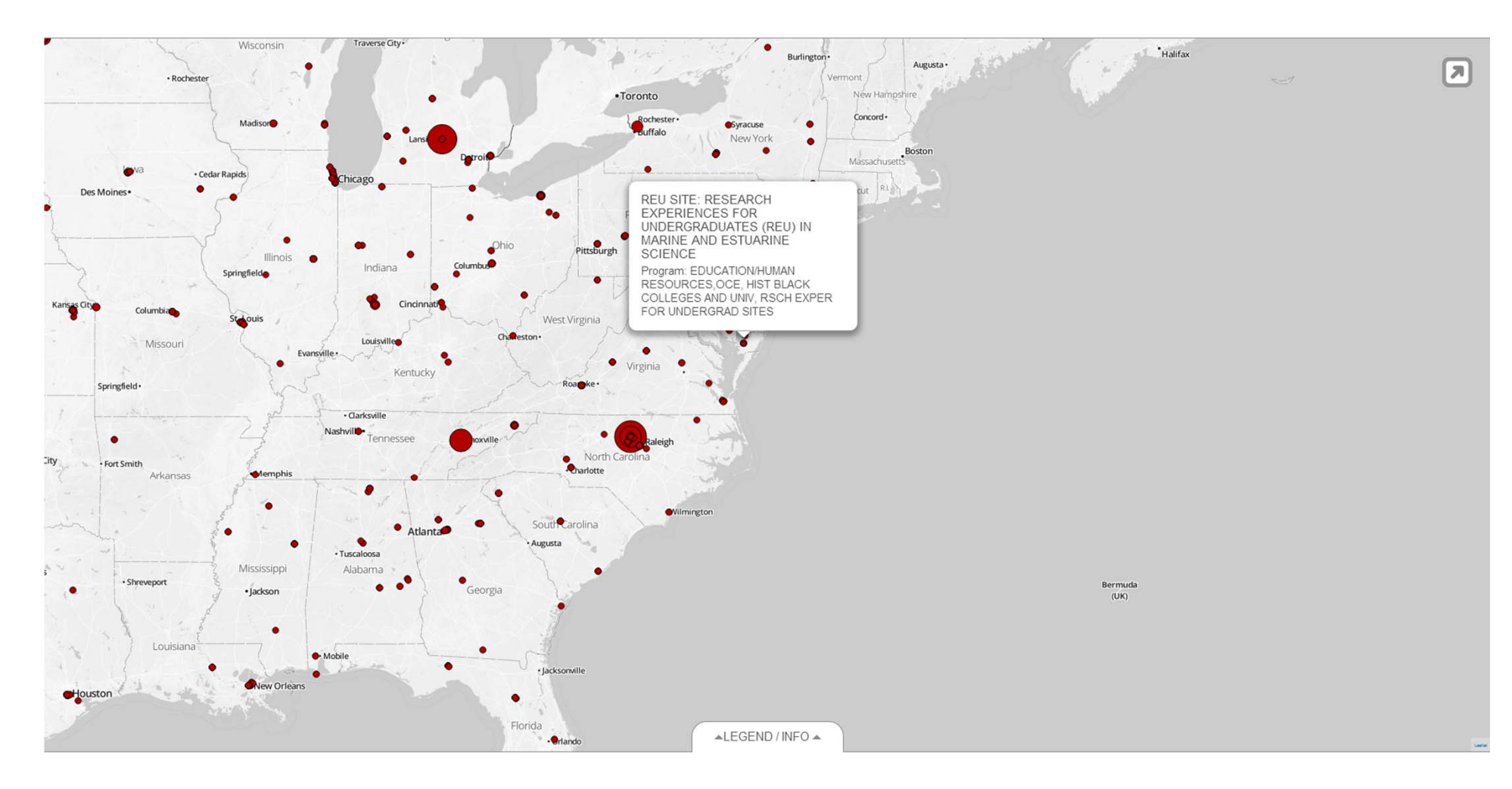

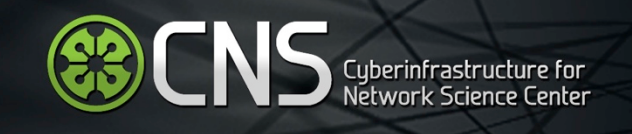

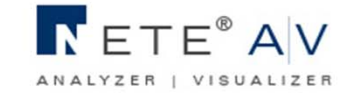

### **Proportional Symbol Map**

Relationship between Projects and External Organizations - Larry E. Humes, Bernice A. Pescosolido; Generated by NETE March 5, 2014 | 9:34 AM EST

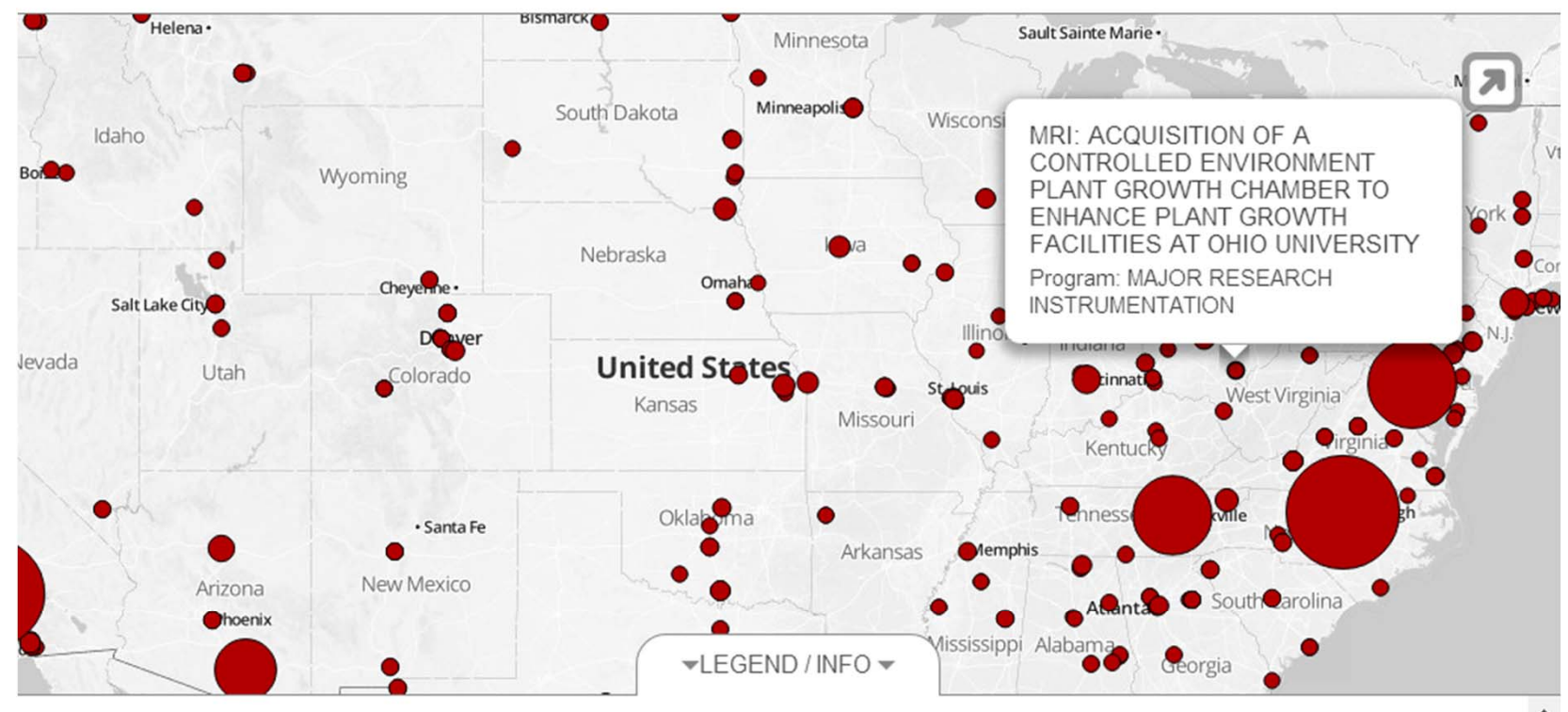

**Amount Awarded** 

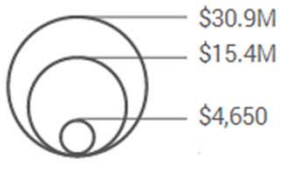

### How To Read This Map

This proportional symbol map shows 52 U.S. states and other jurisdictions using the Albers equal-area conic projection with Alaska, Puerto Rico, and Hawaii inset. Each dataset record is represented by a circle centered at its geolocation. The area, interior color, and exterior color of each circle may represent numeric attribute values. Minimum and maximum data values are given in the legend.

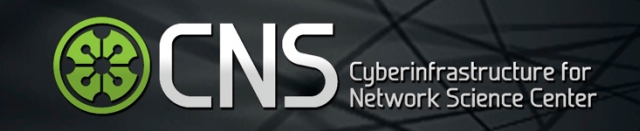

 $\n<sub>EXAMPLE</sub> E<sup>®</sup> A<sub>|V</sub>$ 

#### Topic Analysis - Map of Science

Generated from Publications for top 20 projects - Jeffrey R. Alberts, Larry E. Humes, Bernice A. Pescosolido and 9 others; Generated by NETE.

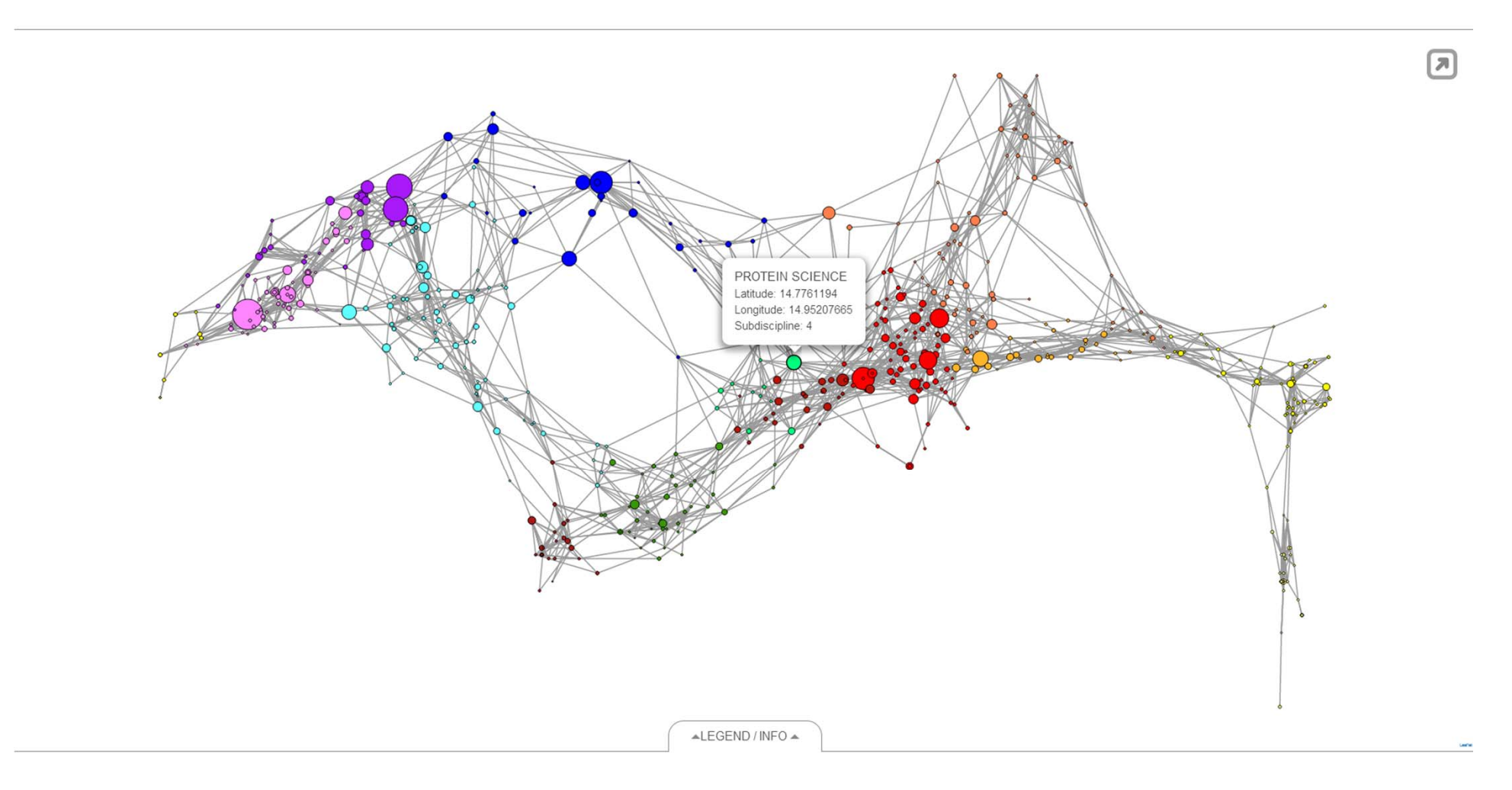

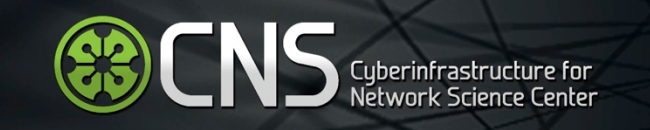

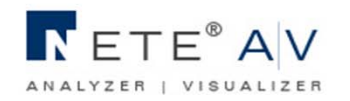

### Topic Analysis - Map of Science

Generated from Publications for top 20 projects - Jeffrey R. Alberts, Larry E. Humes, Bernice A. Pescosolido and 9 others; Generated by NETE.

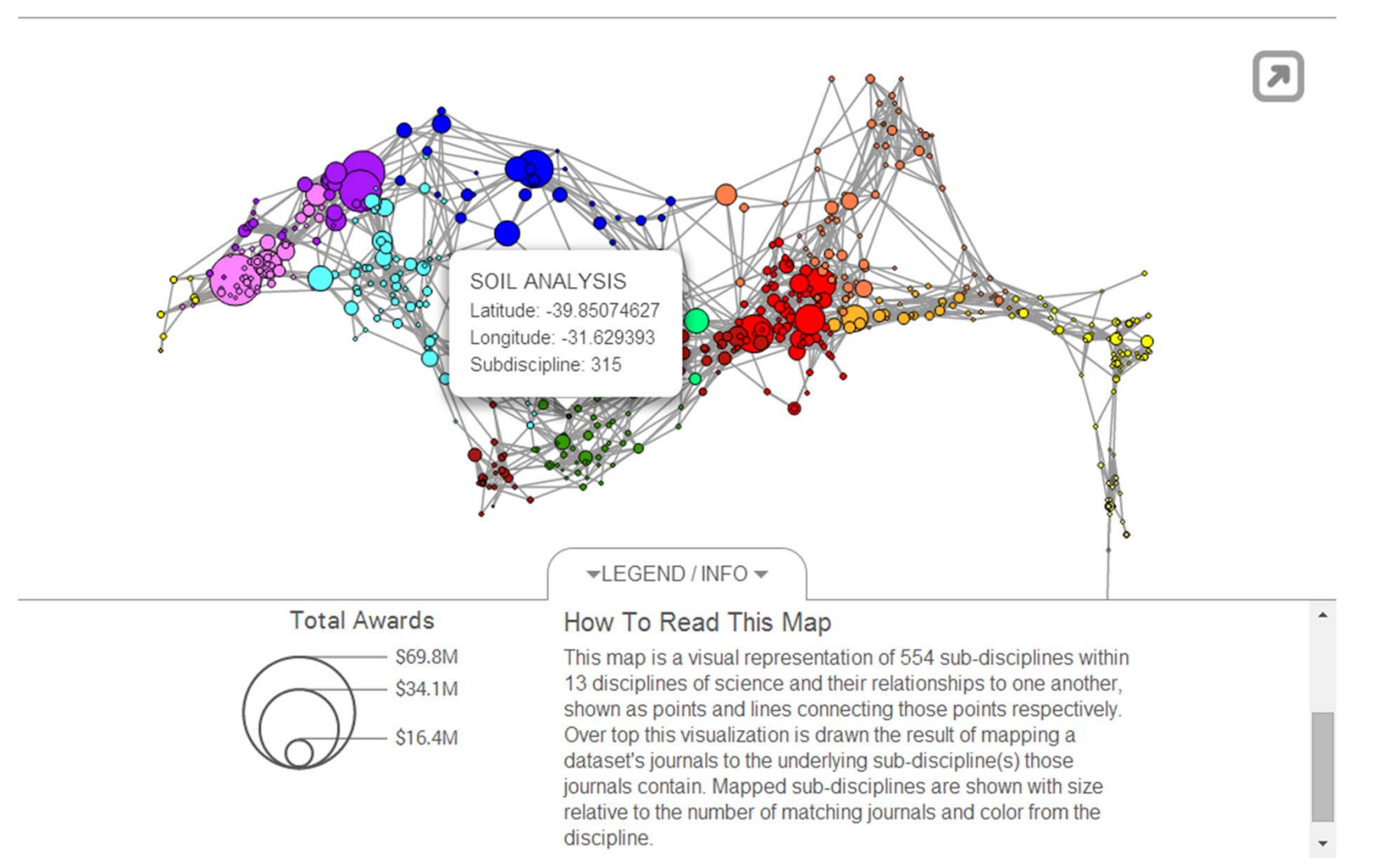

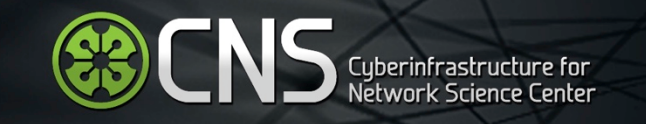

## Open Tools:

## Topical Analysis and Visualization (WHAT)

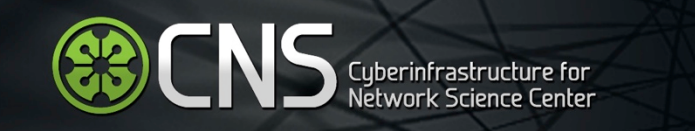

Uses Leaflet for tile fetching and clientside compositing, noticeable lag

### The #Oscars2014: the awards in 50 seconds

Geo-tagged Tweets about the Oscars, starting March 2, 5pm ET

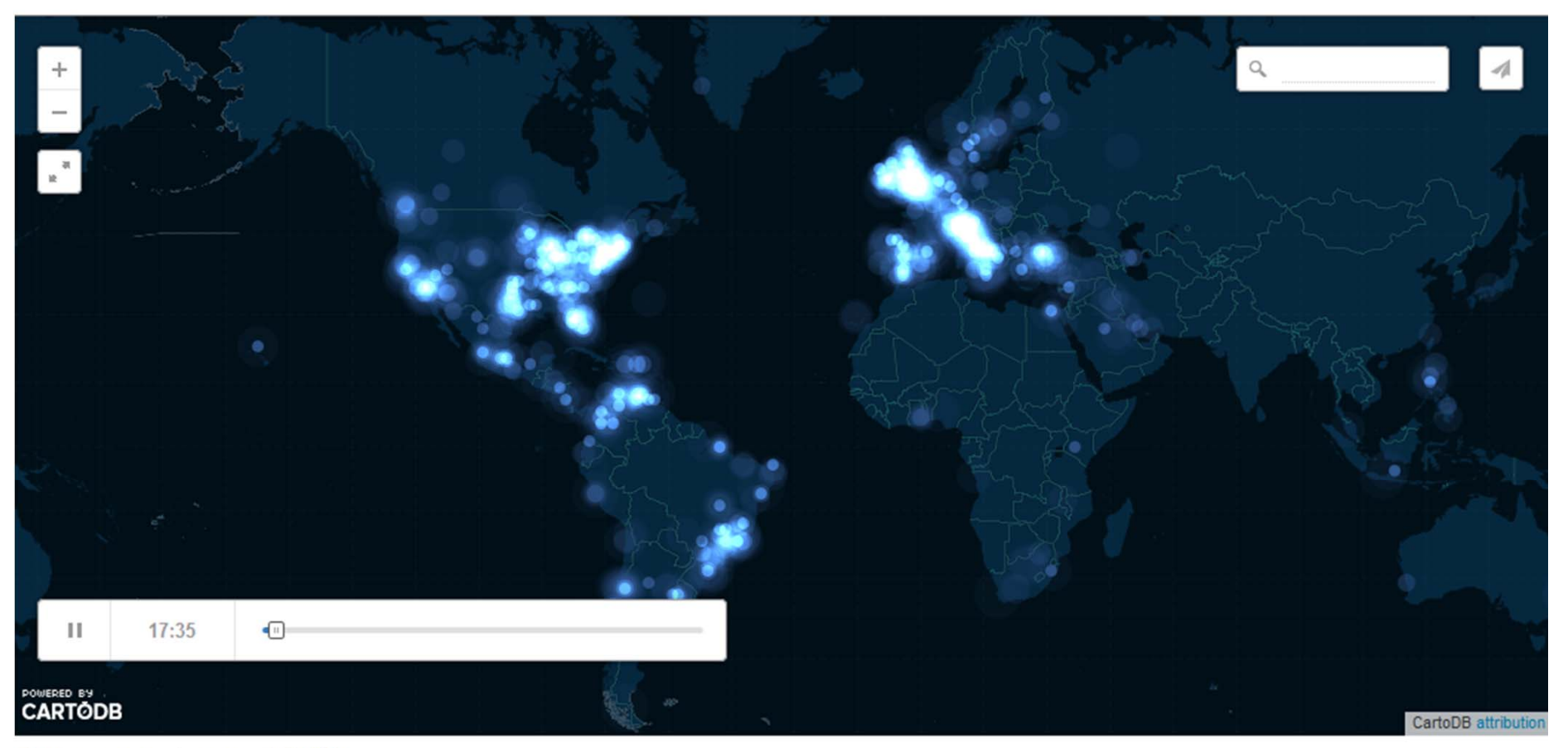

Create your own custom maps with CartoDB

### http://srogers.cartodb.com viz/e90c0ef0-a31e-11e3-878e-

0e10bcd91c2b/embed\_map?title=true&description=true&search=true&shareable=true&cartodb\_logo=true&layer\_selector=false&legends=false  $& scrollwheel=true&fullscreen=true&sublayer_options=1&sql=&zoom=2&center_lat=2.6357885741666065&center_lon=-33.5742187499998$ 

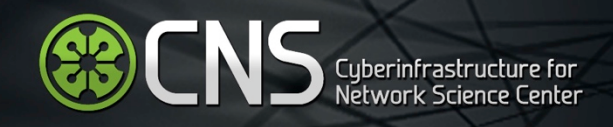

## Flash-based, fairly responsive system

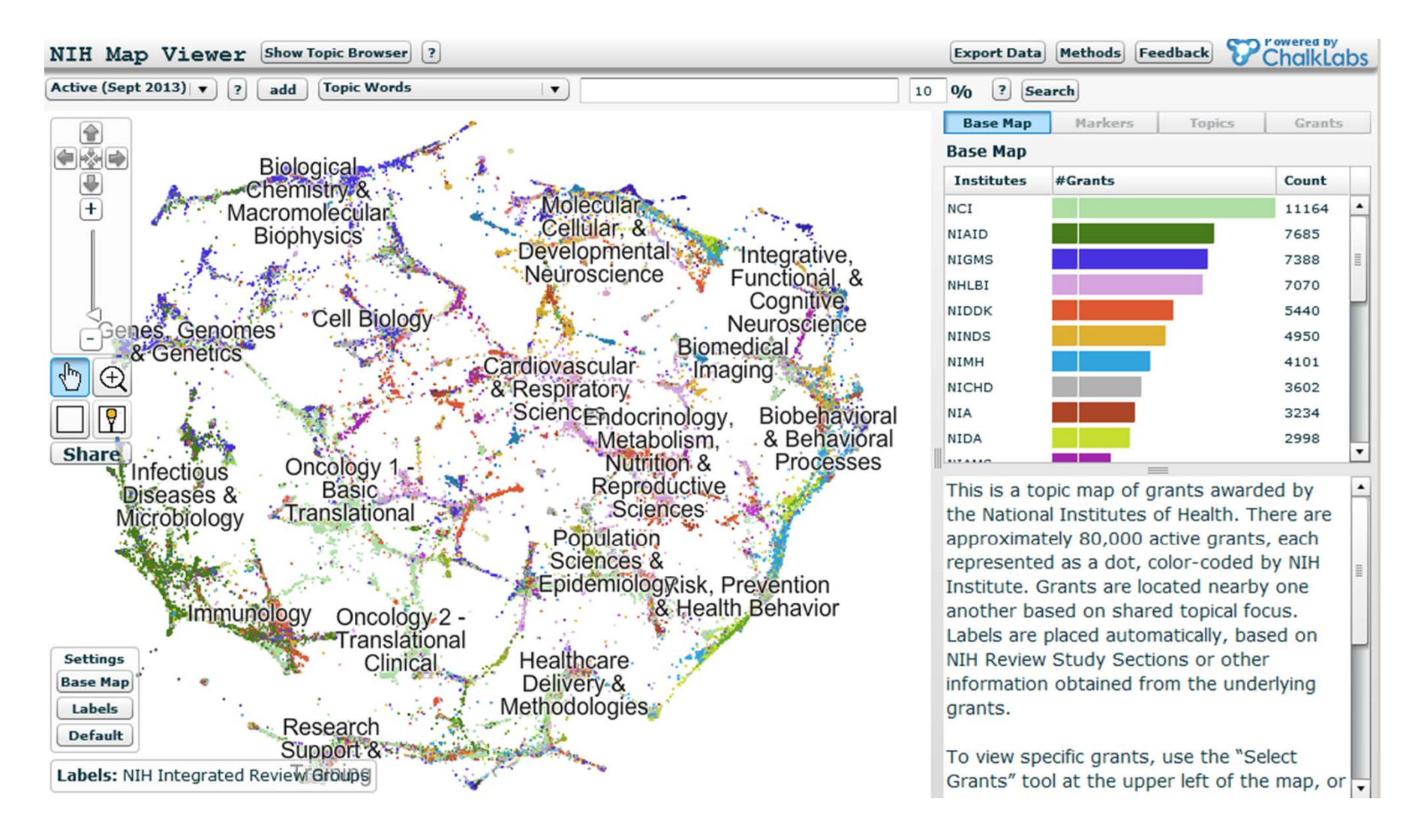

## https://app.nihmaps.org

## Client-side vis framework uses jQuery, Angular, D3, and Leaflet (tiling map library that supplants Google Maps); HTML5, Javascript and SVG.

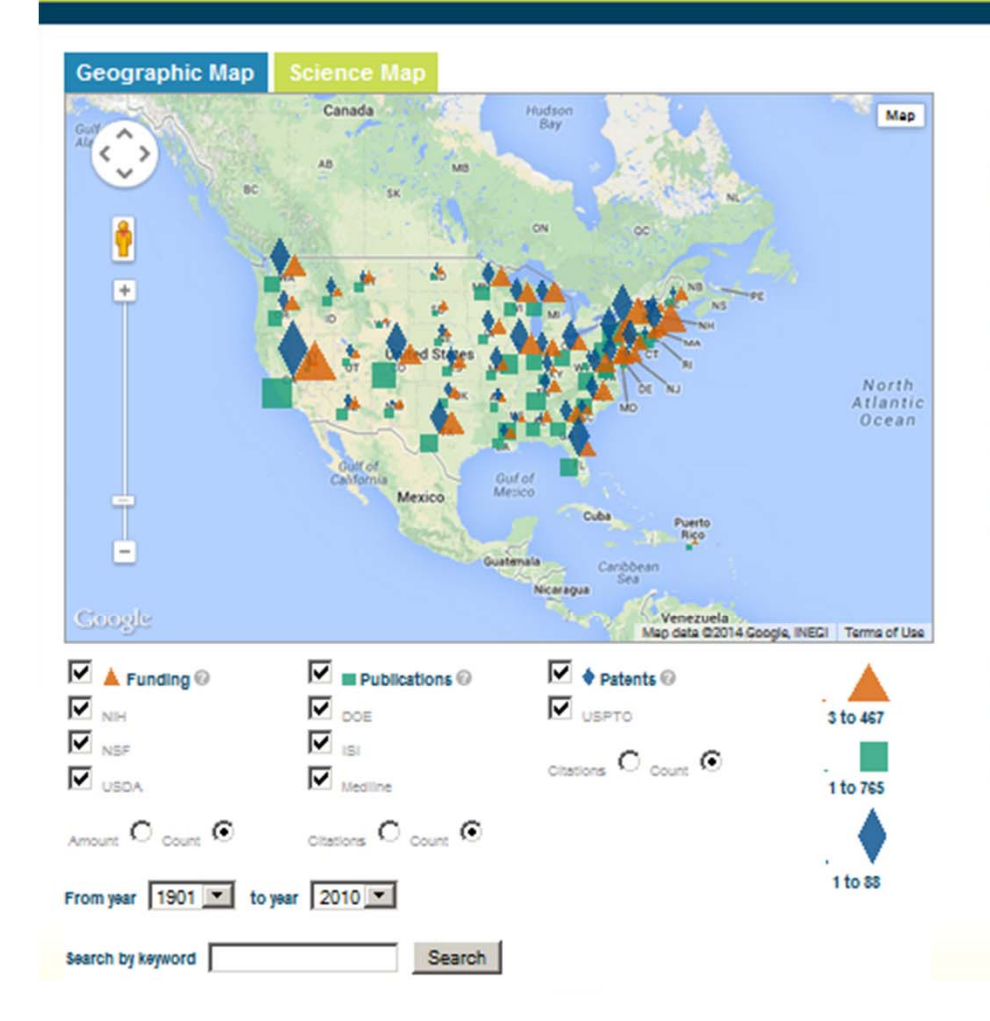

#### **Maps** Detail Data About

#### Geographic Visualization

Where is what research performed? This map shows papers, patents, and grants related to blomass and blofuel research and technology. Only work in the US is shown.

Records are aggregated at the state (high) and city (low) level. These levels are accessed by using the zoom feature of the Google Map Interface. Zooming in will break the top level markers apart into the lower level clusters. The maps also allow users to drag the basemap to expose a different area, pan the map along the cardinal directions using arrow controls, and interact directly with the data markers that have been placed on the maps.

When the mouse hovers over a marker, the data records that are represented by that marker are summarized in terms of marker title, number of records, and distribution of those records across the various data sources. Clicking on the marker updates the detail pane to show a list of the titles of the records, grouped by data source and date. Each title is a link that points to the URL for that record on the data source's website.

The maps also include controls to select subsets of the entire sustainability data set. Checkboxes allow users to limit data sources by Institution or by source type (i.e., funding, publications, and patents). Radio buttons toggle the markers between representing a count of the records or another relevant numerical representation (dollar amount for funding, citations for publications and patents). Records can also be limited by date by selecting start and end years for the query. A keyword search can also restrict the query to only those records that contain a particular word or phrase.

### http://mapsustain.cns.iu.edu

**ED CNS** Cyberinfrastructure for

APSustain

**Mapping Biomass Sustainability Research**
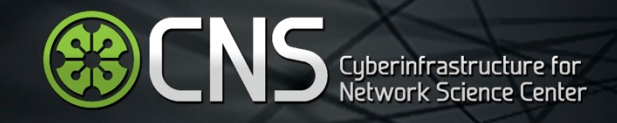

# **MAPSustain**

**Mapping Biomass Sustainability Research** 

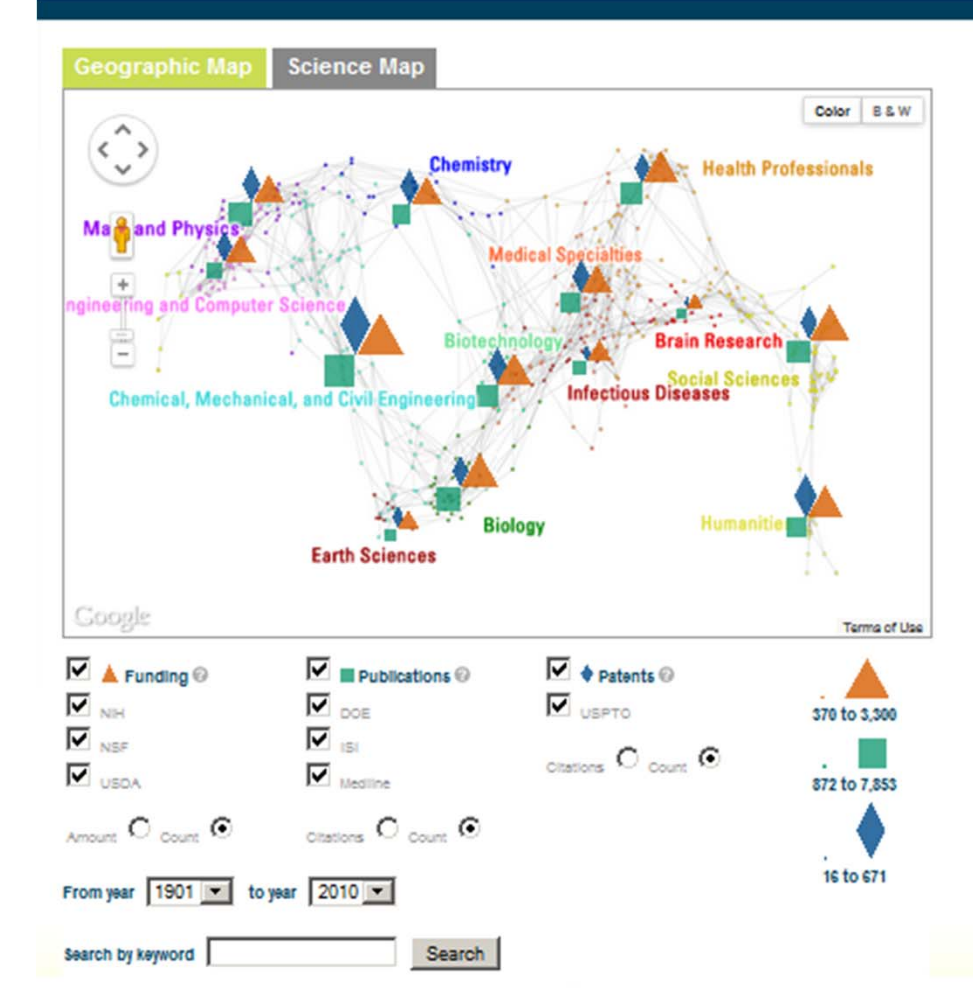

#### **Maps** Detail Data Abo

#### Map of Science

In what areas of science is research performed? This map shows papers, patents, and grants related to blomass and blotuel research and technology overlald on the UCSD base map of science. Only work in the US is shown.

Records (matched by journal name or keyword) are aggregated both at the upper level of 13 broad scientific disciplines and at the lower level of 554 subdiscipline clusters. Labels for the 13 scientific disciplines appear on the science map and provide a legend for the color of the subdiscipline clusters appearing on the background tiles. The default zoom level on each map will display the high level aggregation of the data. Zooming in will break the top level markers apart into the lower level clusters.

The maps also allow users to drag the basemap to expose a different area, pan the map along the cardinal directions using arrow controls, and interact directly with the data markers that have been placed on the maps.

When the mouse hovers over a marker, the data records that are represented by that marker are summarized in terms of marker title, number of records, and distribution of those records across the various data sources. Clicking on the marker updates the detail pane to show a list of the titles of the records, grouped by data source and date. Each title is a link that points to the URL for that record on the data source's website.

The maps also include controls to select subsets of the entire sustainability data set. Checkboxes allow users to limit data sources by Institution or by source type (i.e., funding, publications, and patents). Radio buttons toggle the markers between representing a count of the records or another relevant numerical representation (dollar amount for funding,

### http://mapsustain.cns.iu.edu

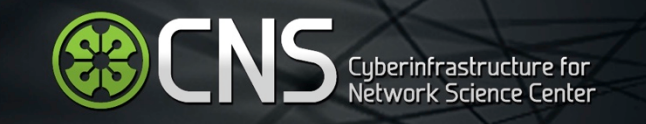

# Open Tools:

# Network Analysis and Visualization (WITH WHOM)

### Flash-based. Filtering is handled outside vis client and requires the user to resubmit the page

#### After selecting year and category, push "Display" button.

**ED CNS** Cyberinfrastructure for

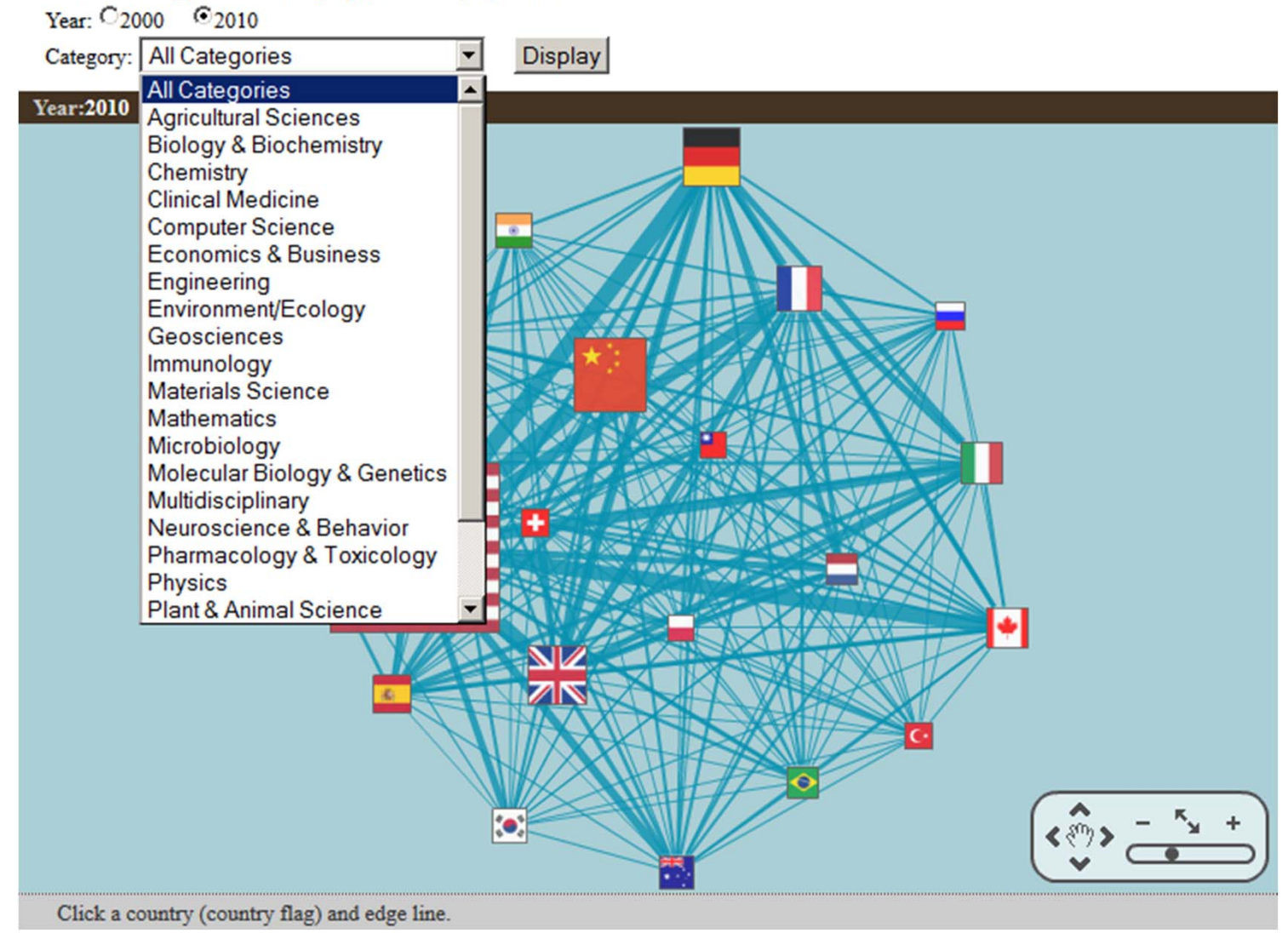

http://foresight.jst.go.jp/en/dataranking/collaboration/relationship

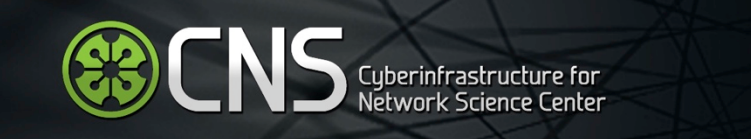

### Client-side visualization framework uses jQuery and D3; HTML5, Javascript and SVG.

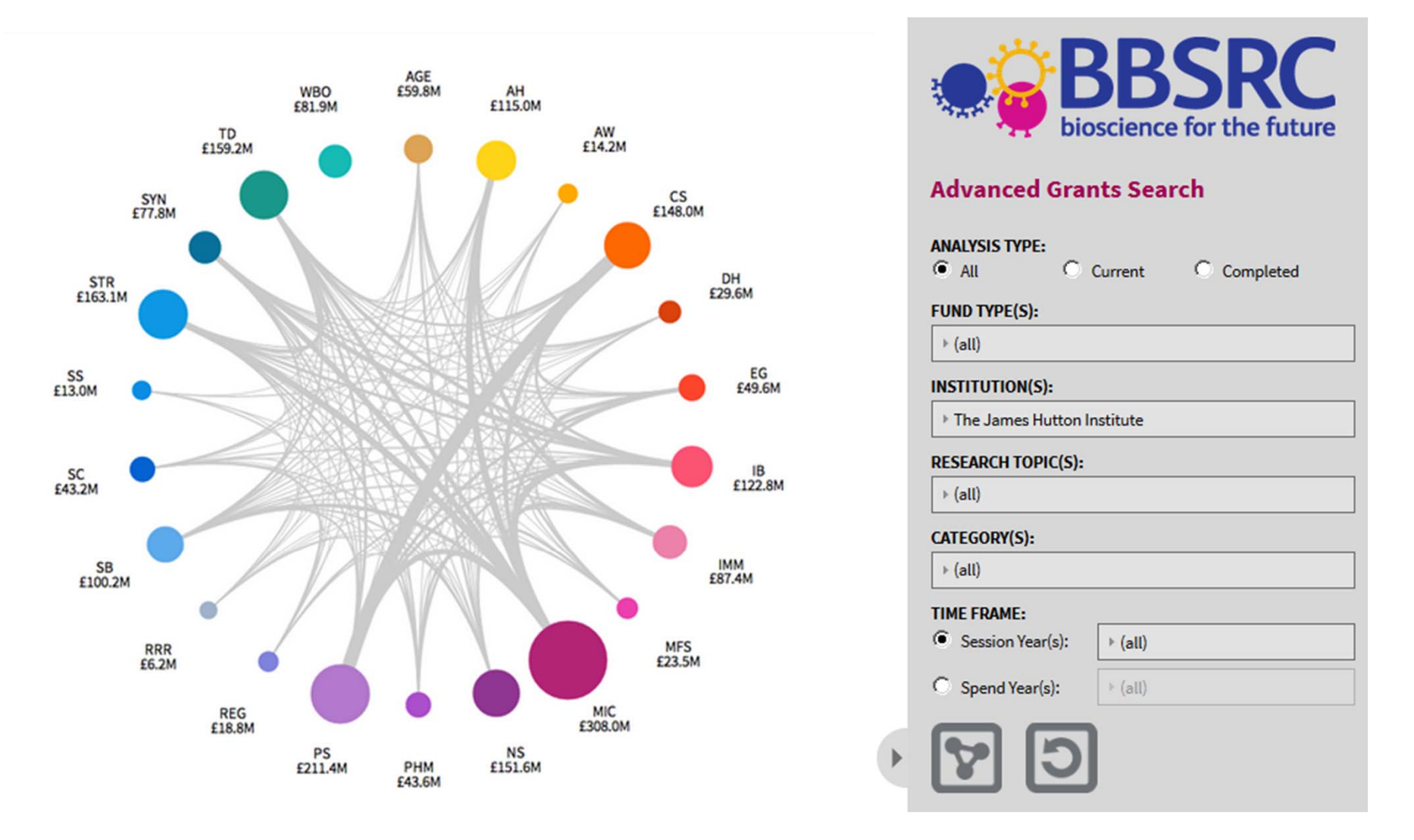

Online interface allows BBSRC research managers to visualize their portfolio across specific topics, universities, and other organizations' funding mechanisms.

CNS Cyberinfrastructure for

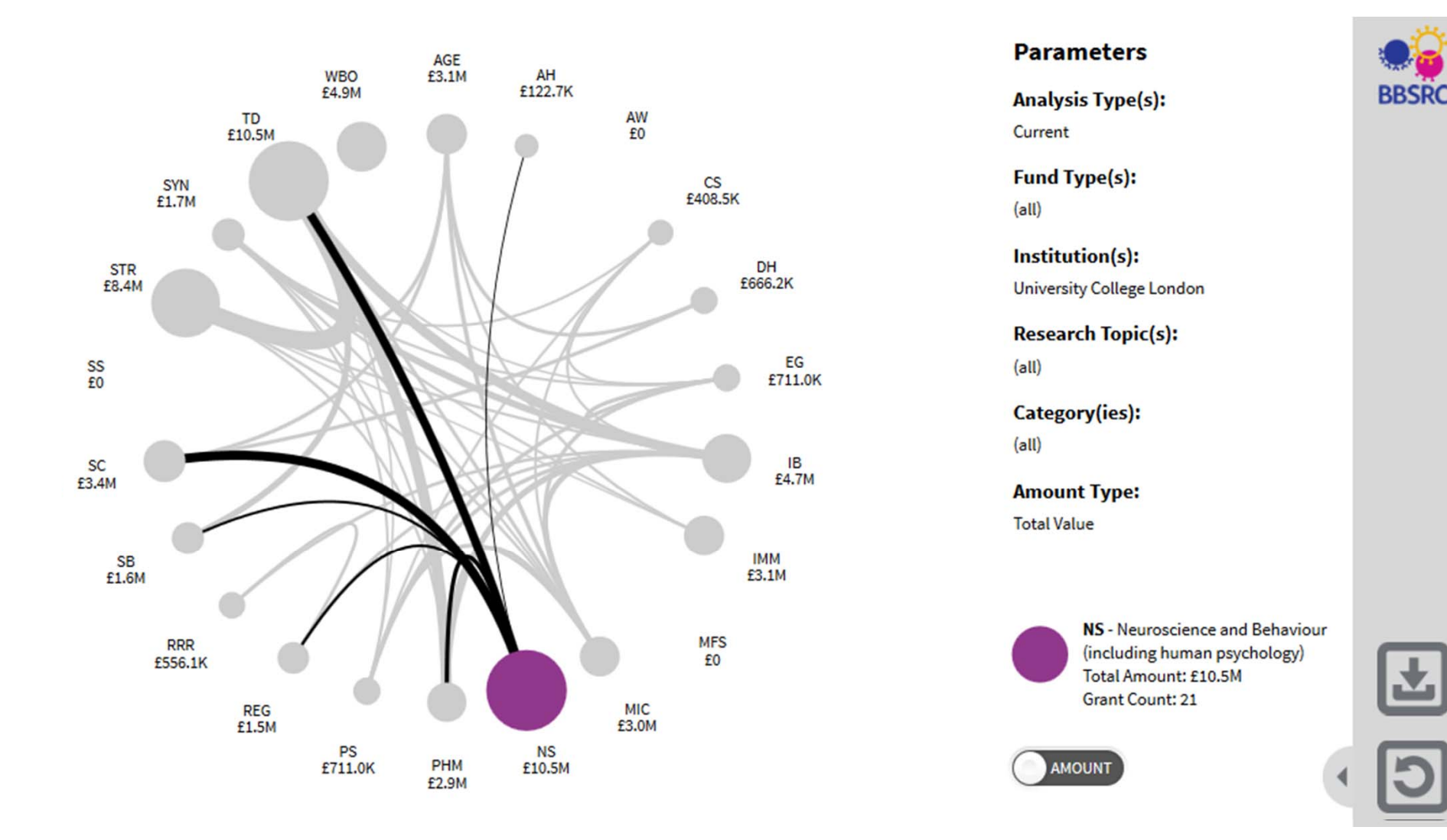

Online interface allows BBSRC research managers to visualize their portfolio across specific topics, universities, and other organizations' funding mechanisms.

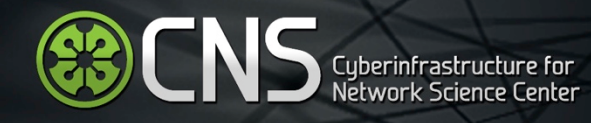

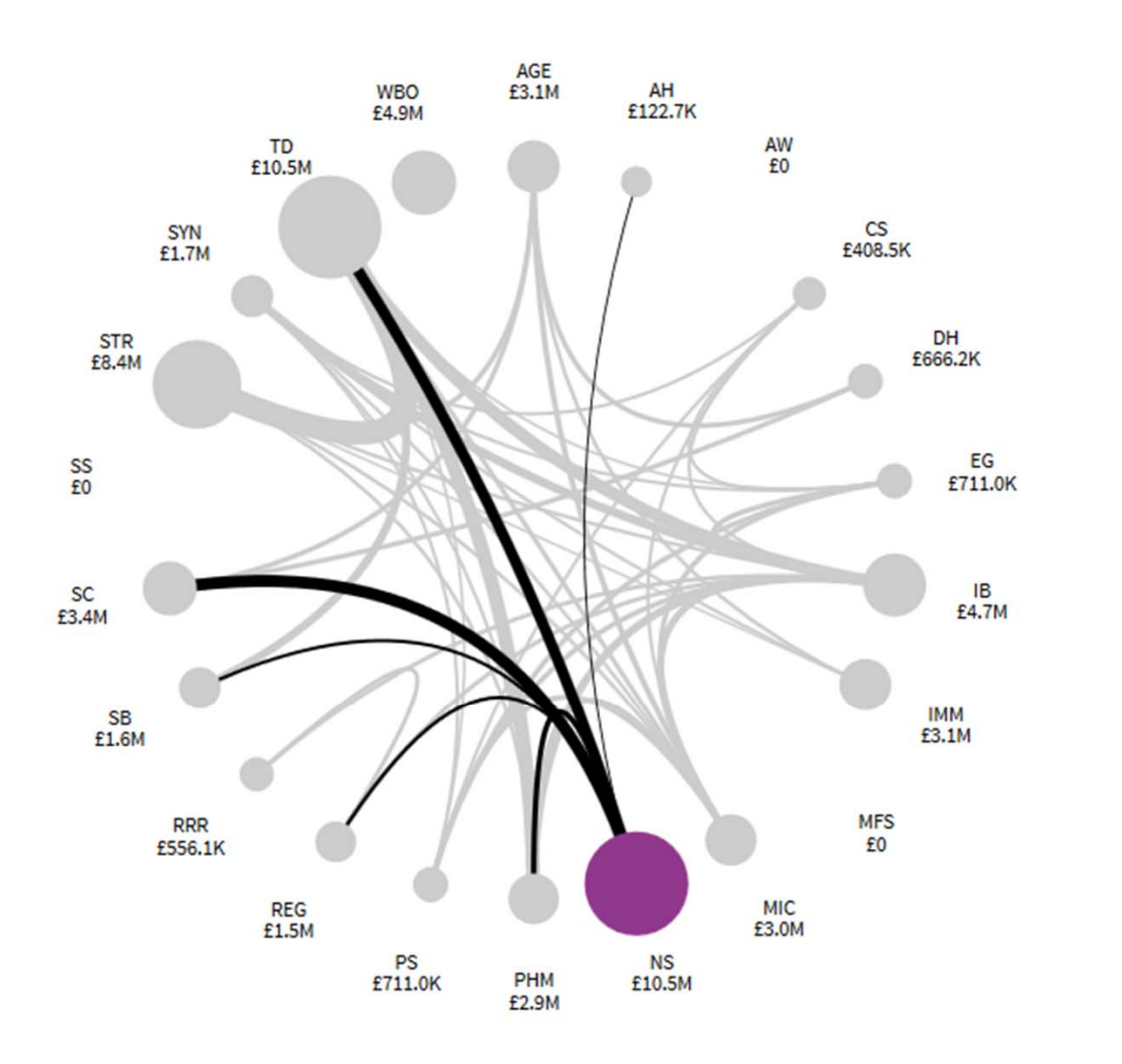

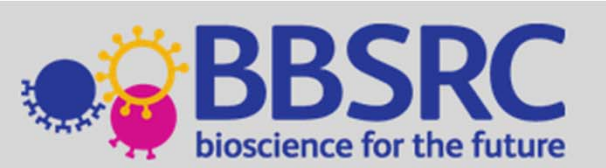

**RESEARCH TOPIC:** 

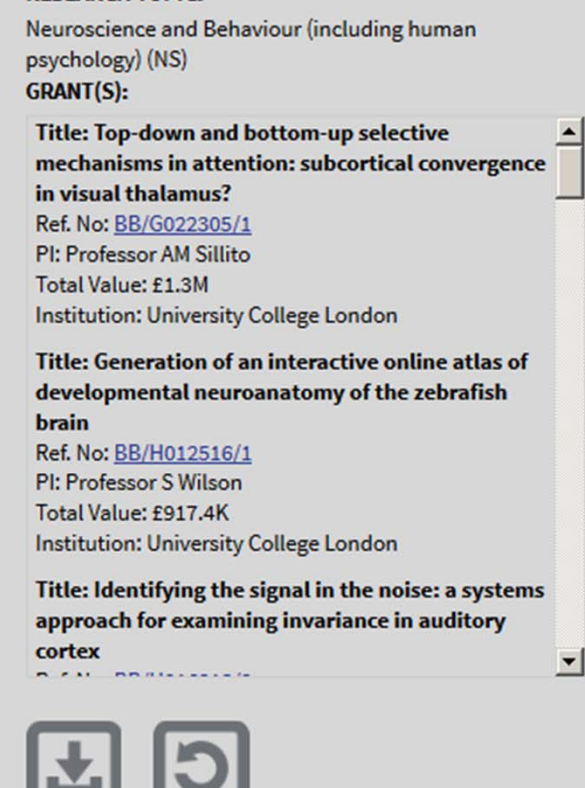

Online interface allows BBSRC research managers to visualize their portfolio across specific topics, universities, and other organizations' funding mechanisms.

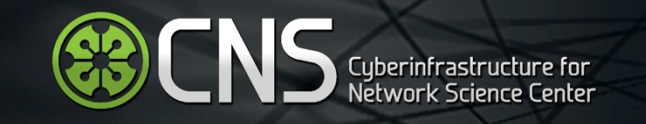

# Open Tools: Multiple Views—Coupled Windows

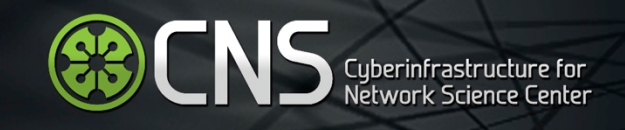

### Uses D3 (d3js.org) like BBSRC vis

**Explore** 

**View Introduction Video** 

# **Inter-Institutional Collaboration Explorer**

#### **Collaboration Network**

This visualization shows information about collaborative publications - publications that were found at 2 or more Researcher Networking websites. The outer solid colored arcs represent the various institutions. The size of an institution's arc will hide any bands not connected to that institution and will display a timeline of when that institution's collaborative publications were written. Click the institution's arc again to go back to the included in the visualization.

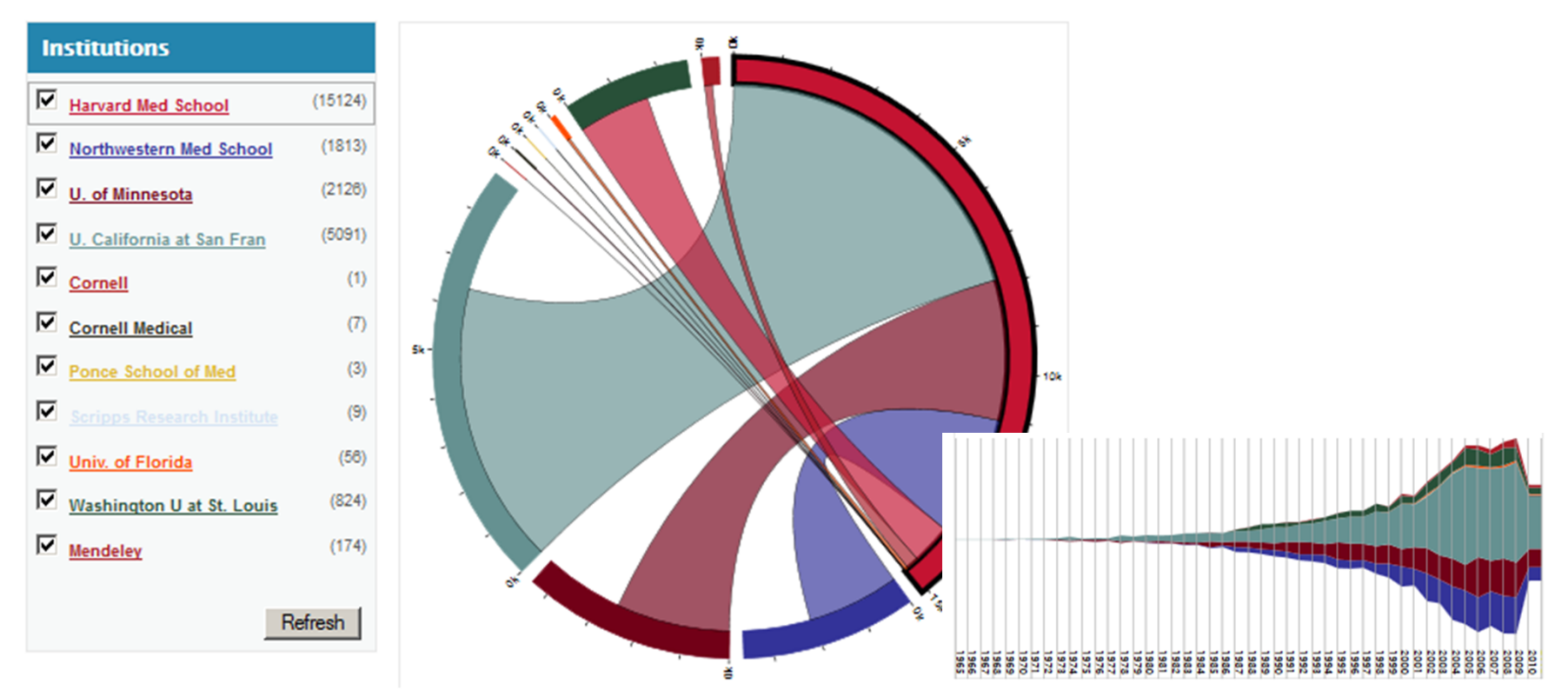

http://xcite.hackerceo.org/VIVOviz/visualization.html

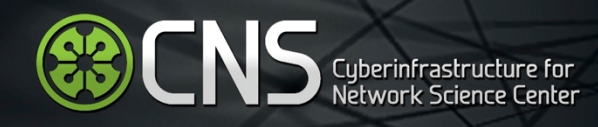

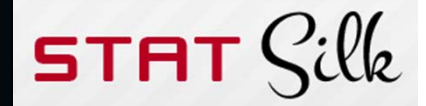

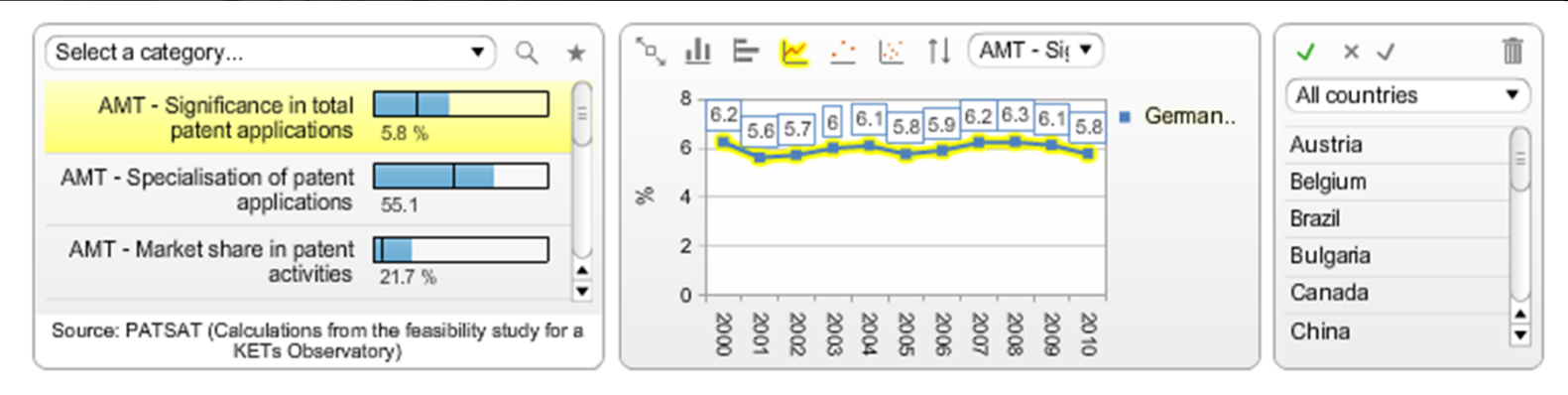

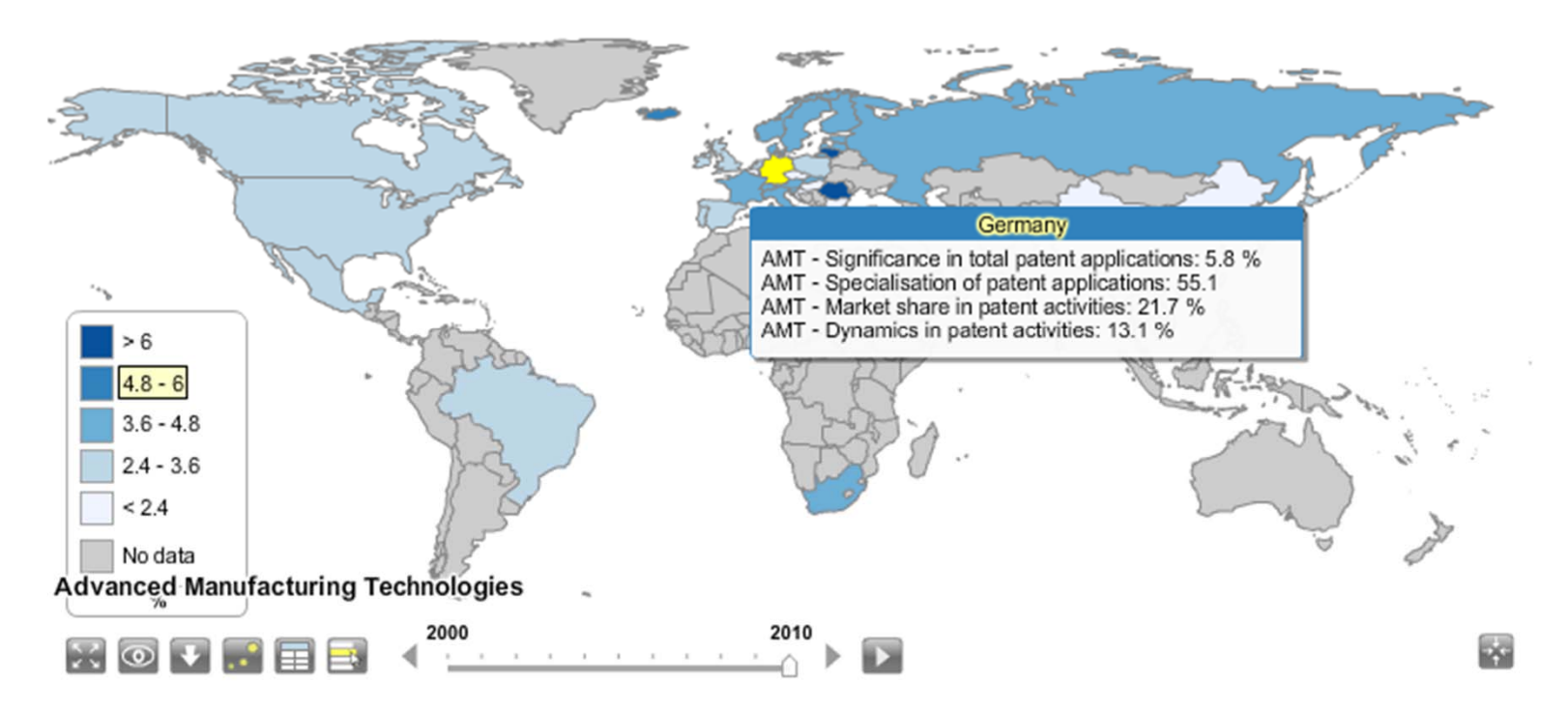

https://webgate.ec.europa.eu/ketsobservatory/kets-deployment/technology/timeseries/amt

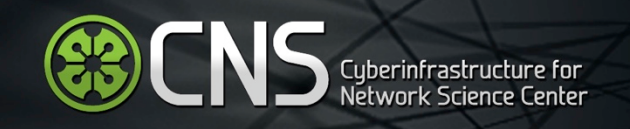

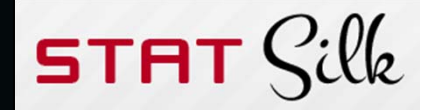

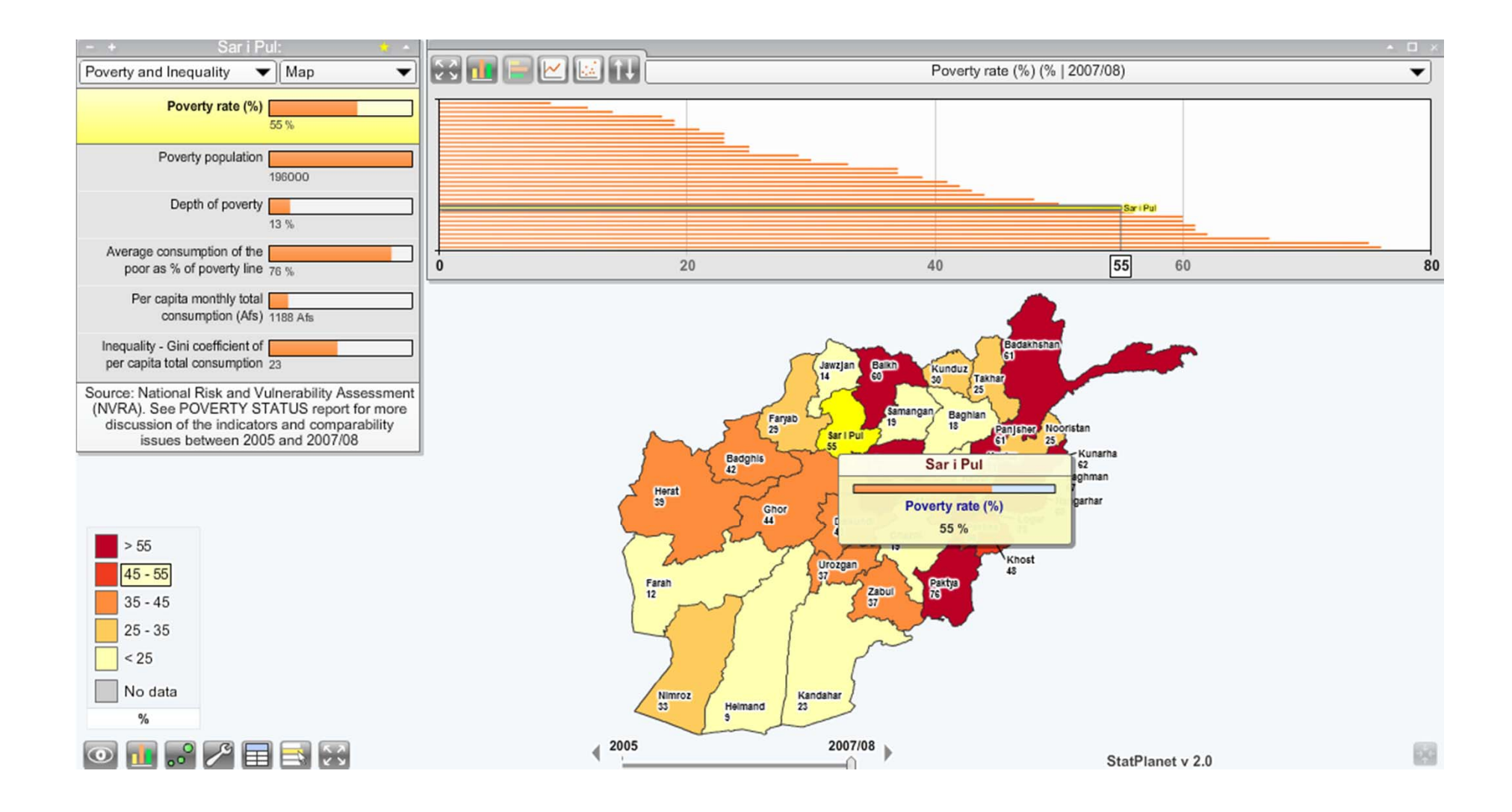

### https://webgate.ec.europa.eu/ketsobservatory/kets-deployment/technology/timeseries/amt

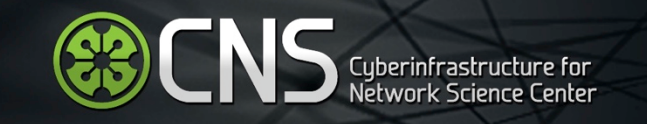

# Open Education

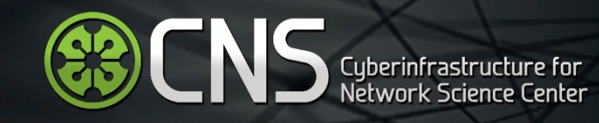

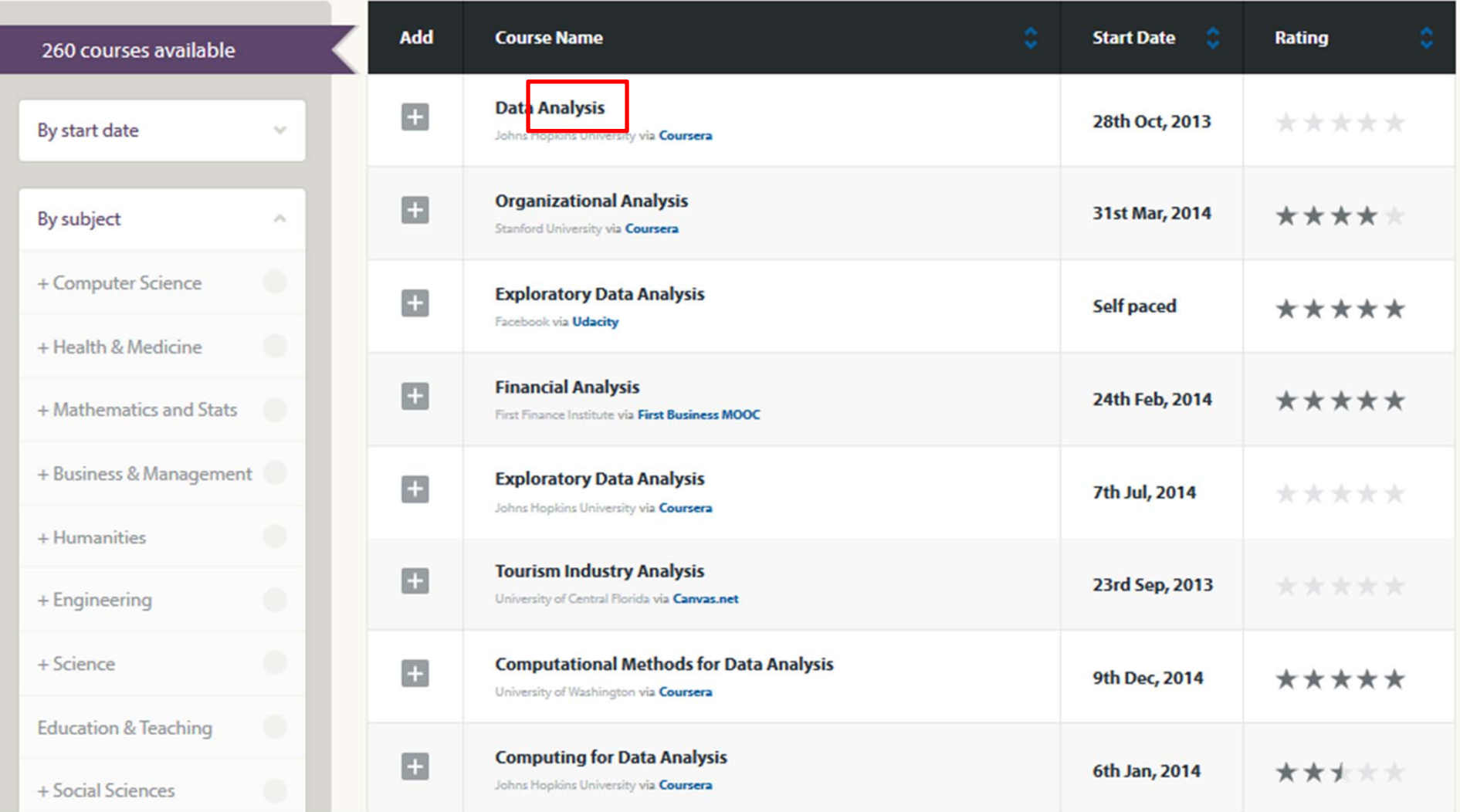

### https://www.class-central.com/search?q=analysis

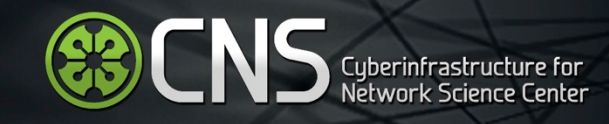

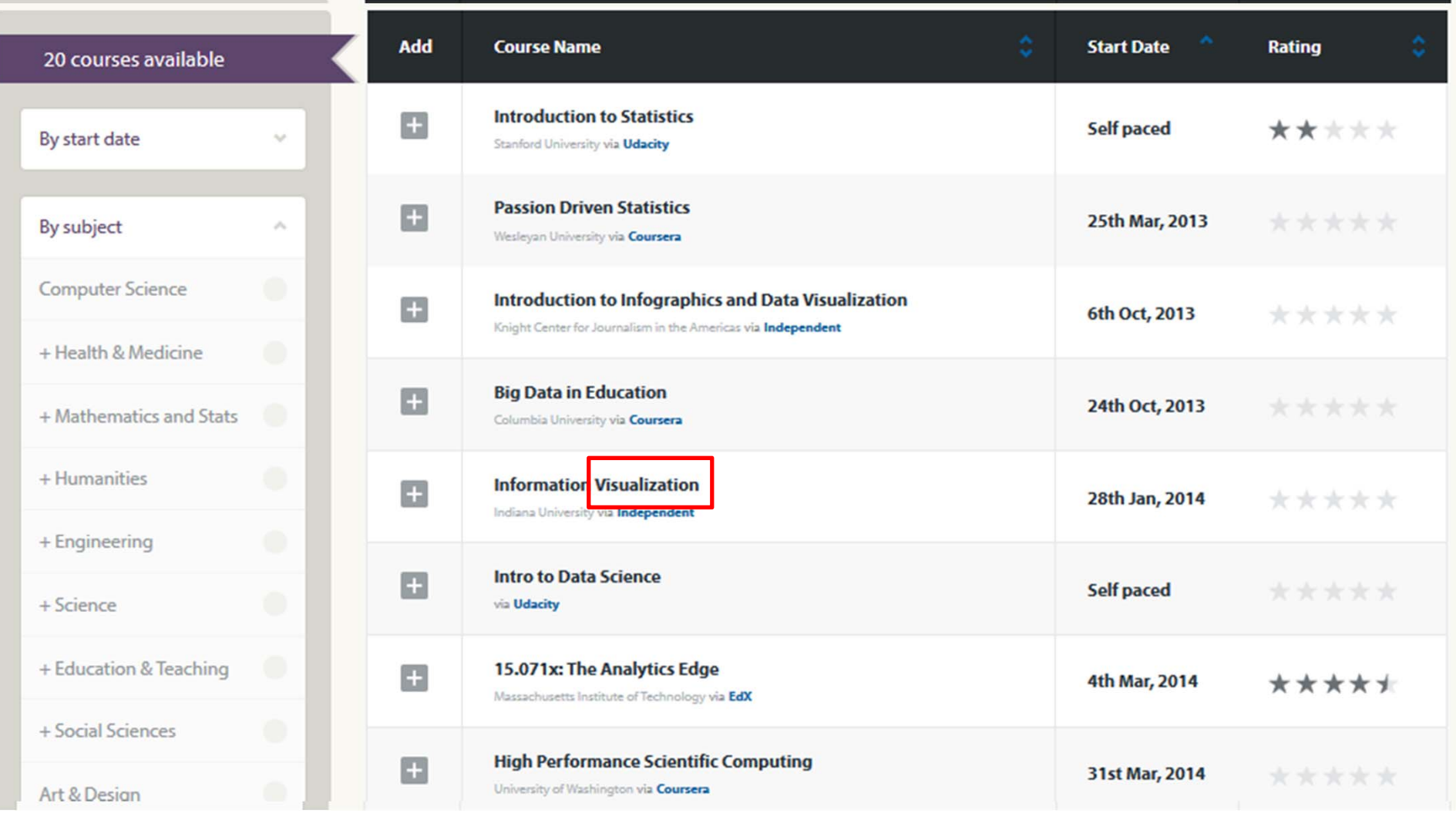

### https://www.class-central.com/search?q=visualization

# Information Visualization MOOC

**INDIANA UNIVERSITY** 

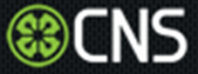

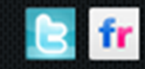

### **Overview**

This course provides an overview about the state of the art in information visualization. It teaches the process of producing effective visualizations that take the needs of users into account.

This year, the course can be taken for three Indiana University credits as part of the Online Data Science Program just announced by the School of Informatics and Computing. Students interested in applying to the program can find more information here.

Among other topics, the course covers:

- Data analysis algorithms that enable extraction of patterns and trends in data
- · Major temporal, geospatial, topical, and network visualization techniques
- . Discussions of systems that drive research and development.

Just like last year, students will have the opportunity to collaborate on real-world projects for a variety of clients. Click here to see this year's list of clients and projects.

Everyone who registers gains free access to the Scholarly Database (26 million paper, patent, and grant records) and the Sci2 Tool (100+ algorithms and tools).

Please watch the introduction video to learn more.

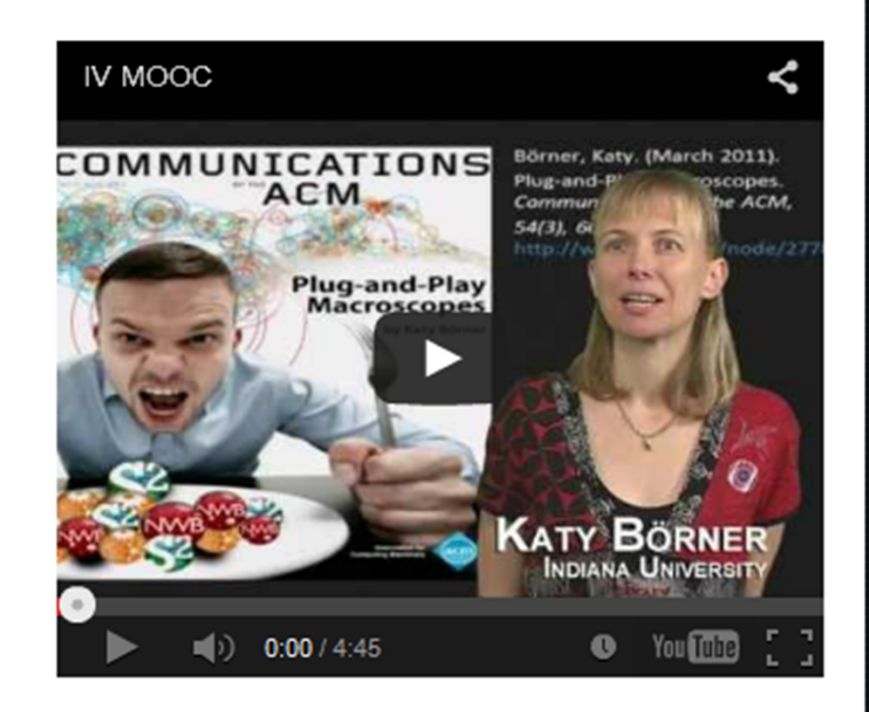

**Register for Course** 

**IVMOOC 2014 course materials will be available** until end of November 2014. The IVMOOC 2015 will open in January 2015 with new materials and a cloud computing setup.

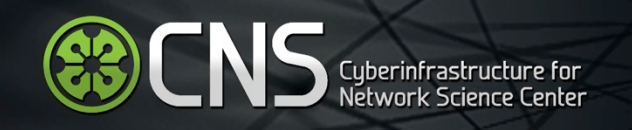

# Tutorial Overview

9:30 Welcome and Overview of Tutorial and Attendees

9:45 Open Data and Tools

- $\bullet$ ● Standardize and federate micro-level datasets of S&T activity
- $\bullet$ Open code tools and online services that are interoperable
- $\bullet$ Sharing and teaching open datasets and tools

## **11‐11:30 Networking Break**

11:30 Sci2 Tool Hands‐on

- $\bullet$ • Download and run the Sci2 Tool
- $\bullet$ Country Collaboration Network, 2011 – Scoreboard 2013
- $\bullet$ Country Expertise Profiles, 2010 – New Workflow
- $\bullet$ Country Mobility Network,1996‐2011 – Scoreboard 2013
- $\bullet$ Acceleration in the Development of Patented Technologies, 2000‐11 – SB 2013
- $\bullet$  Acceleration in the Co‐Development of Patented Technologies, 1996‐2001 and 2006‐11 – Scoreboard 2013

 $\bullet$ Evolving Country Patent Profiles, 1995‐2010 – New Workflow

13:00 Outlook and Q&A

13:30 Adjourn

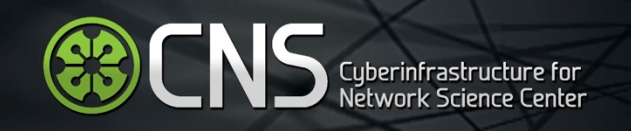

# Tutorial Overview

9:30 Welcome and Overview of Tutorial and Attendees

9:45 Open Data and Tools

- $\bullet$ ● Standardize and federate micro-level datasets of S&T activity
- $\bullet$ Open code tools and online services that are interoperable
- $\bullet$ Sharing and teaching open datasets and tools
- 11‐11:30 Networking Break

## **11:30 Sci2 Tool Hands‐on**

#### $\bullet$ **Download and run the Sci2 Tool**

- $\bullet$ Country Collaboration Network, 2011 – Scoreboard 2013
- $\bullet$ Country Expertise Profiles, 2010 – New Workflow
- $\bullet$ Country Mobility Network,1996‐2011 – Scoreboard 2013
- $\bullet$ Acceleration in the Development of Patented Technologies, 2000‐11 – SB 2013
- $\bullet$  Acceleration in the Co‐Development of Patented Technologies, 1996‐2001 and 2006‐11 – Scoreboard 2013
- $\bullet$ Evolving Country Patent Profiles, 1995‐2010 – New Workflow

13:00 Outlook and Q&A

13:30 Adjourn

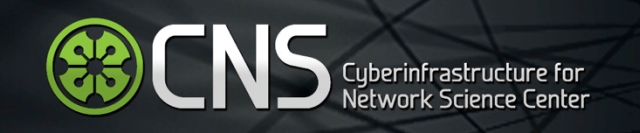

# Software, Datasets, Plugins, and Documentation

- $\bullet$ • These slides http://cns.iu.edu/docs/presentations/2014 ‐borner ‐opentoolstutorial ‐oecd.pdf
- Sci2 Tool Manual v0.5.1 Alpha, updated to match v1.0 Alpha tool release  $\bullet$ http://sci2.wiki.cns.iu.edu **Download**
- $\bullet$ • Sci2 Tool v 1.1 beta (Dec 9, 2013) http://sci2.cns.iu.edu
- $\bullet$  Additional Datasetshttp://sci2.wiki.cns.iu.edu/2.5+Sample+Datasets
- $\bullet$  Additional Plugins http://sci2.wiki.cns.iu.edu/3.2+Additional+Plugins

 $\text{Sci}^2$  v 1.1 beta December 9th, 2013

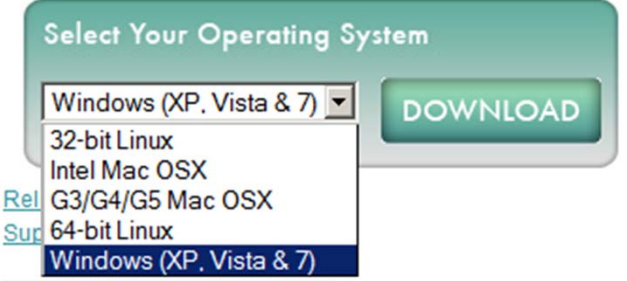

Make sure you have Java 1.6 (32-bit suffices) or higher installed or download from http://www.java.com/en/download. To check your Java version, open a terminal and run 'java ‐version'.

Some visualizations are saved as Postscript files. A free Postscript to PDF viewer is at <u>http://ps2pdf.com</u> and a free PDF Viewer at http://www.adobe.com/products/reader.html.

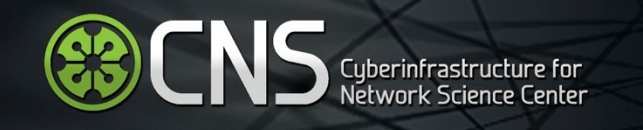

# Install and Run Sci2

Sci2 Tool runs on Windows, Mac, and Linux.

#### **Download**

Sci<sup>2</sup> v 1.1 beta December 9th, 2013

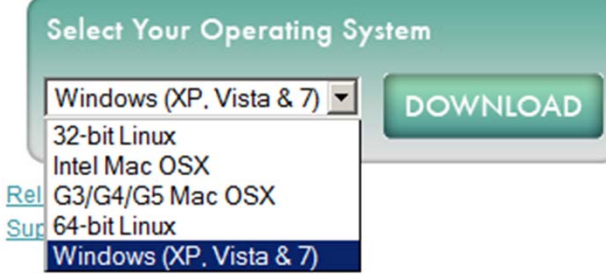

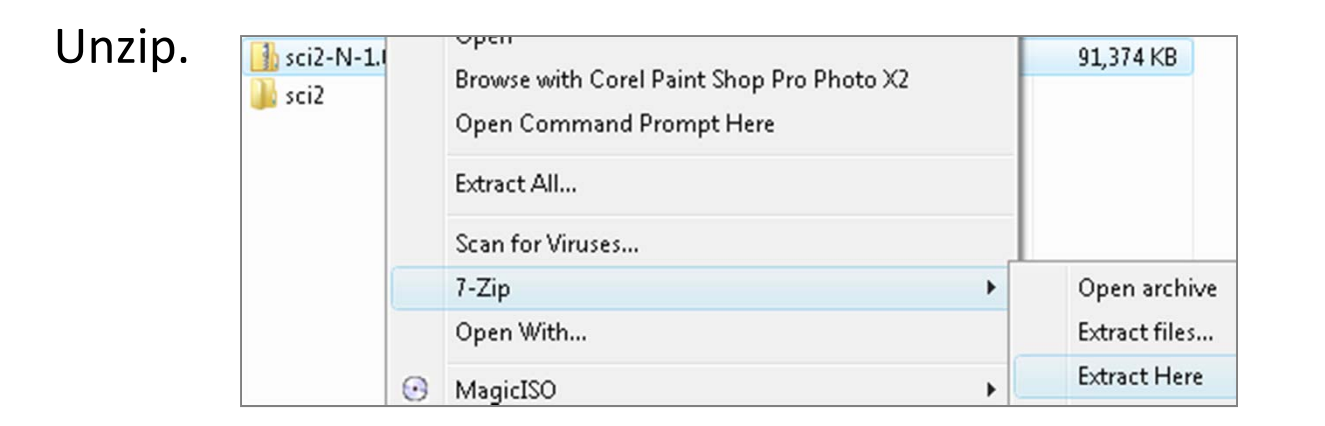

Run /sci2/sci2.exe

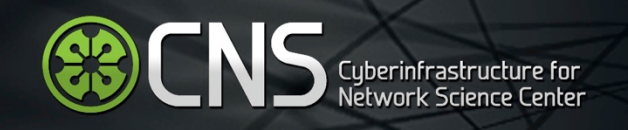

# Sci2 Tool Interface Components

See also http://sci2.wiki.cns.iu.edu/2.2+User+Interface

Use

- • **Menu** to read data, run algorithms.
- $\bullet$ **• Console** to see work log, references to seminal works.
- $\bullet$  **Data Manager** to select, view, save loaded, simulated, or derived datasets.
- $\bullet$ **• Scheduler** to see status of algorithm execution.

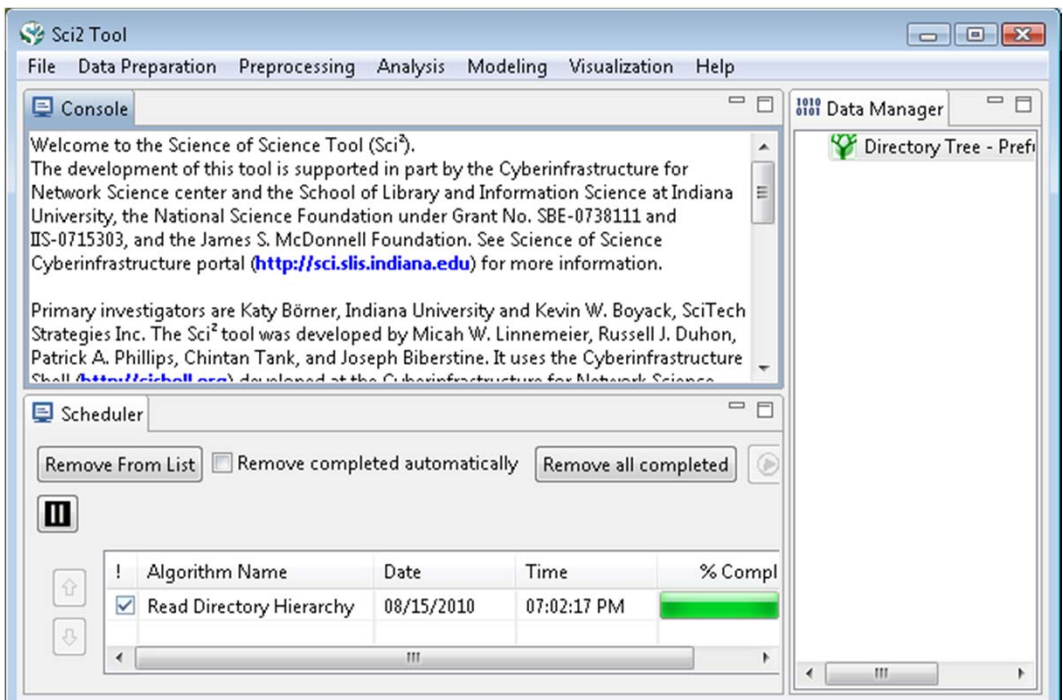

All workflows are recorded into a log file (see /sci2/logs/...), and can be re-run for easy replication. If errors occur, they are saved in a error log to ease bug reporting. All algorithms are documented online; workflows are given in Sci2 Manual at http://sci2.wiki.cns.iu.edu

**ENS** Cyberinfrastructure for

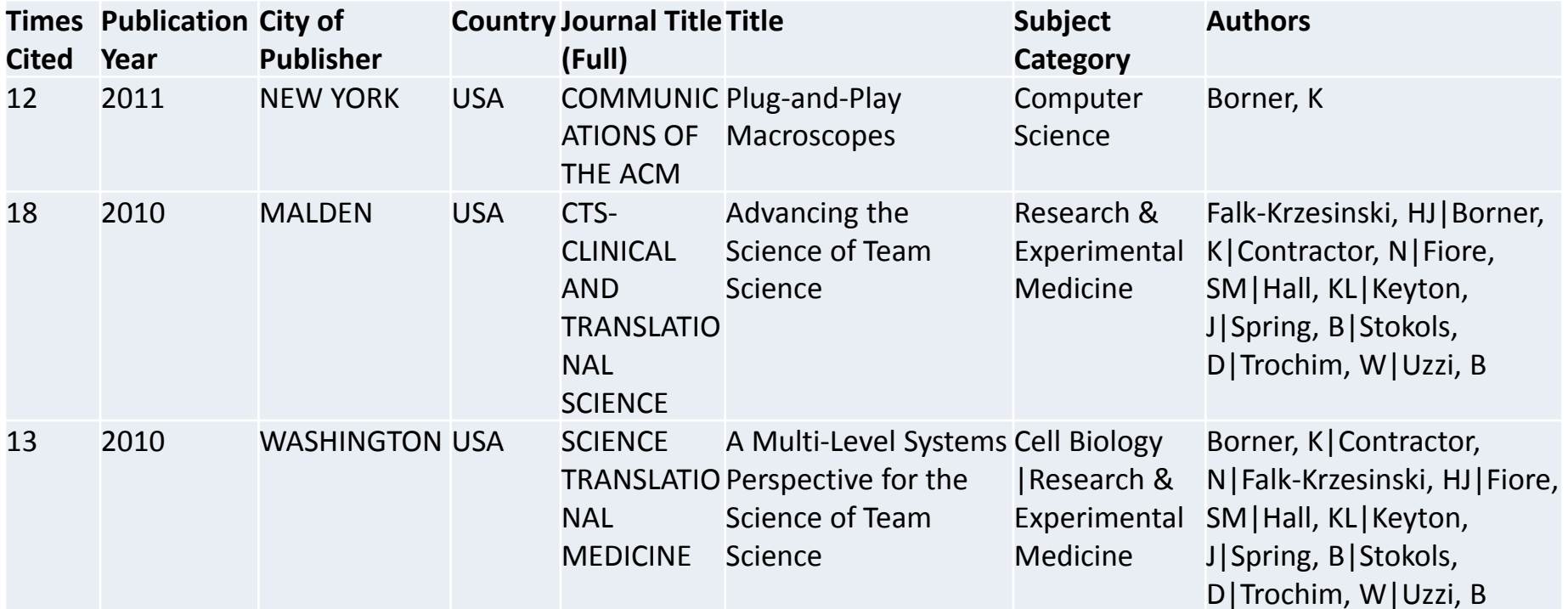

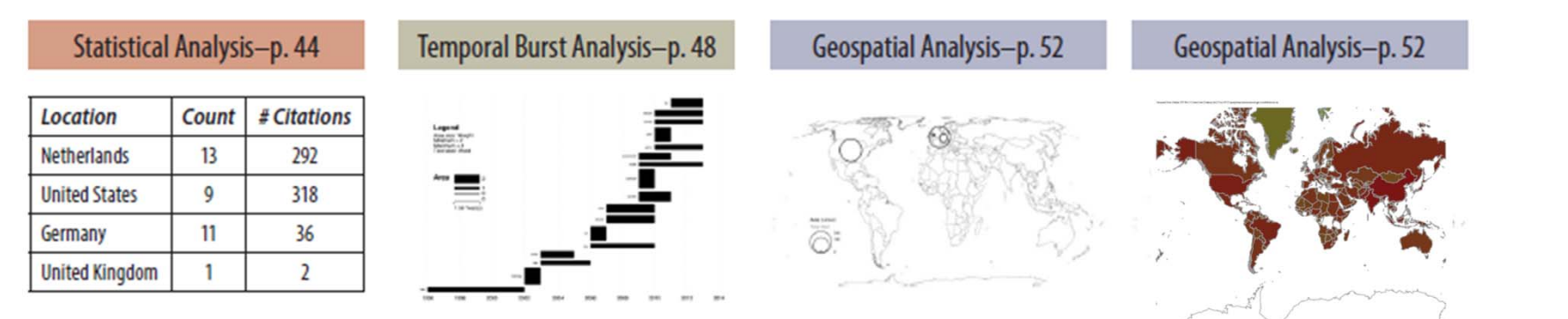

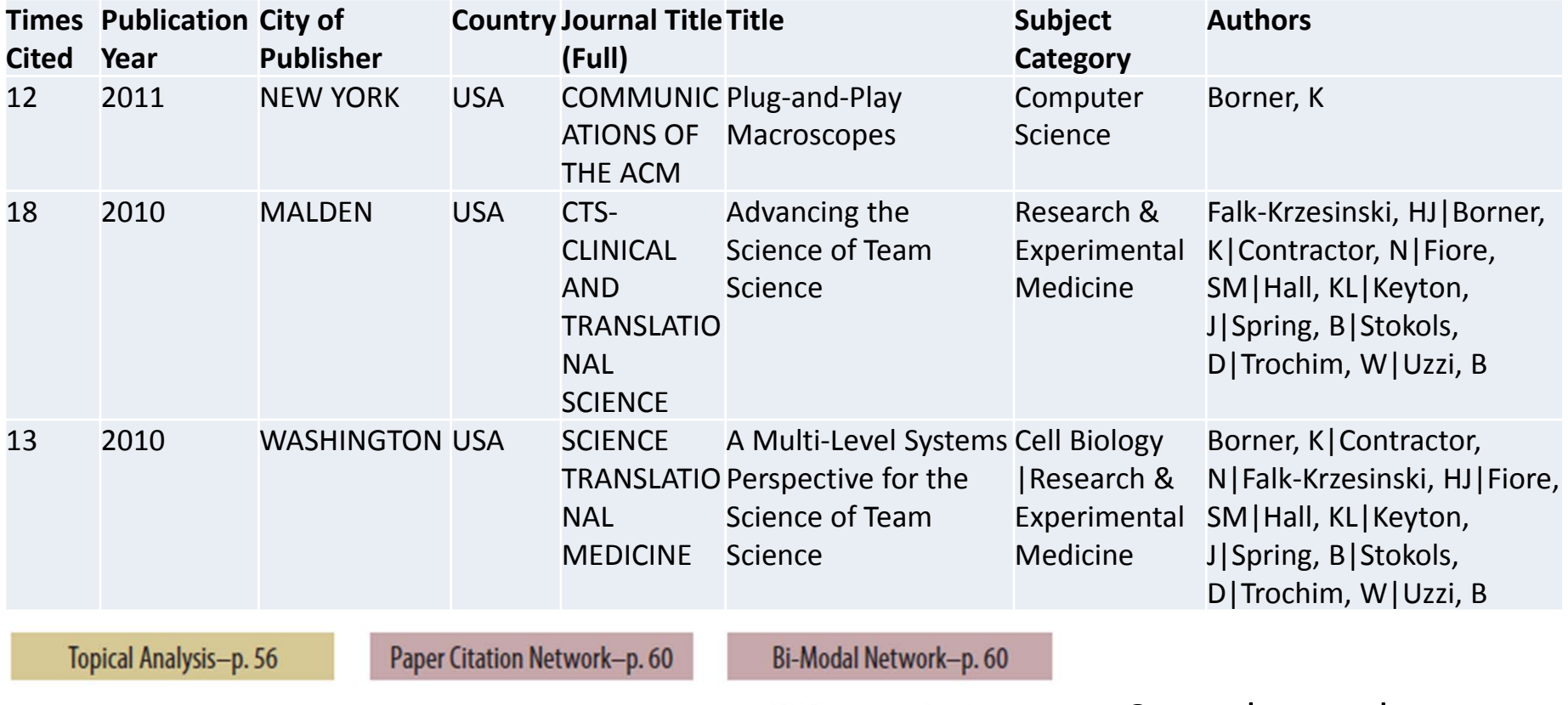

 $\begin{array}{c} \mbox{Length} \\ \mbox{Intra} \\ \mbox{Intra} \\ \mbox{Intra} \\ \mbox{Intra} \\ \mbox{Intra} \\ \mbox{Intra} \end{array}$ 

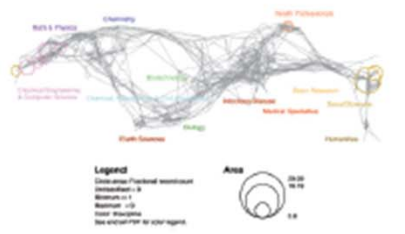

**ENS** Cyberinfrastructure for<br>Network Science Center

33

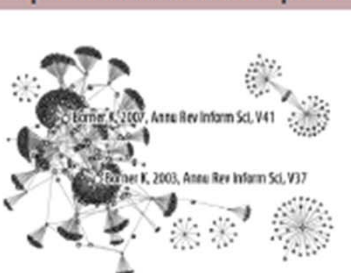

Co‐author and many other bi‐modal networks.

Download 20publications.csv from http://wiki.cns.iu.edu/download/attachments/12 45848/20publications.csv?version=1&modificatio nDate=1403450235951

**CNS** Cyberinfrastructure for

In Sci2, use 'File <sup>&</sup>gt; Load' and load file as 'Standard csv format'.

Run 'Data Preparation <sup>&</sup>gt; Extract Co‐Occurrence Network' with parameters:

![](_page_57_Picture_4.jpeg)

![](_page_57_Picture_117.jpeg)

Co‐author network will appear in **Data Manager**.

![](_page_58_Picture_0.jpeg)

Run 'Analysis <sup>&</sup>gt; Network Analysis Toolkit (NAT)' to get basic properties:

Nodes: 65Isolated nodes: 0 Edges: 404 No self loops were discovered. Average degree: 12.4308 The largest connected component consists of 65 nodes. Density (disregarding weights): 0.1942

Select 'Extracted Network on Column Authors' network in Data Manager and run 'Visualization <sup>&</sup>gt; GUESS' to open GUESS with file loaded.

Initial layout is random:

In GUESS, apply 'Layout <sup>&</sup>gt; GEM':

![](_page_58_Picture_7.jpeg)

![](_page_59_Picture_0.jpeg)

# Tutorial Overview

9:30 Welcome and Overview of Tutorial and Attendees

- 9:45 Open Data and Tools
- $\bullet$ ● Standardize and federate micro-level datasets of S&T activity
- $\bullet$ Open code tools and online services that are interoperable
- $\bullet$ Sharing and teaching open datasets and tools
- 11‐11:30 Networking Break
- 11:30 Sci2 Tool Hands‐on
- $\bullet$ • Download and run the Sci2 Tool
- $\bullet$ **Country Collaboration Network, 2011 – Scoreboard 2013**
- $\bullet$ **Country Expertise Profiles, 2010 – New Workflow**
- $\bullet$ **Country Mobility Network,1996‐2011 – Scoreboard 2013**
- $\bullet$ **Acceleration in the Development of Patented Technologies, 2000‐11 – SB 2013**
- $\bullet$  **Acceleration in the Co‐Development of Patented Technologies, 1996‐2001 and 2006‐11 – Scoreboard 2013**
- $\bullet$ **Evolving Country Patent Profiles, 1995‐2010 – New Workflow**

13:00 Outlook and Q&A 13:30 Adjourn

![](_page_60_Picture_1.jpeg)

## Country Collaboration Network, 2011 see OECD Scoreboard 2013, p. 58 and 59

#### Collaboration in scientific research

In the global landscape of scientific research, scientific output has grown rapidly and collaboration between institutions in different countries has intensified. The emergence of new players has changed the structure of global collaboration networks.

#### 54a. International collaboration networks in science, 1998

Whole counts of internationally co-authored documents

![](_page_60_Figure_7.jpeg)

Source: OECD calculations based on Scopus Custom Data, Elsevier, version 5.2012, June 2013. See chapter notes.

#### Collaboration in scientific research

China and several other economies have become increasingly integrated in the global science system. China accounted for more than 74 000 collaborations in 2011 compared with only 9 000 in 1998. Over the period, its number of co-authored documents with US-based institutions increased from nearly 2 000 to more than 22 000. The United States continues to be at the centre of the international research network, accounting in 2011 for nearly 15% of all scientific collaborations documented in peer-reviewed scientific publications.

![](_page_61_Figure_2.jpeg)

#### 54b. International collaboration networks in science, 2011

Source: OECD calculations based on Scopus Custom Data, Elsevier, version 5.2012, June 2013. See chapter notes.

### **Compile data**

![](_page_62_Picture_10.jpeg)

### **Extract network, undirected but weighted**

![](_page_63_Figure_1.jpeg)

### **Identify essential nodes**

Keep nodes with more than 10,000 and edges with more than 2,000.

![](_page_64_Figure_2.jpeg)

### **Identify essential edges**

- $\bullet$ Apply thresholds to edge weights
- $\bullet$ Keep top‐<sup>n</sup> edges per node
- $\bullet$ Use Pathfinder Network Scaling

# **Layout network, apply color and size coding**

![](_page_65_Figure_1.jpeg)

#### **Apply color and size coding Save result in PDF/Postscript file**  $O$  Austria O Finland O Chinese Taipei Japan O Russian Federation O Portugal Belgium O Argentina O New Zealand Netherlands OGreece Italy Switzerland O Ireland O Chile  $O$  India **O** sweden Germany Spain South Korea **Inited Kingdom** O Denmark Canada O Israel **United States**  $O<sub>Brazil</sub>$ O Hungary O Turkey O Iran **Australia** China O Czech Republic O Poland O Singapore ONorway **O** South Africa C Hong Kong O Mexico

### **Adjust colors and type font, add title, legend, data source info** in your favorite graphic design and layout program

![](_page_67_Figure_1.jpeg)

Source: OECD calculations based on Scopus Custom Data, Elsevier, version 5.2012, June 2013. See chapter notes.

![](_page_68_Picture_1.jpeg)

# Country Expertise Profiles: Germany vs. United Kingdom

Objective: Map out and compare country scientific profiles on UCSD map of science.

OECD version of Elsevier's Scopus custom database ‐ scientific publication data for 2010. Analysis carried out within OECD – based on query carried out in Dec 2013 by Brigitte van Beuzekom (OECD), two countries selected for demonstration purposes: 192,583 publications from Germany; 194,221 from United Kingdom. 386,804 total records.

There are exactly 12,690 unique journal names. 2696 of these cannot be located in UCSD map of science and classification system that covers 8 years (2001 ‐2008) of Scopus data. These might be journals created/renamed in 2009 and 2010. See <u>http://sci.cns.iu.edu/ucsdmap</u> for Scopus journal names used in the Sci2 SciMap.

*Börner, Katy, Richard Klavans, Michael Patek, Angela Zoss, Joseph R. Biberstine, Robert Light, Vincent Larivière, and Kevin W. Boyack (2012) Design and Update of a Classification System: The UCSD Map of Science. PLoS ONE 7(7)*

### **Prepare data:**

Save publication records for each country in one csv file Load files into Sci2; Render UCSD map overlay using

Three files are generated

![](_page_69_Picture_3.jpeg)

Review "Journals not located" Correct journal names if possible

Right click "Map of Science Visualization" in Data Manager and save it as <sup>a</sup> PostScript file.

Convert to pdf or open in Illustrator or similar to view.

![](_page_69_Picture_7.jpeg)

### **United Kingdom: Top‐20 Most Frequent Journals (8,438 unique)**

![](_page_70_Picture_296.jpeg)

### **Germany: Top‐20 Most Frequent Journals (7,548 unique)**

![](_page_71_Picture_264.jpeg)
#### **United Kingdom vs. Germany: Science Map Overlay, 13 Colored Disciplines**

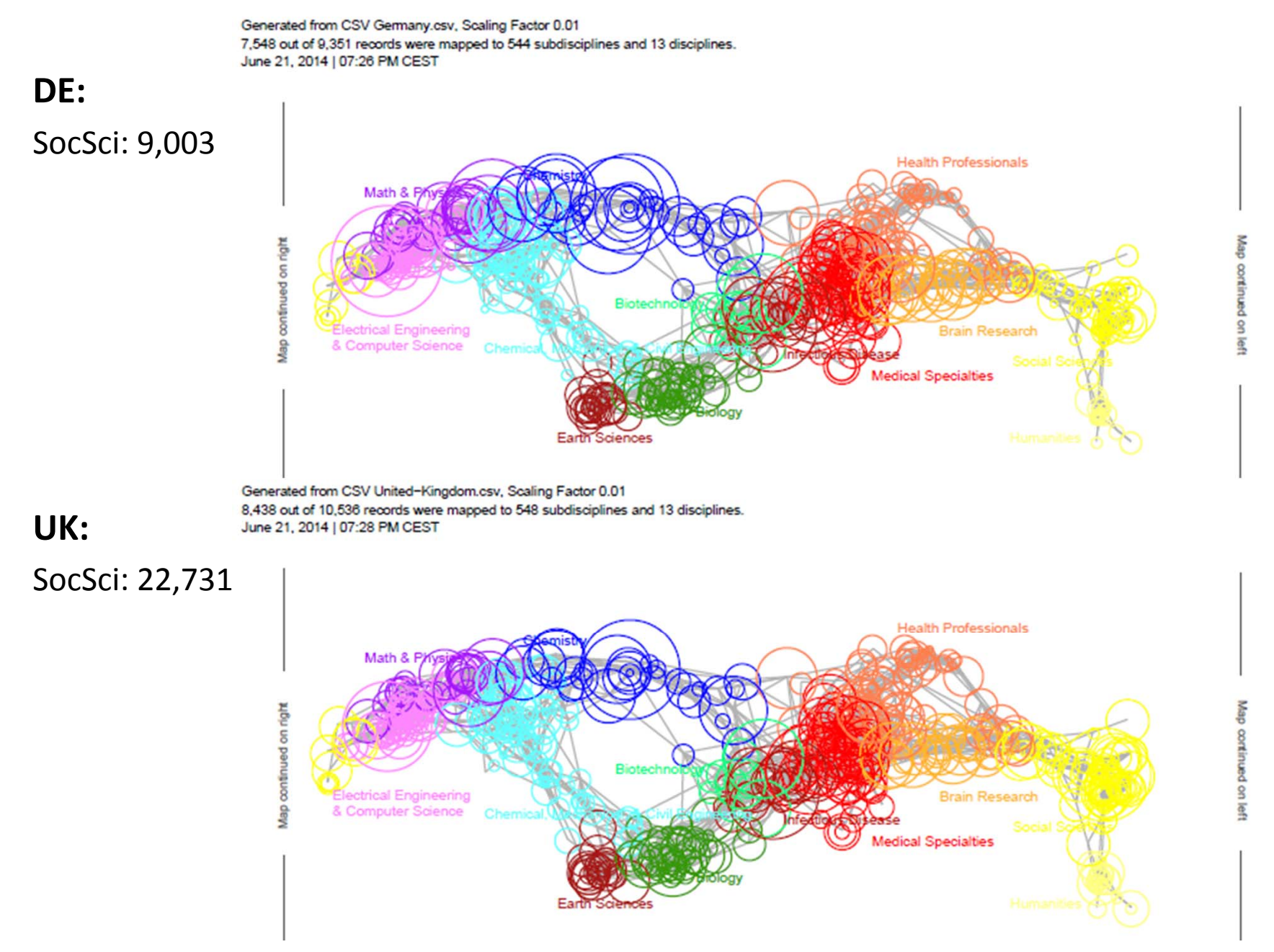

#### **United Kingdom vs. Germany: Number of Papers per Discipline**

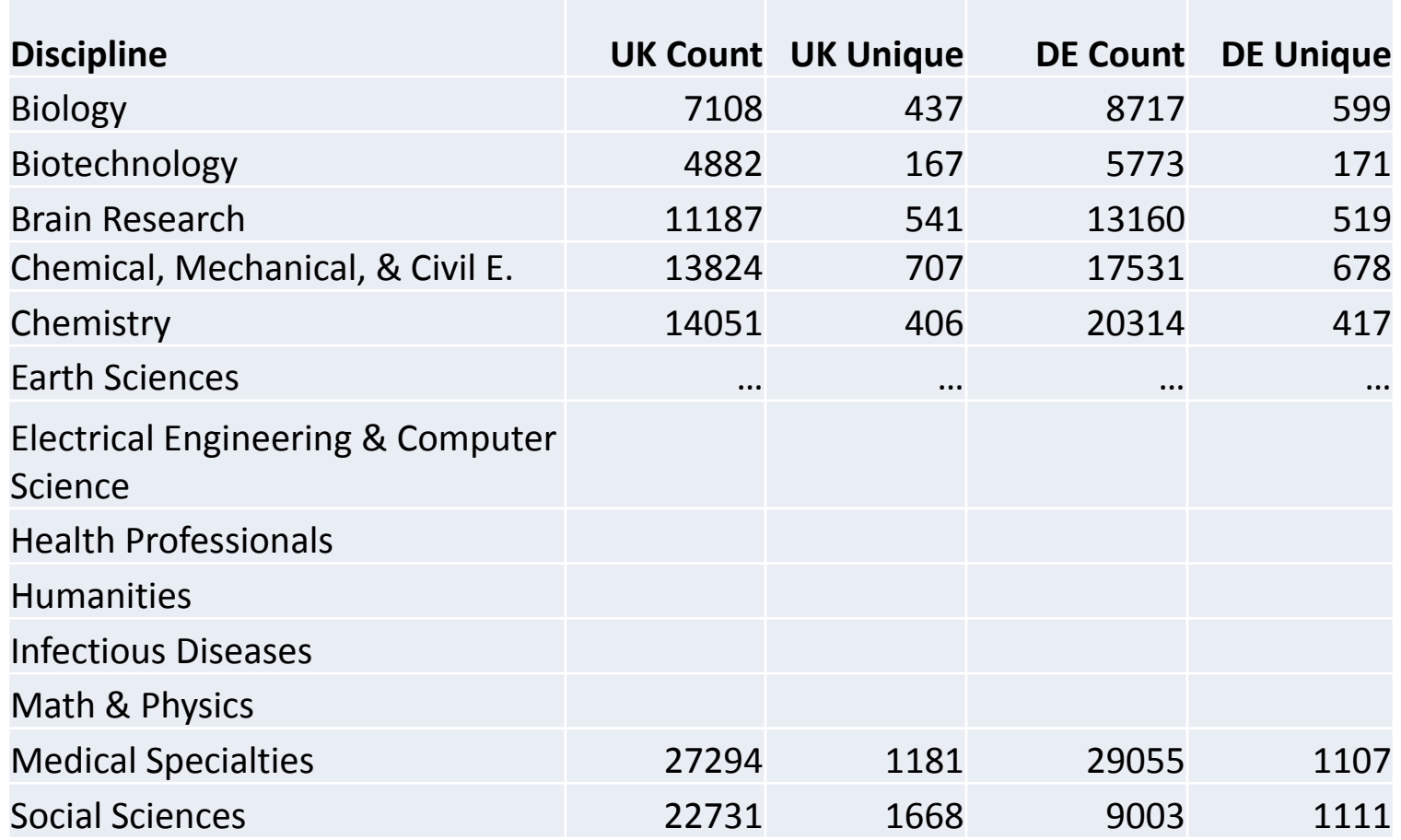

#### **United Kingdom vs. Germany: Number of Papers per Discipline**

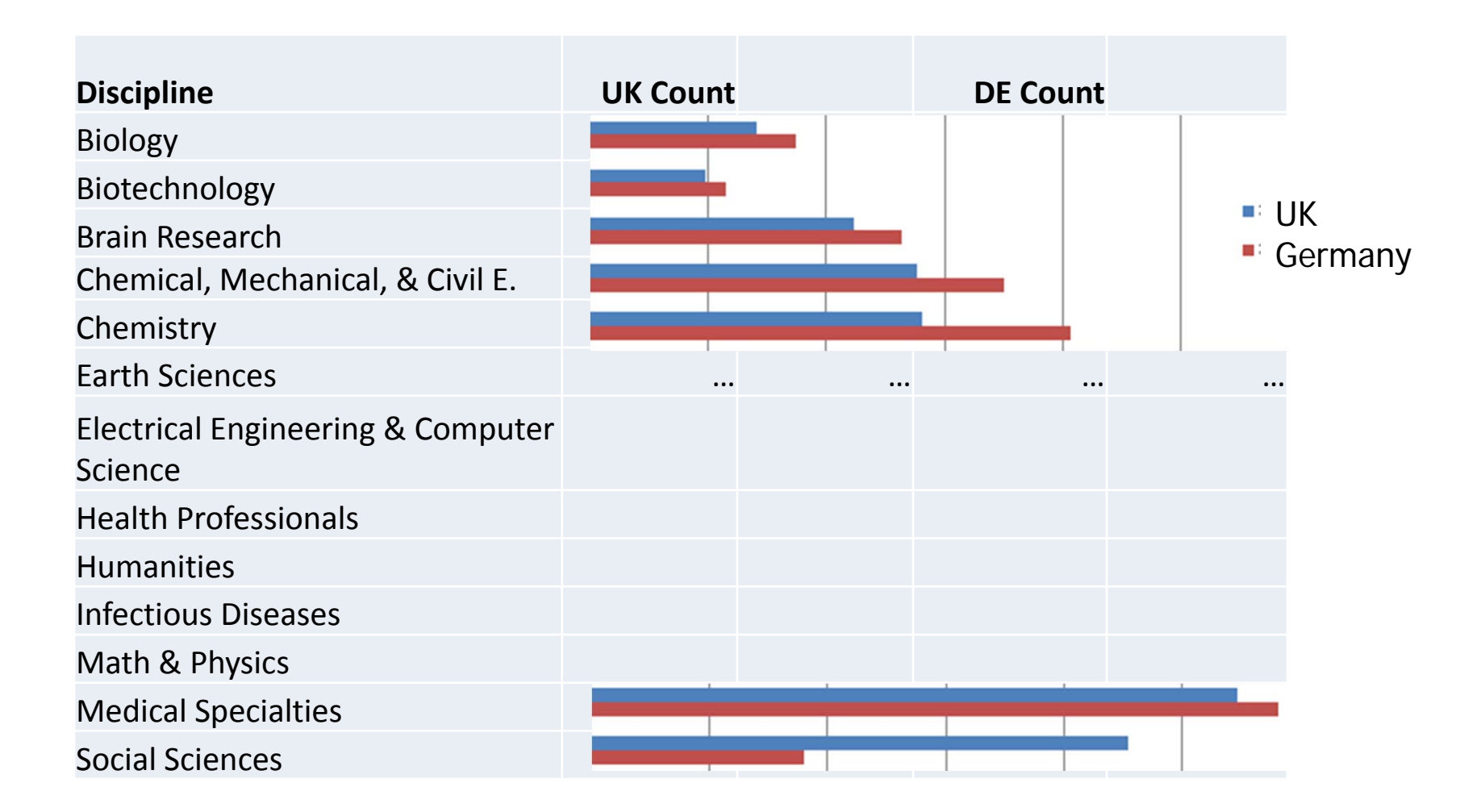

Study should be re‐run using citation counts.

#### **In OECD Scoreboard 2013**

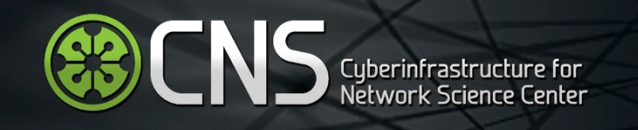

# Country Mobility Network, 1996-2011 see OECD Scoreboard 2013, p.62

Uses Sci2 and GUESS

#### **Knowledge networks**

The mobility of researchers contributes to the diffusion of scientific and technological knowledge across institutions, at a national and international level. The trail of affiliation changes left by scientific authors in their scholarly publication records provides a partial means of identifying the international network of researcher flows. As expected, leading research countries tend to attract more scientific authors from abroad than they have authors who leave. Flows within each pair of countries tend to be of a similar order of magnitude in both directions, suggesting the existence of complex patterns of knowledge circulation representing the mobility of individuals at different stages of their careers, from students to established professors. The international mobility network also displays a number of interesting patterns that reveal affinities between different economies based on linguistic, historical as well as political and cultural linkages, such as the link between Spain and Latin America countries.

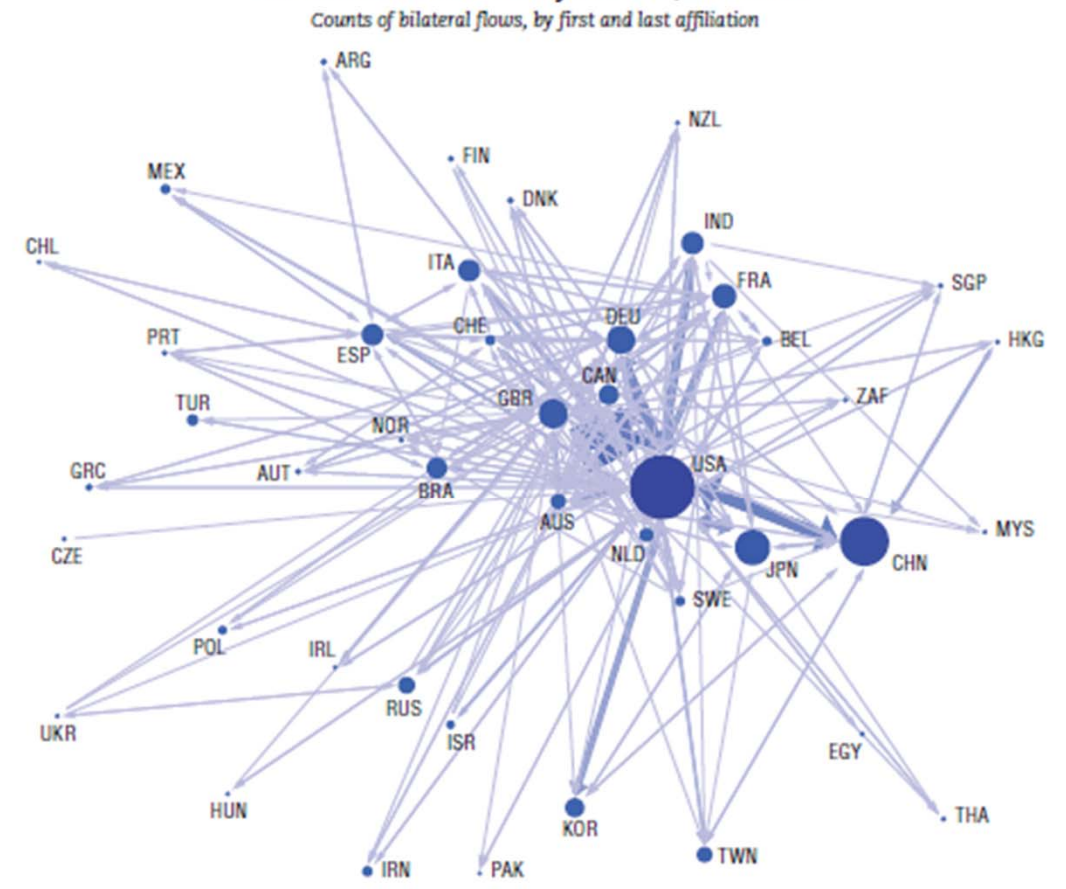

#### 57. International mobility network, 1996-2011

Source: OECD calculations based on Scopus Custom Data, Elsevier, version 5.2012, June 2013.

## **Compile data**

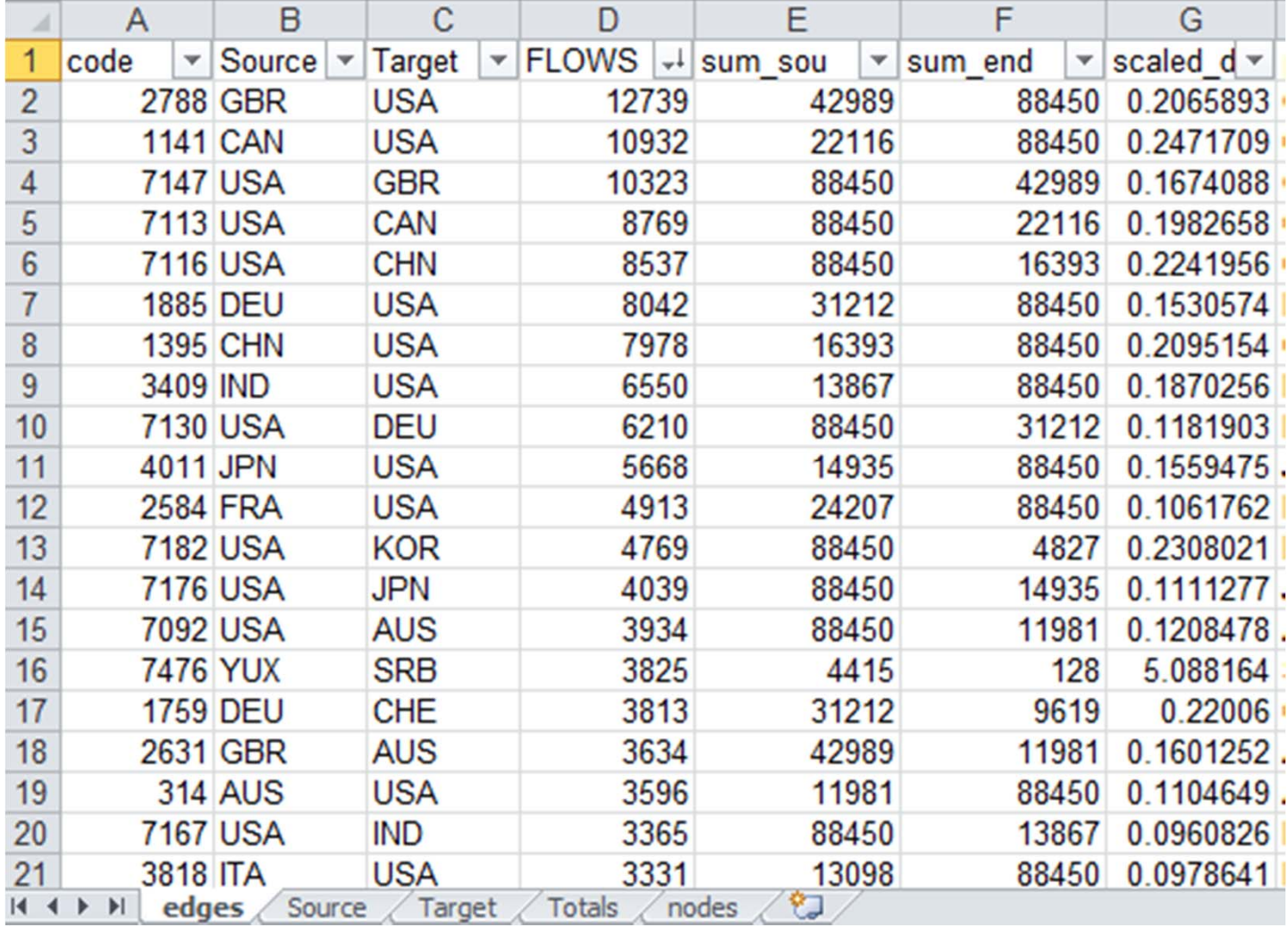

#### **Extract and layout network, directed and weighted**

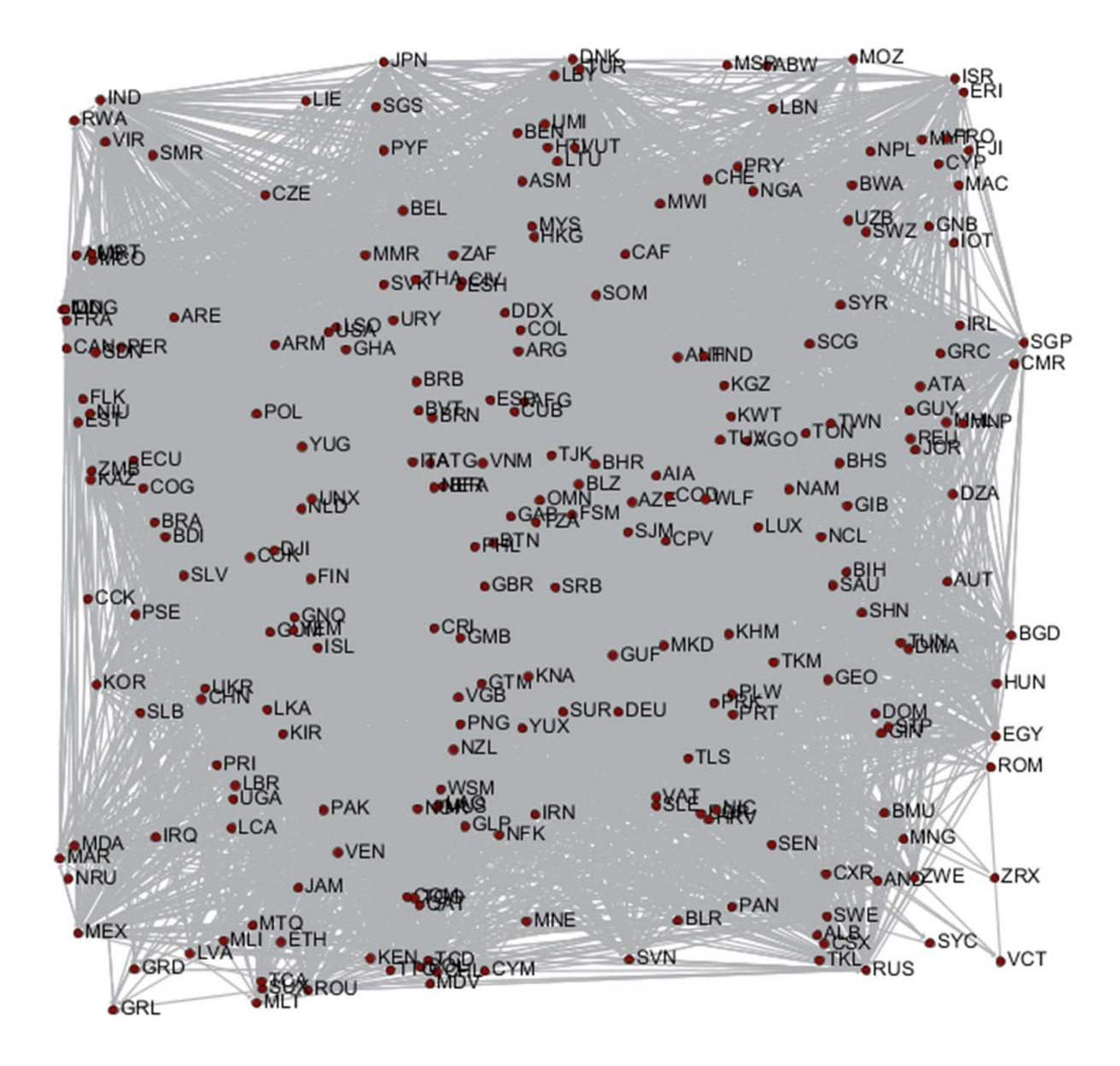

**Identify essential nodes and edges , apply color and size coding Layout network but keep in mind that layout is non‐deterministic Different tools render the same network differently: Gephi Layouts**

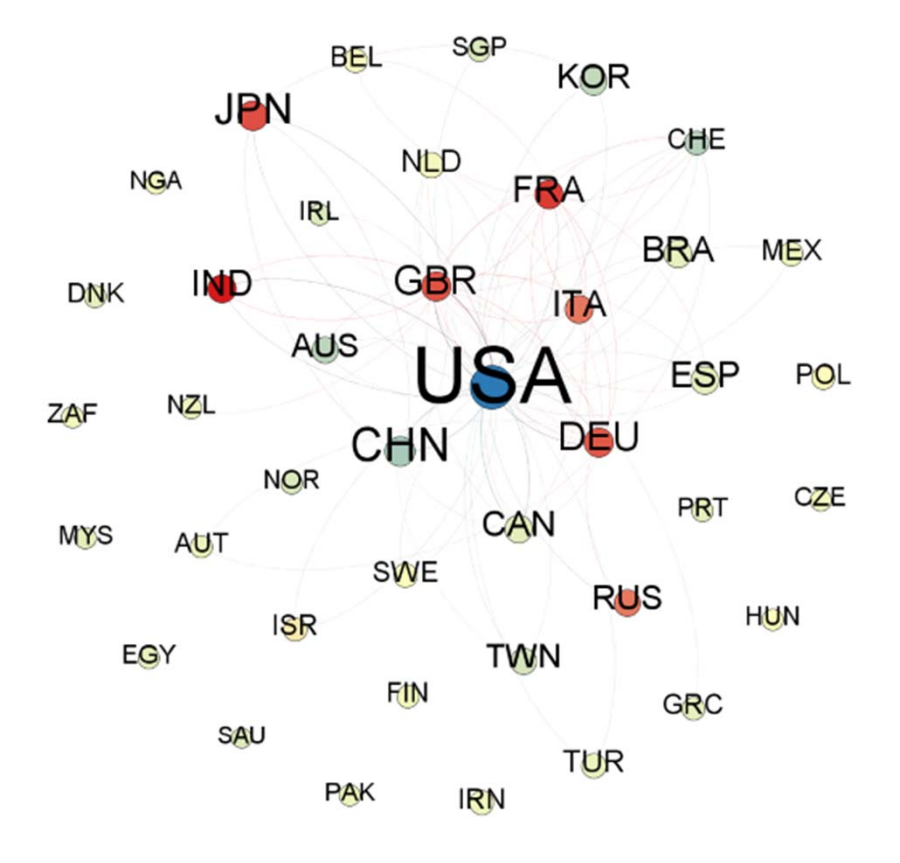

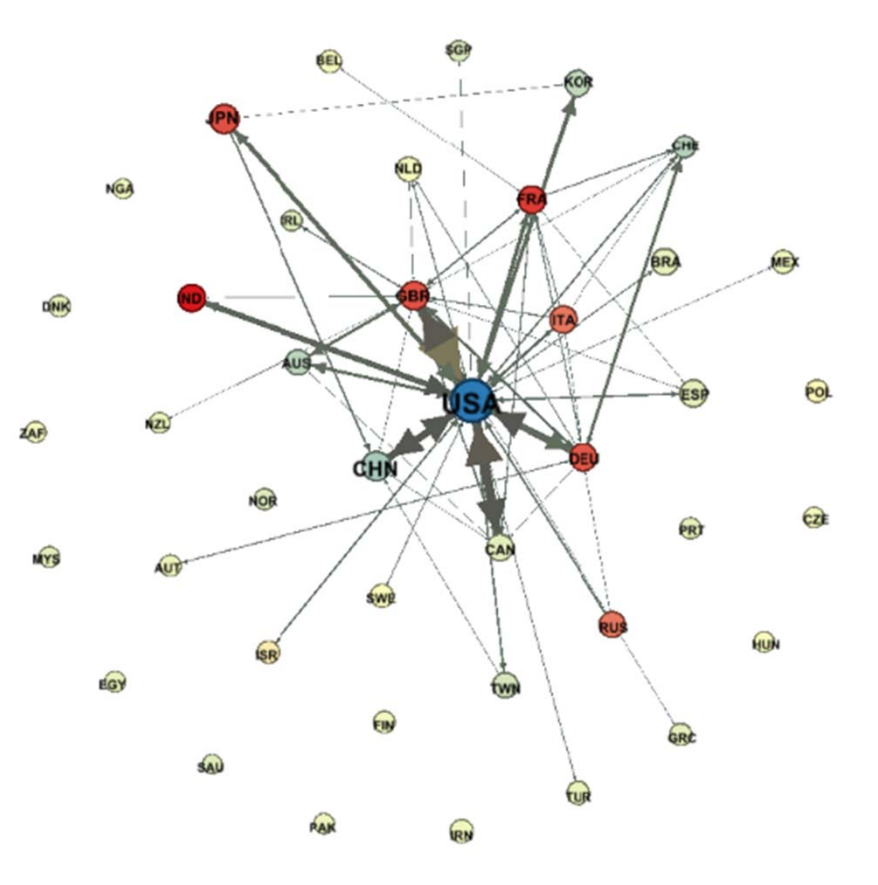

**Identify essential nodes and edges, apply color and size coding Layout network but keep in mind that layout is non‐deterministic Different tools render the same network differently: Guess Layout**

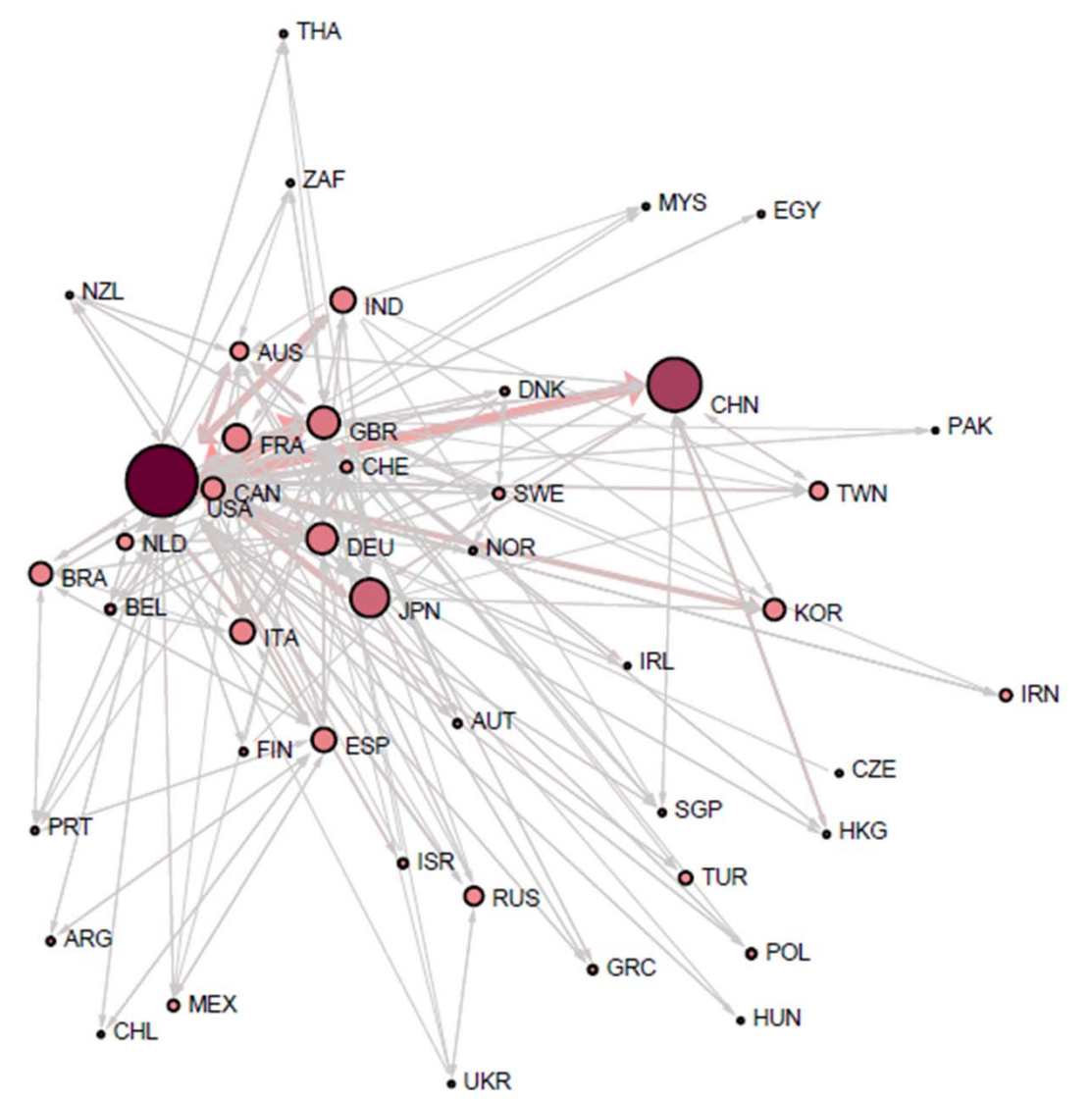

## **Apply final color and size coding Save result in PDF/Postscript file**

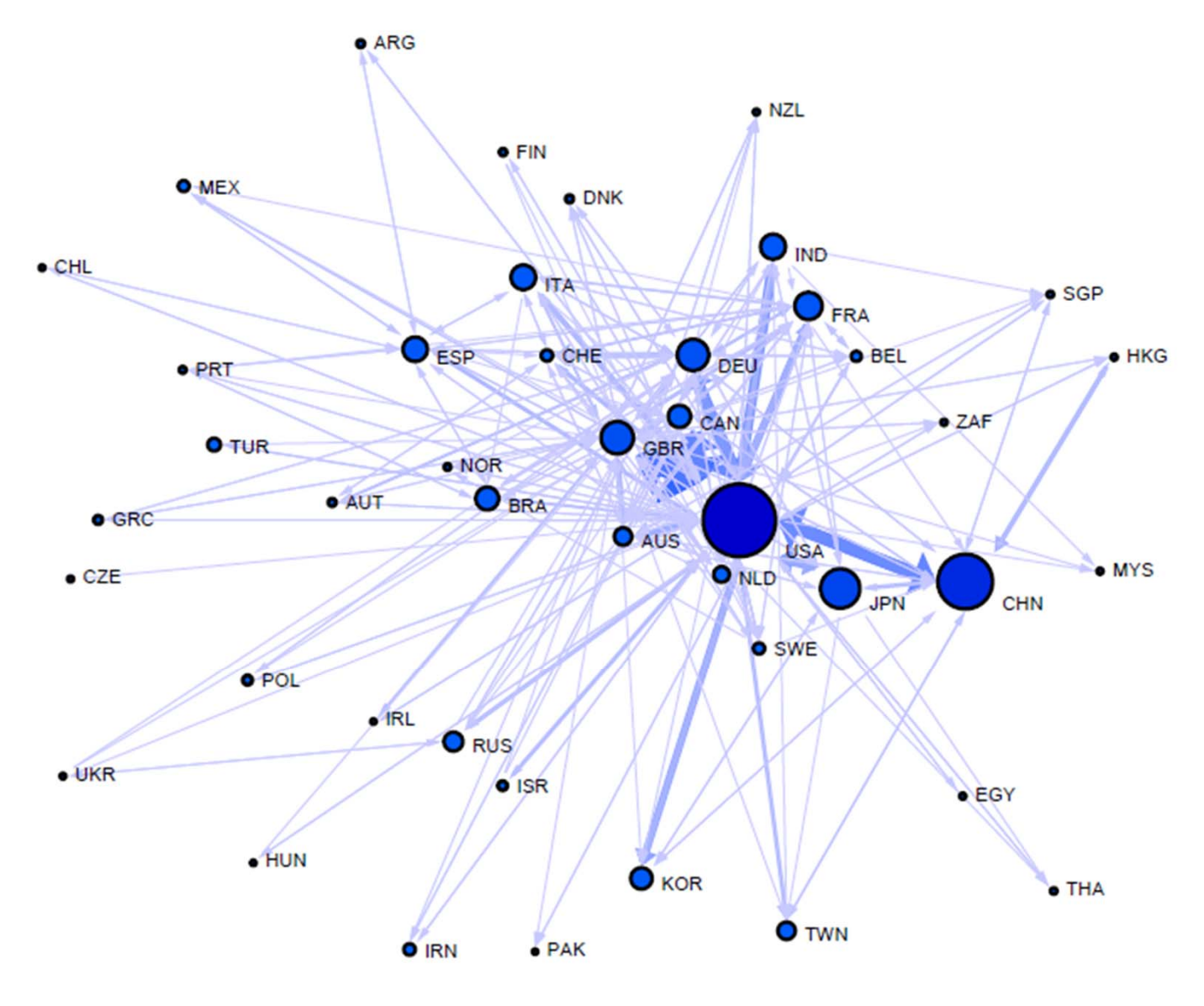

#### **Adjust colors and type font, add title, legend, data source info** in your favorite graphic design and layout program

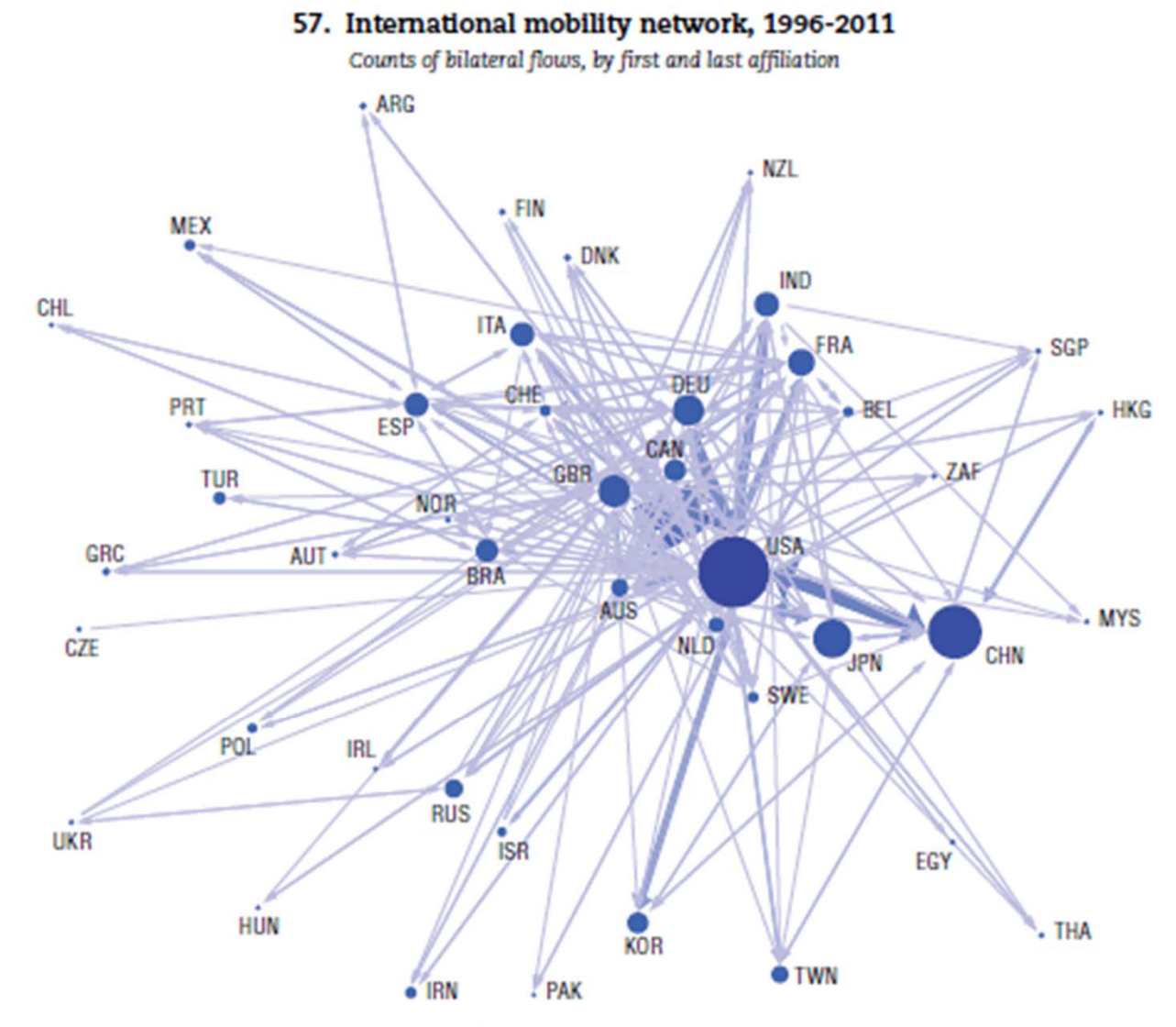

Source: OECD calculations based on Scopus Custom Data, Elsevier, version 5.2012, June 2013.

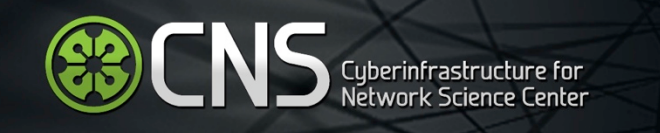

Acceleration in The Development of Patented Technologies, 2000-11, see OECD Scoreboard 2013, p.170

Top 40 technologies, international patent classification classes and their development speed over time

Uses Kleinberg's burst detection

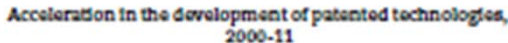

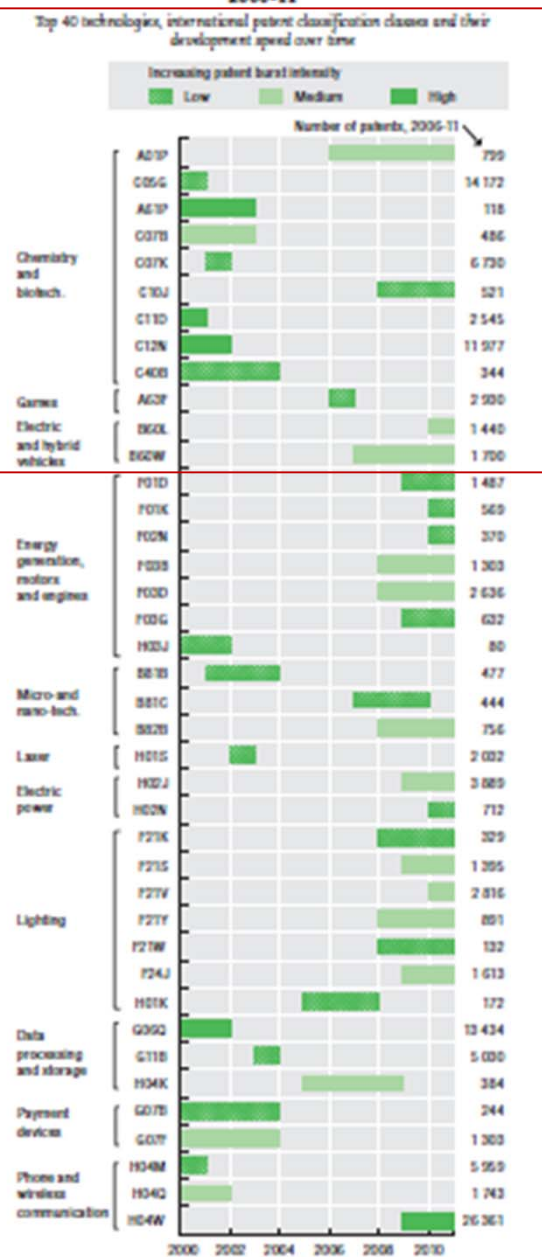

and

Games

Top 40 technologies, international patent classification classes and their development speed over time

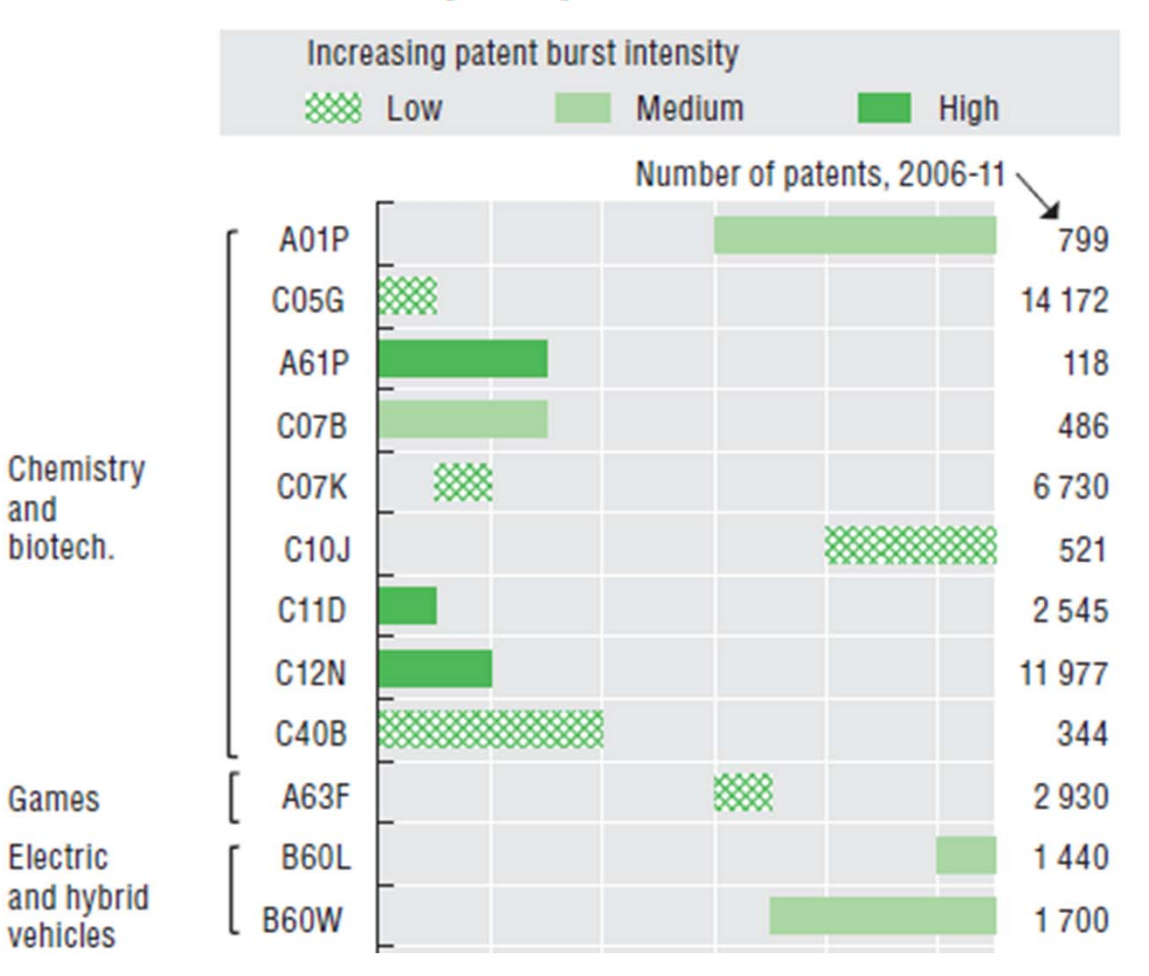

Source: OECD calculations based on the Worldwide Patent Statistical Database, EPO, April 2011. See chapter notes.

Station age http://dx.doi.org/10.1787/888712872366

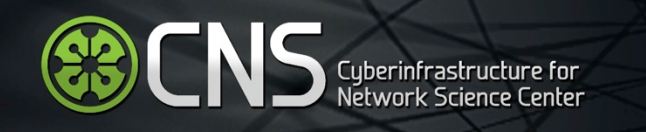

# Acceleration in The Co-Development of Patented Technologies, 1996-2001 and 2006-11, see OECD Scoreboard 2013, p.171

Top 50 co ‐developments of IPC classes by development speed observed in the 2000s

Uses Kleinberg's burst detection algorithm

#### Acceleration in the co-development of patented technologies, 1996-2001 and 2006-11

Top 50 co-developments of IPC classes by development speed observed in the 2000s

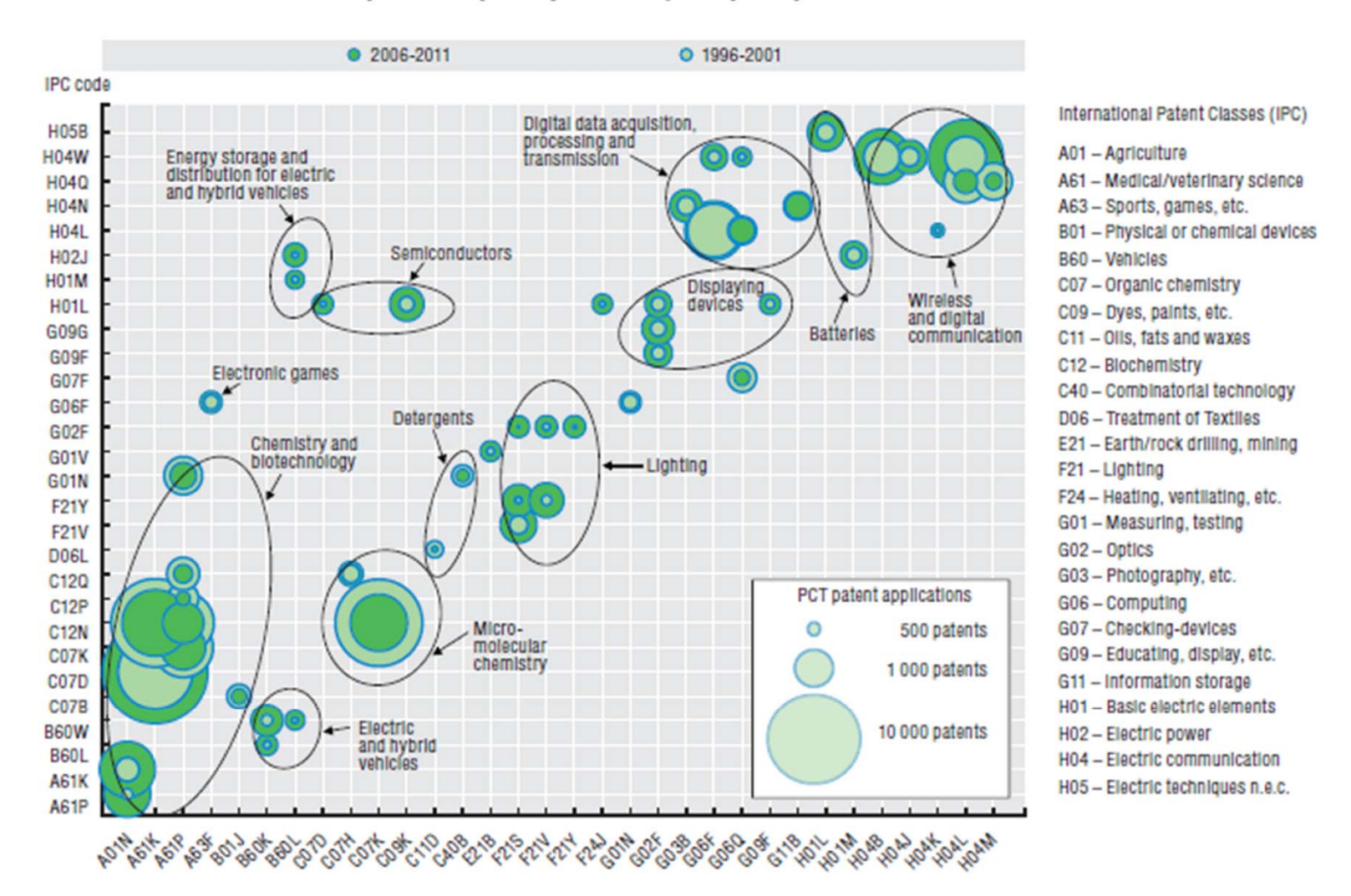

Note: The technologies experiencing an acceleration in co-development can be identified at the intersection of the x and y axes (e.g. electronic games arise from the combination of A63F, sports, games etc., and G06F, computing). Co-developments that have increased in importance over time are characterised by dark bubbles that are bigger than light bubbles (e.g. biotechnologies arising from the combination of A61P, medical/veterinary science, and A01N, agriculture). Co-development for which the intensity has been fading is characterised by light bubbles that are bigger than dark bubbles (e.g. micro-molecular chemistry, at the intersection of C07K, organic chemistry, and C12N, biochemistry).

Source: OECD calculations based on the Worldwide Patent Statistical Database, EPO, April 2013. See chapter notes.

StatLink Nugar http://dx.doi.org/10.1787/888932892385

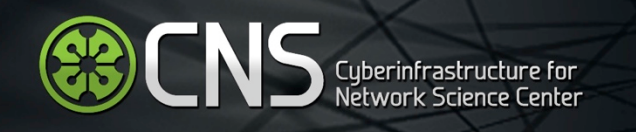

# Evolving Country Patent Profiles, 1995-2010

B07C,B41J,B41K,G02F,G03G,G05F,G06,G07,G09G,G10L,G11C,H03K,H03L Patents in the ICT sector, Computers, office machinery Application dates 1995 ‐2010 Germany, Japan, and United States

Data extracted from <u>http://stats.oecd.org/index.aspx?queryid=22010</u> on 17 Jun 2014 14:34 UTC (GMT).

Requires alignment of IPC and UCSD Map of Science classes.

## **Original data**

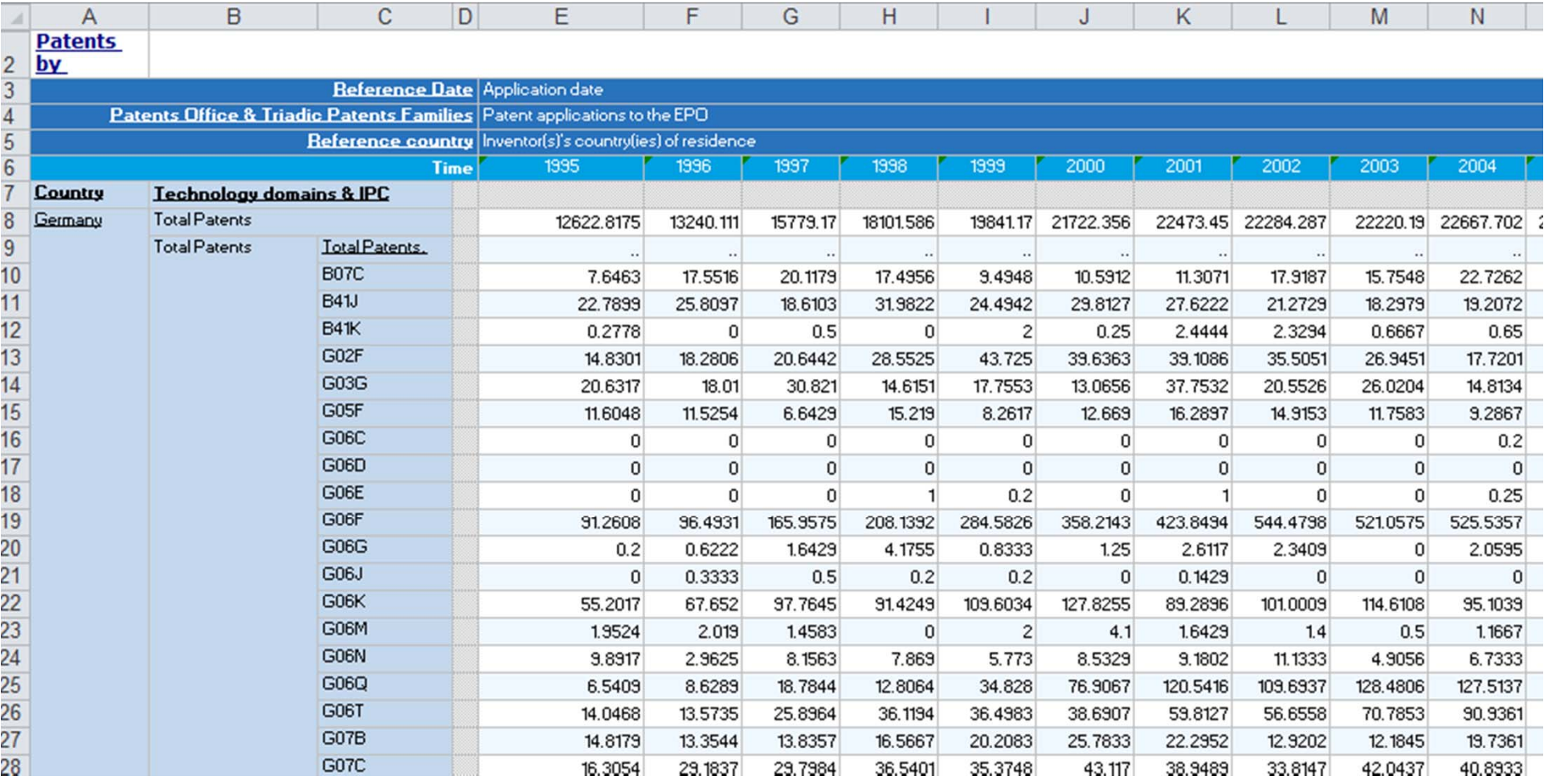

#### **Prepare data**

#### **Three 5‐year bins: 1996‐2000, 2001‐2005, 1996‐2010**

#### **Three files: One for each country**

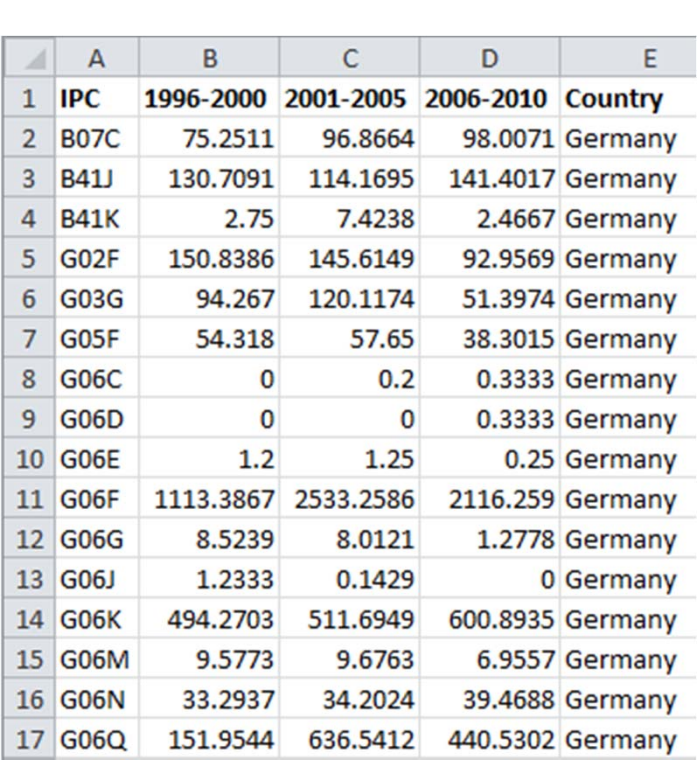

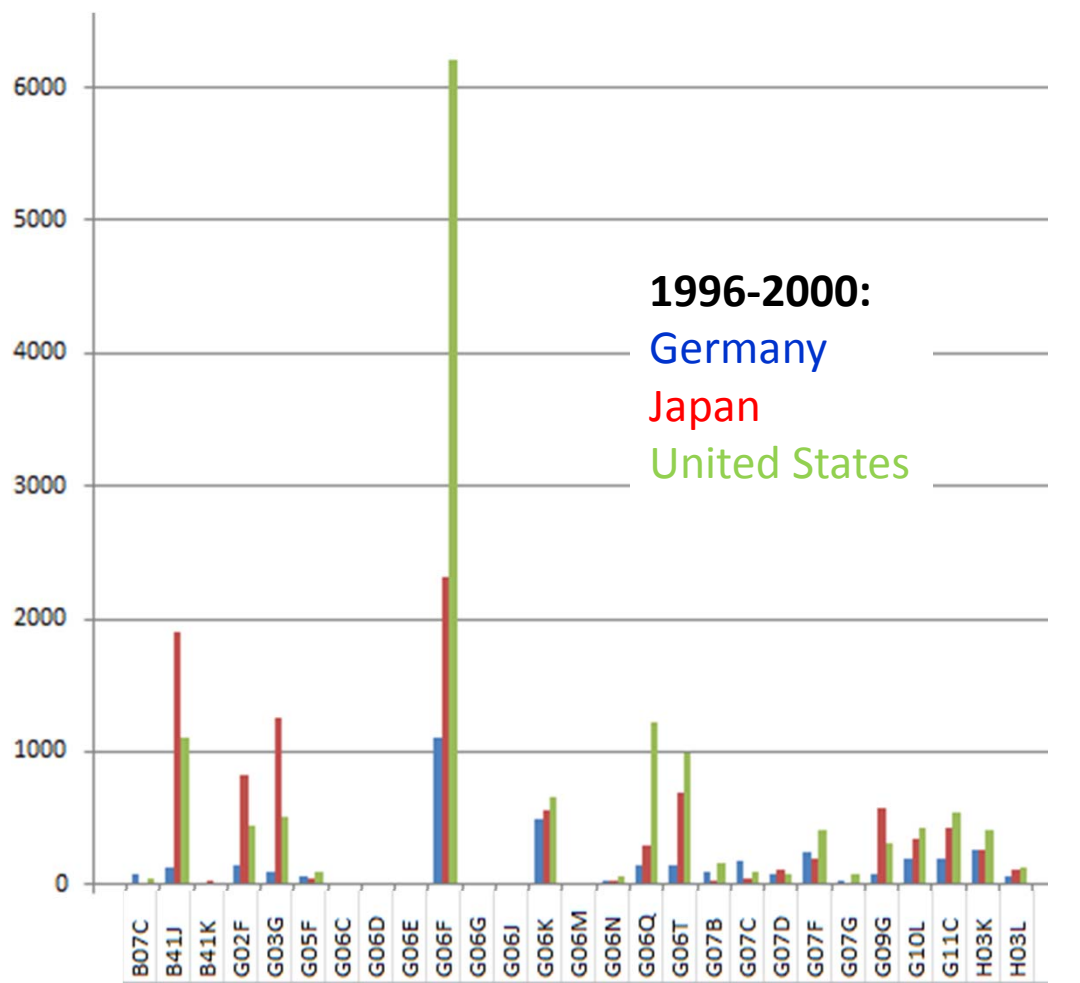

#### **Align 16 IPC Classes with 554 UCSD Map of Science Classes**

Retrieving IPC text from WIPO, http://web2.wipo.int/ipcpub

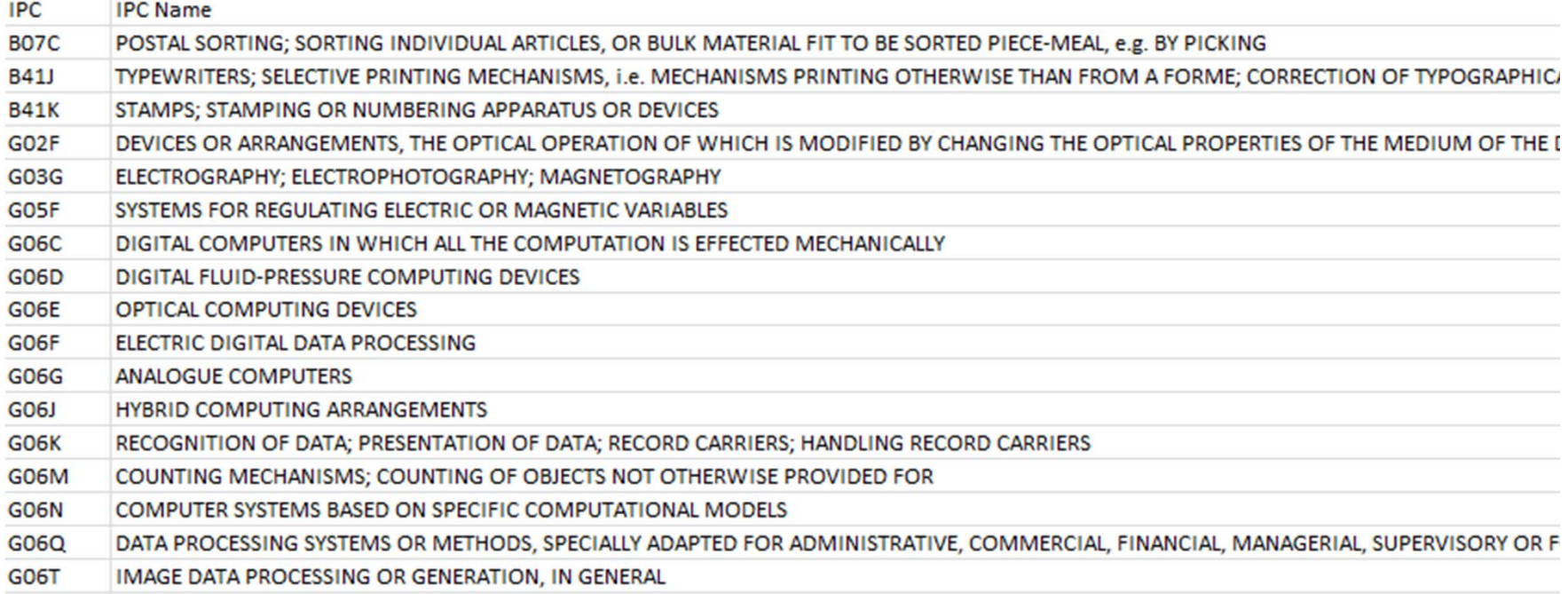

**WIPO International Patent Classification (IPC) Official Publication SERVICES** Contact us | Accessibility WORLD INTELLECTUAL PROPERTY ORGANIZATION **IPC Home Page - Help RCL** Compilation Catchwords Guide to the IPC **Scheme RAPOR B41J TYPEWRITERS: SELECTIVE PRINTING MECHANISMS, i.e. MECHANISMS PRINTING Version** OTHERWISE THAN FROM A FORME: CORRECTION OF TYPOGRAPHICAL ERRORS 2014.01  $\vert \cdot \vert$ (composing B41B; printing on special surfaces B41F; laundry marking B41K; erasers, rubbers or erasing **Current symbol** devices B43L 19/00; fluid media for correction of typographical errors by coating C09D 10/00; recording the **B41J** results of measuring G01; recognition or presentation of data, marking record carriers in digital fashion, e.g. by punching, G06K; franking or ticket-printing and issuing apparatus G07B; electric keyboard switches, in Go to general H01H 13/70, H03K 17/94; coding in connection with keyboards or like devices, in general H03M 11/00; receivers or transmitters for transmission of digital information H04L; transmission or reproduction of Language documents, or the like, e.g. facsimile transmission, H04N 1/00; printing mechanisms specially adapted for C English apparatus, e.g. cash registers, weighing machines, producing records of their own performance, see the relevant subclasses)  $C$  French

#### **Align 16 IPC Classes with 554 UCSD Map of Science Classes**

Retrieving UCSD Map data from http://sci.cns.iu.edu/ucsdmap

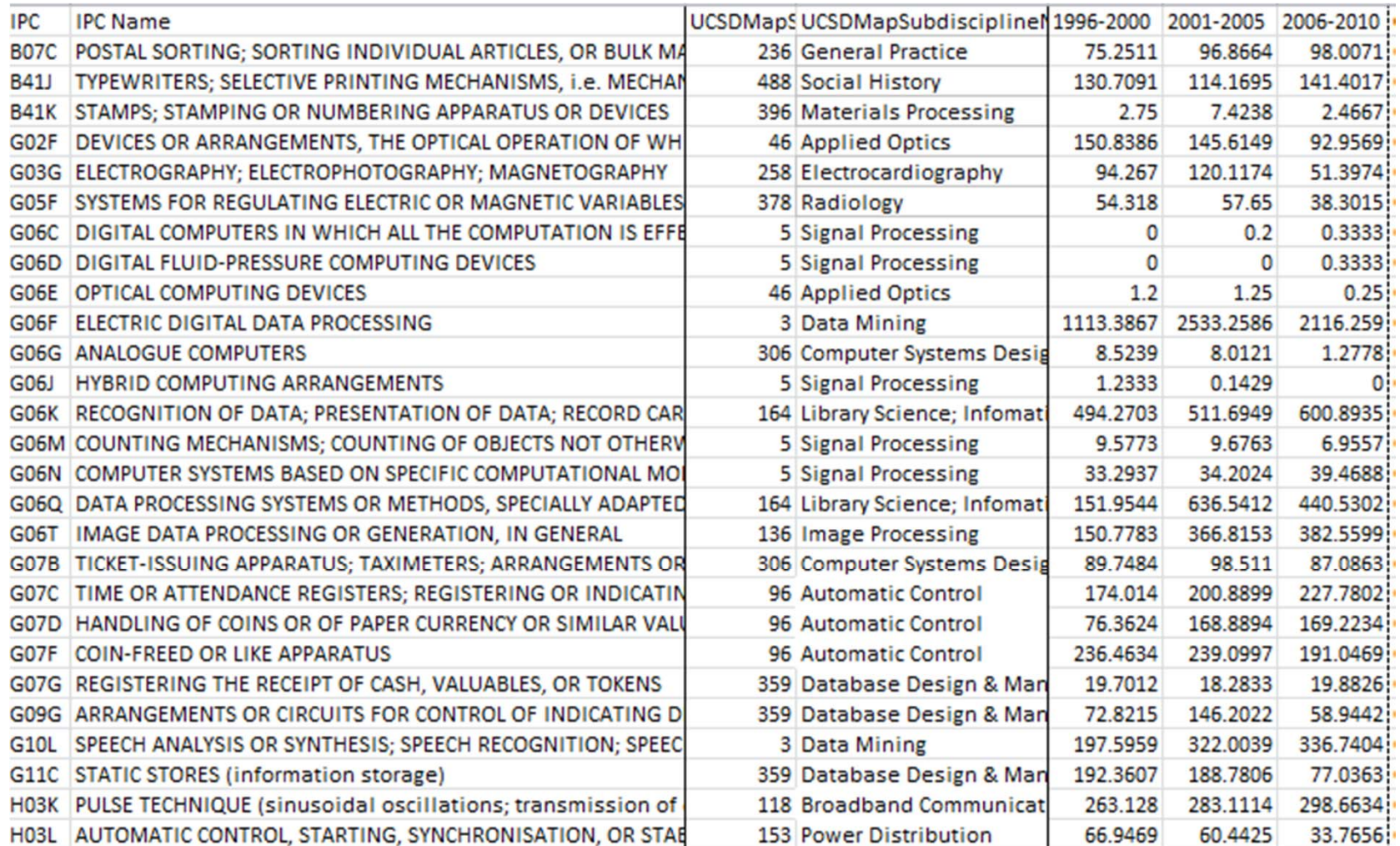

#### **Align 16 IPC Classes with 554 UCSD Map of Science Classes**

Retrieving UCSD Map data from http://sci.cns.iu.edu/ucsdmap

Run *Visualization <sup>&</sup>gt; Topical <sup>&</sup>gt; Science Map via 554 Fields*

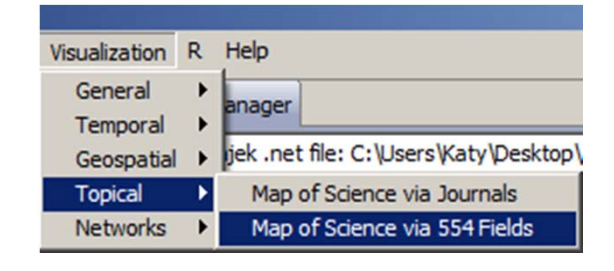

using parameters

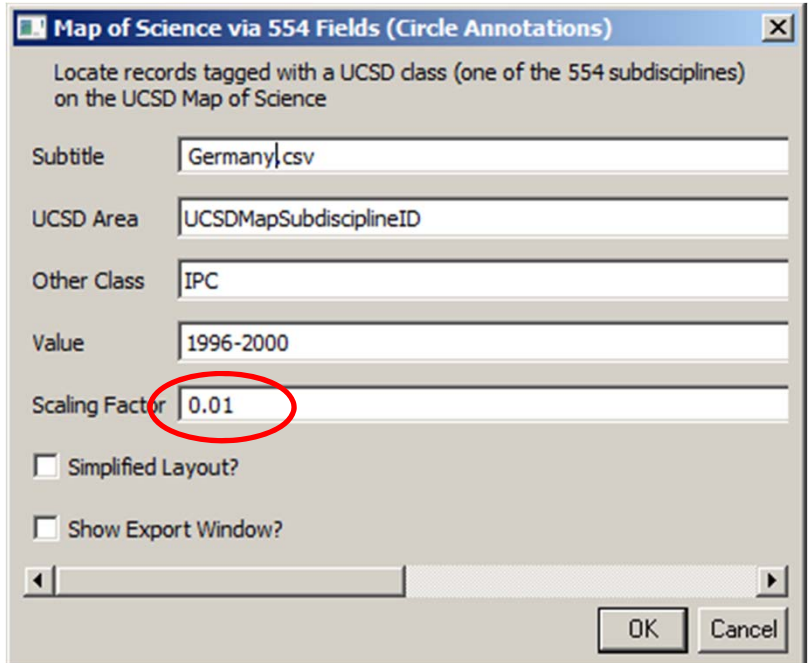

Postscript file will appear in Data Manager. Save and open with <sup>a</sup> Postscript Viewer.

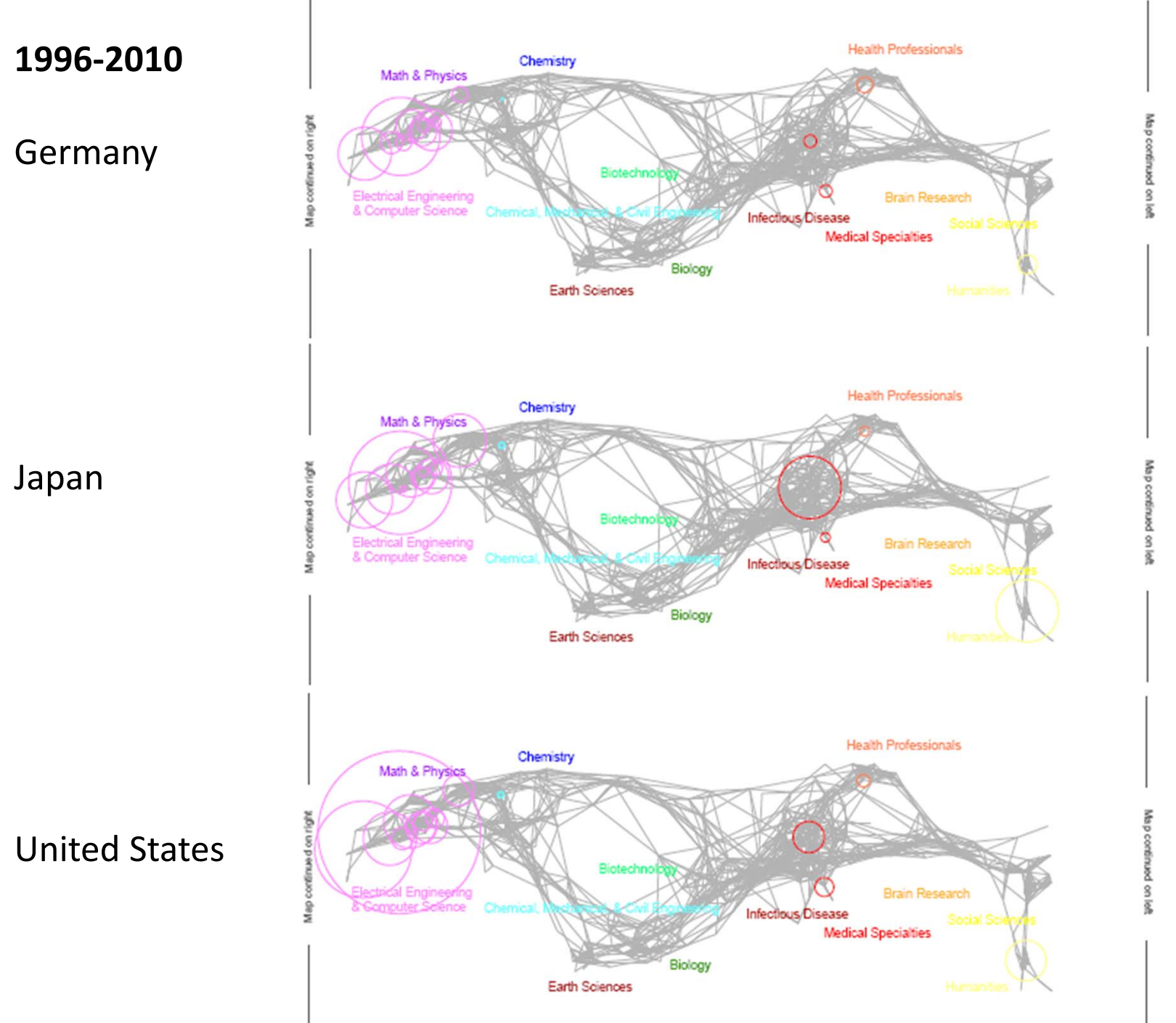

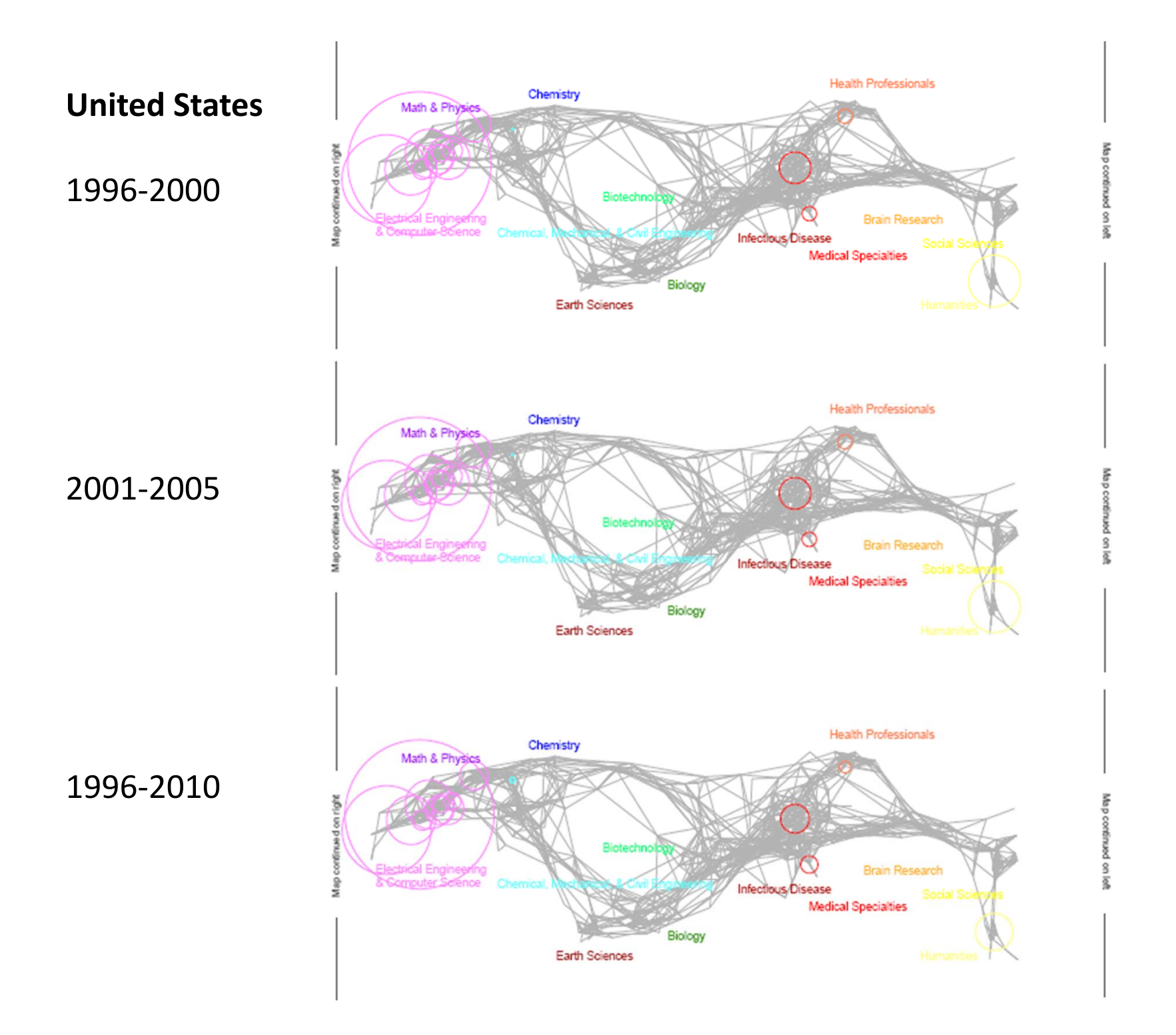

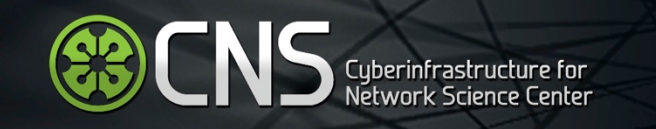

# Read and Analyze Flickr Data Based on User Names

Provide file with user names:

user id 89182765@N03 91138678@N08

Load file into Sci2, select it in Data Manager, run 'File > Flickr Reader'

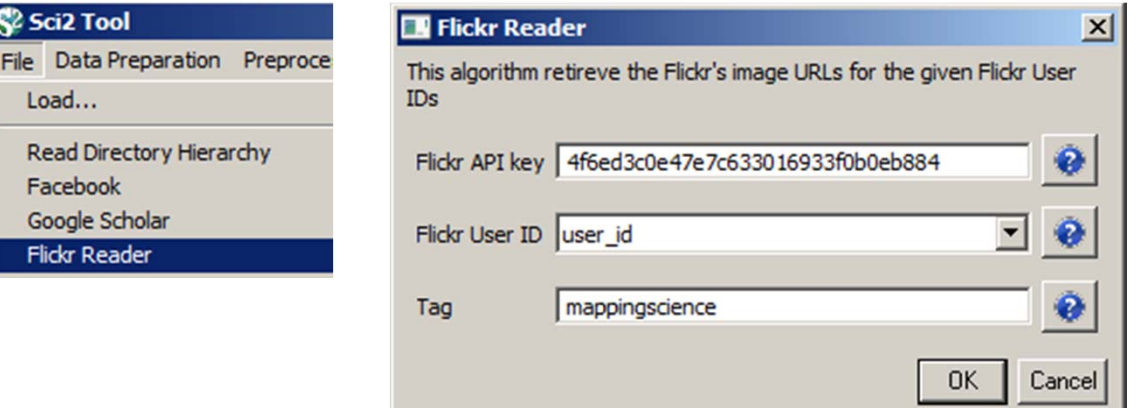

#### To generate a file with information what images these users uploaded when:

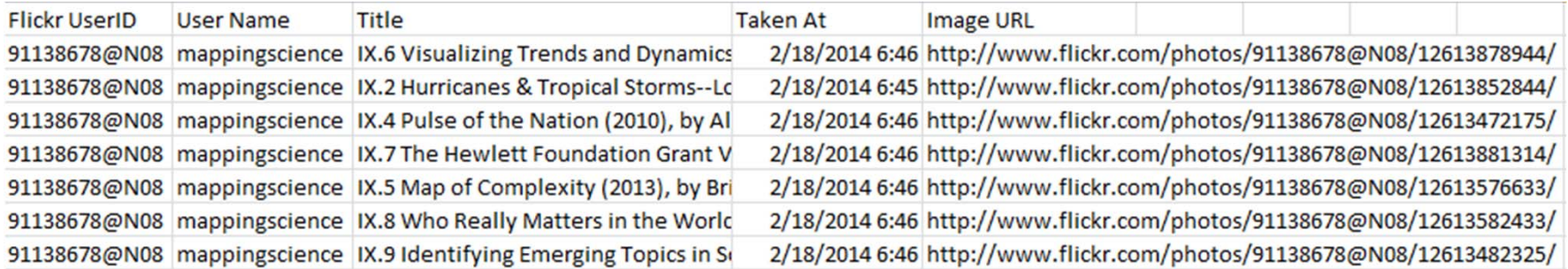

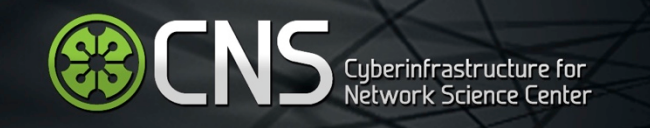

# Read and Analyze Flickr Data

Provide file with user names:

user id katycns **CNSTed** 

Load file into Sci2, select it in Data Manager, run 'File > Twitter Reader'

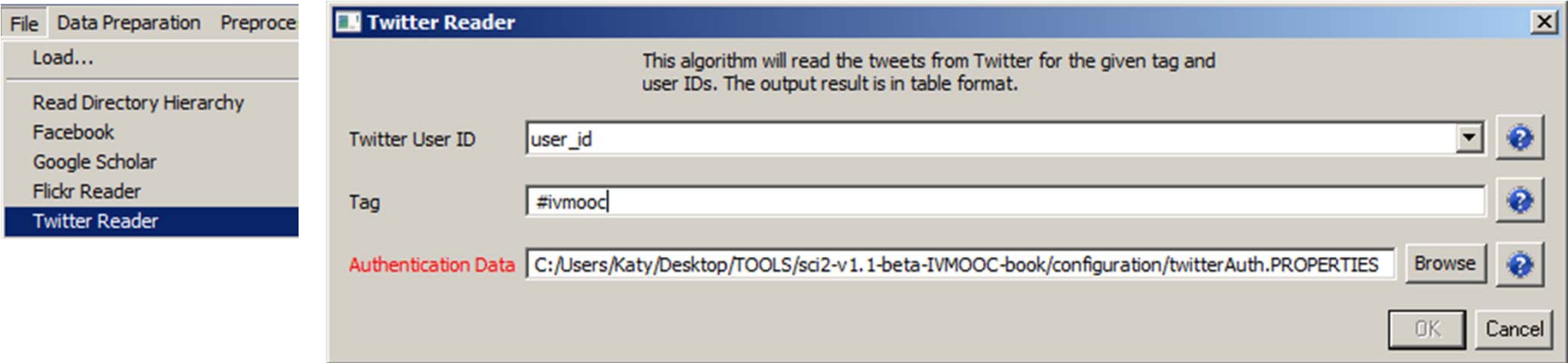

Generate authentication data using process explained at

http://wiki.cns.iu.edu/display/CISHELL/Authenticating+with+Twitter%27s+API

Press OK to generate a file with tweets by those users and with the listed #tags.

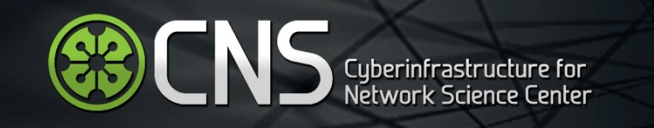

# Read and Analyze Twitter Data Based on Keywords

Collect data on a specific keyword using

http://mashe.hawksey.info/2013/02/twitter ‐archive ‐tagsv5/

or similar.

**MASHe** 

The musing of Martin Hawksey (EdTech Explorer)

**HOME** GOOGLE APPS SCRIPT EXAMPLES WORDPRESS PLUGINS  $\checkmark$ **TWITTER ARCHIVE** 

# **Twitter Archiving Google** Spreadsheet TAGS v5

Posted in Featured, Google Apps Script, Google Spreadsheet, Twitter on February 15, 2013 by Martin Hawksey. . 311 Comments

For a couple of years now to support my research in Twitter community analysis/visualisation I've been developing my Twitter Archiving Google Spreadsheet (TAGS). To allow other to explore the possibilities of data generated by Twitter I've released copies of this template to the community.

In September 2012 Twitter announced the release of a new version of their API (the

# Read and Analyze Twitter Data

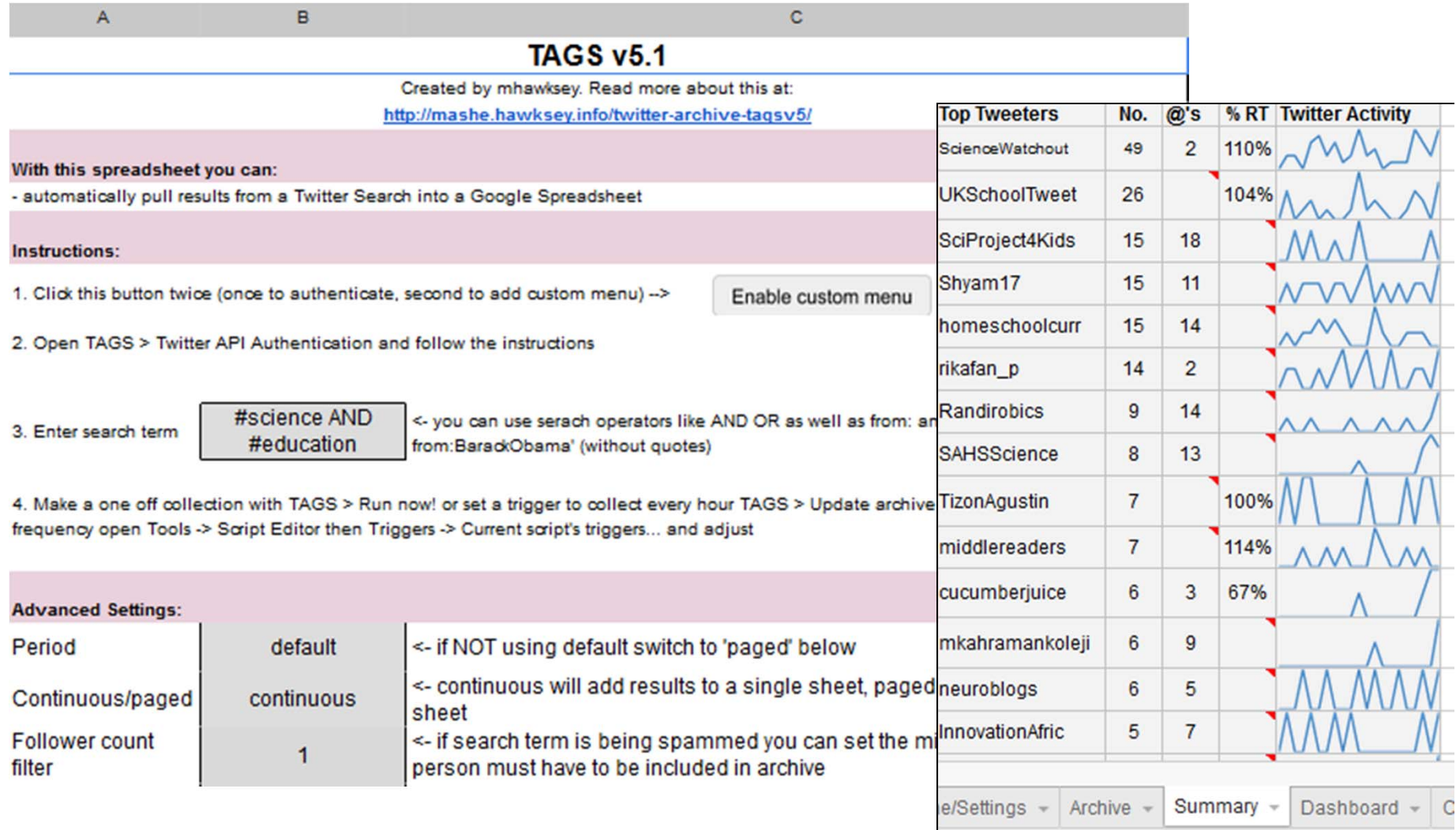

# Read and Analyze Twitter Data

**S**Cyberinfrastructure for

Download data and extract follower counts, map geolocations, analyze reply networks, run burst over text or tags or user activity, e.g., to study public perception and discussion of science.

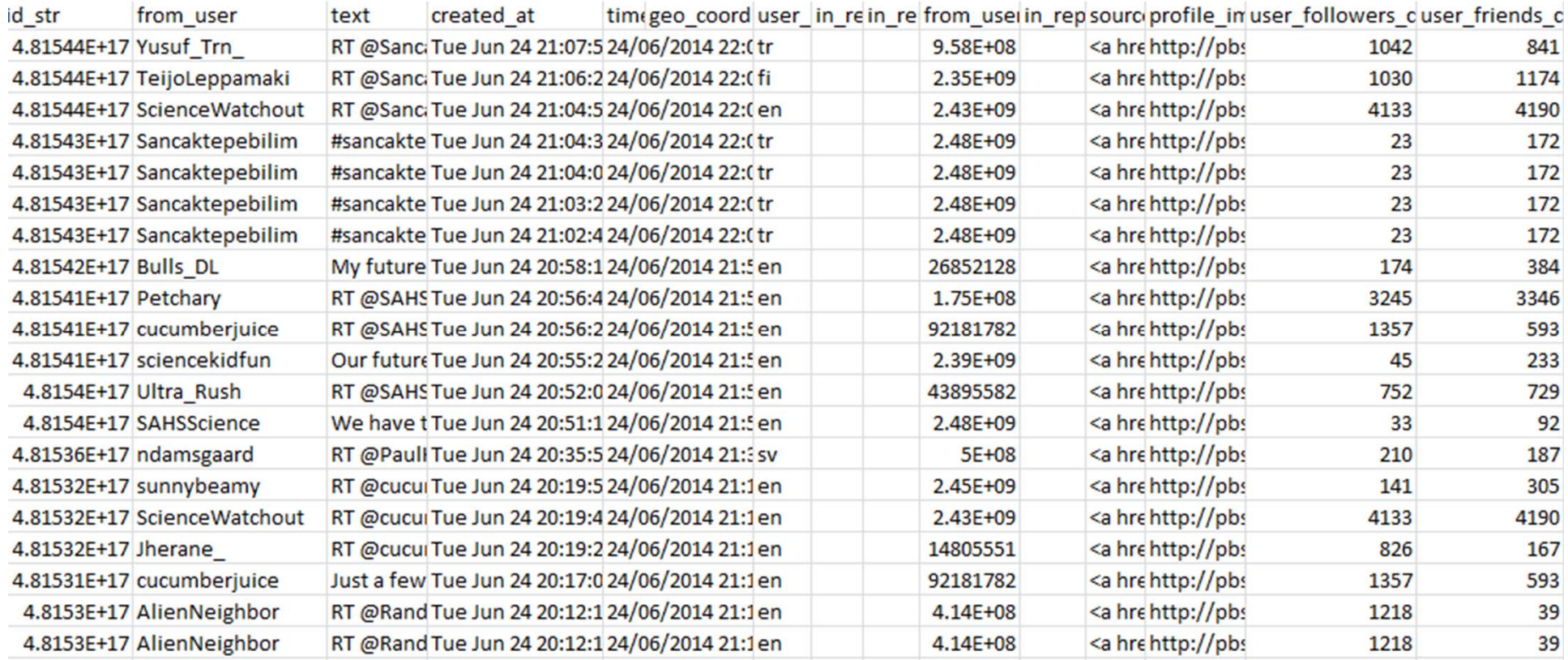

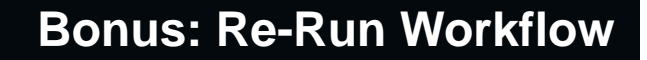

# Re-Run Workflows

**ED ENS** Cyberinfrastructure for

Run 'File <sup>&</sup>gt; Read Directory Hierarchy' using parameters:

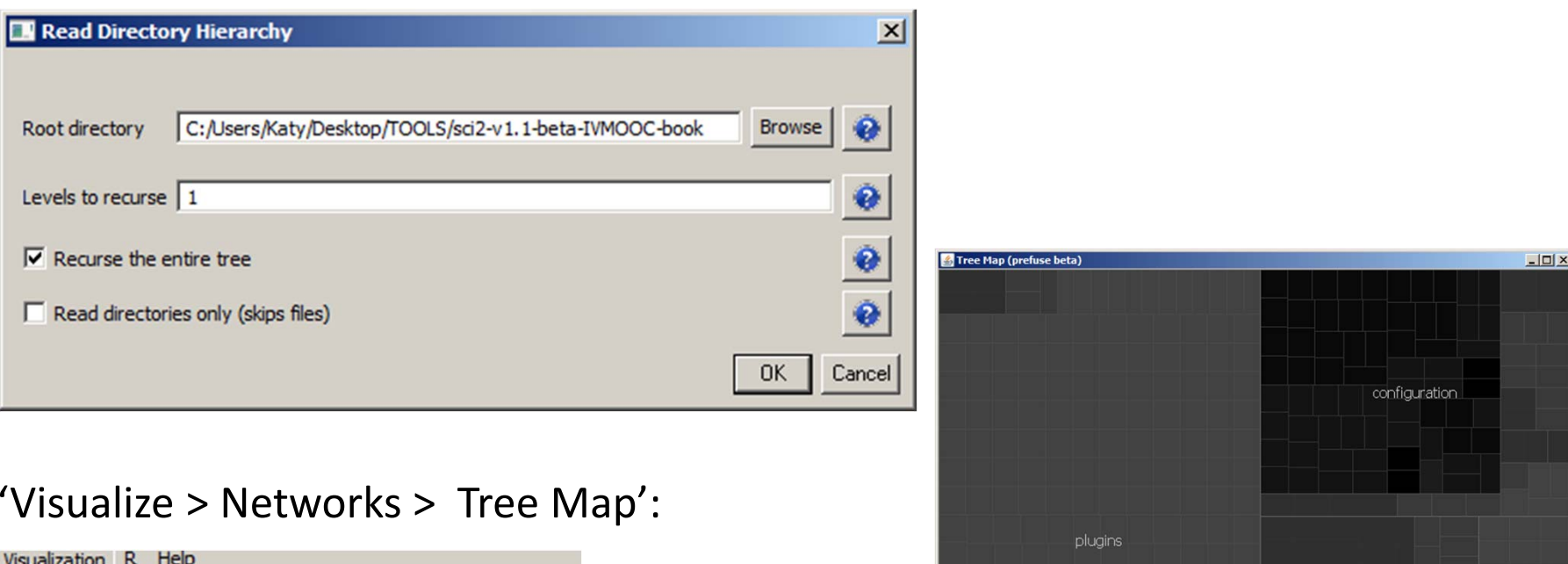

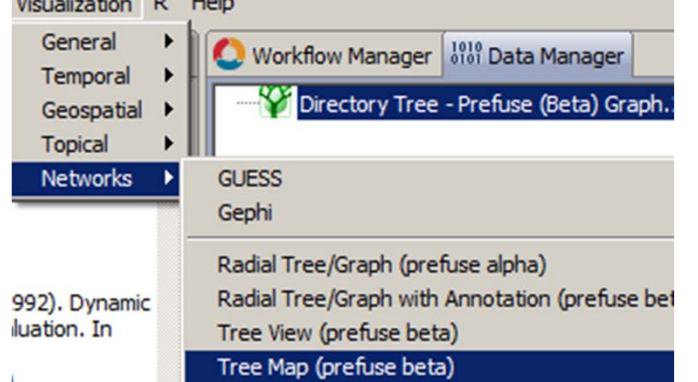

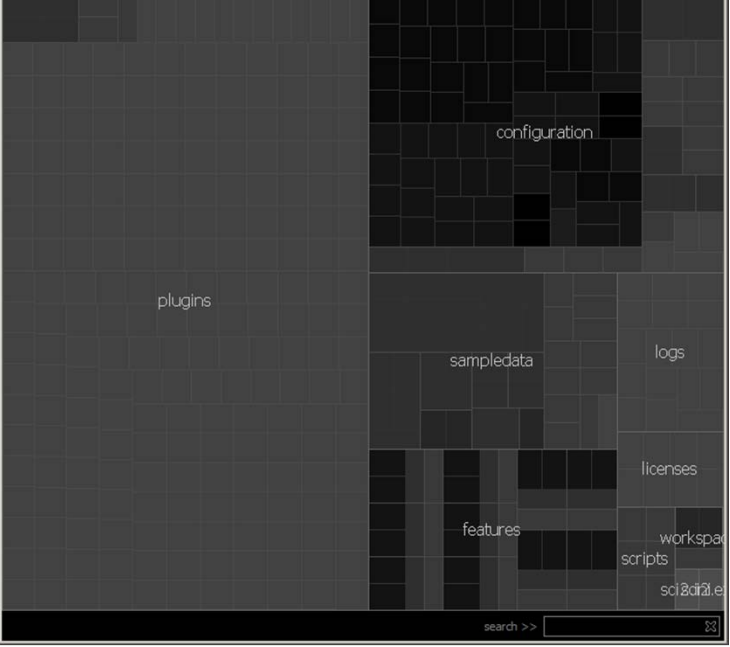

# **ENS** Cyberinfrastructure for

#### **Bonus: Re-Run Workflow**

# Re-Run Workflows

#### Delete file in **Data Manager**

#### In **Workflow Manager**

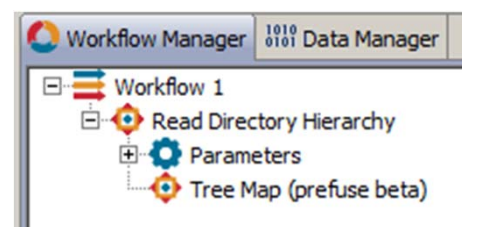

## Right click Workflow and 'Run':

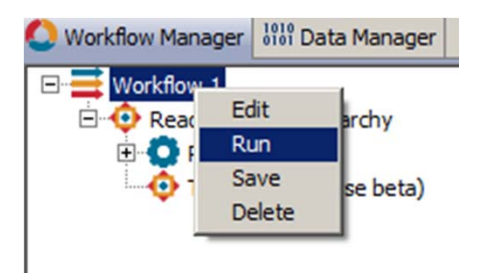

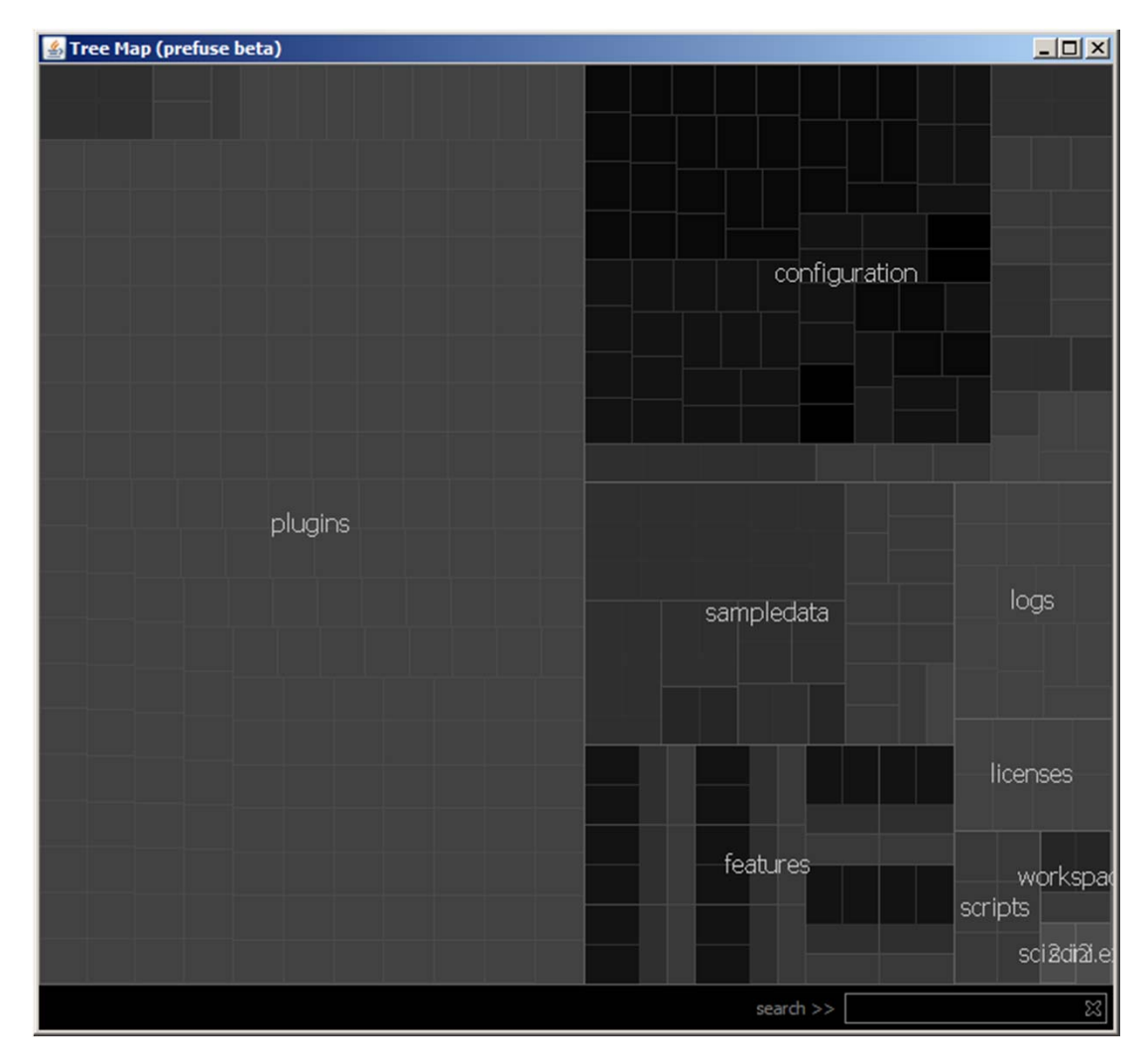

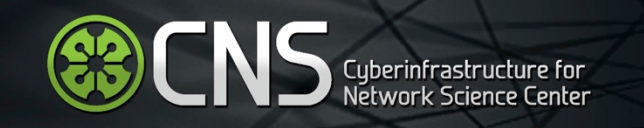

Adding <sup>a</sup> new algorithm to Sci2 is easy. Simply use the Wizard driven process:

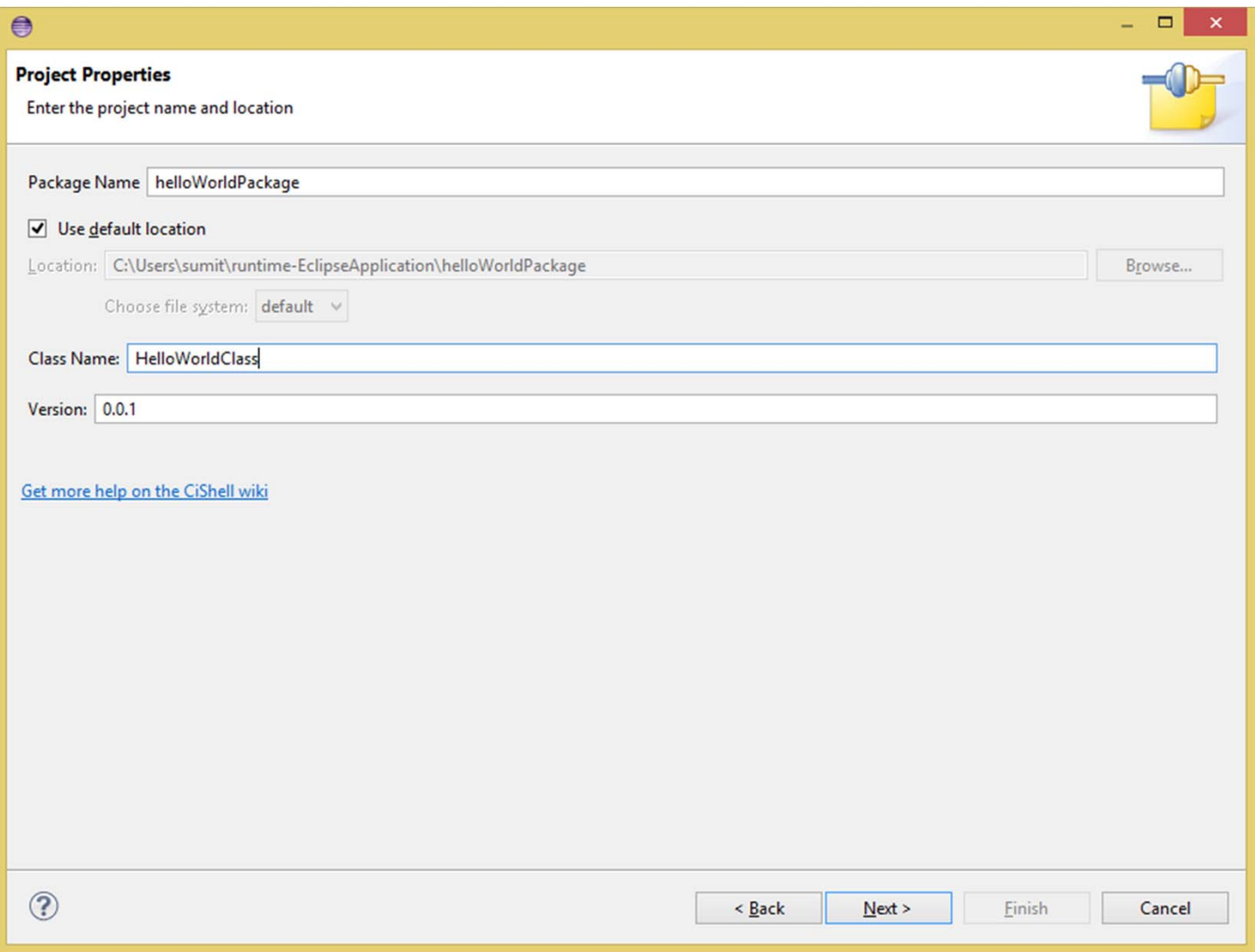

![](_page_103_Picture_0.jpeg)

Adding <sup>a</sup> new algorithm to Sci2 is easy. Simply use the Wizard driven process:

![](_page_103_Picture_40.jpeg)

**ENS** Cyberinfrastructure for

Adding <sup>a</sup> new algorithm to Sci2 is easy. Simply use the Wizard driven process.

See also

http://wiki.cns.iu.edu /display/CISHELL/Hell o+World+Tutorial

http://cishell.wiki.cns .iu.edu/Home

#### **CiShell Data Types**

Select a category of data types to show only those types.

 $\bigcirc$  Table  $\odot$  All

₿

○ Graph ○ Bibliography

○XML ○ Image

Click on a data type to see its description.

![](_page_104_Picture_98.jpeg)

Cancel

OK

![](_page_105_Picture_0.jpeg)

Adding <sup>a</sup> new algorithm to Sci2 is easy. Simply use the Wizard driven process:

![](_page_105_Picture_40.jpeg)

![](_page_106_Picture_0.jpeg)

## **Bonus: How to create a new Sci2 plugin**

Adding <sup>a</sup> new algorithm to Sci2 is easy. Simply use the Wizard driven process:

![](_page_106_Picture_40.jpeg)

![](_page_107_Picture_1.jpeg)

# 2012 Tutorial Covered Many General Workflows Covered in http://cns.iu.edu/docs/presentations/2012-borner-sci2tutorial-oecd.pdf

**Temporal** analysis and vis: Slides 49 ‐52

**Geospatial** analysis and vis: Slides 81 ‐93

**Topical** analysis and vis: Slides

**Network** analysis and vis:

- •● Network Extraction: Slides 73-78
- •**•** Backbone identification: Slide 67
- •● Hierarchical clustering/community detection: S. 68-70
- •● Animating network growth: Slides 97-101

But also see details and novel workflows in

•• Katy Börner and David E Polley (2014) Visual Insights: A Practical Guide to Making Sense of Data. MIT Press.

![](_page_107_Picture_13.jpeg)

plus hands ‐on online tutorials in the Information Visualization MOOC at http://ivmooc.cns.iu.edu
## **Need Help? Ask an Expert!**

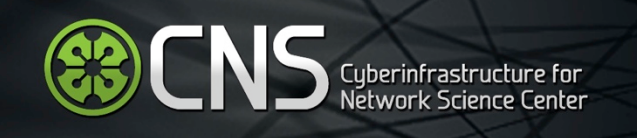

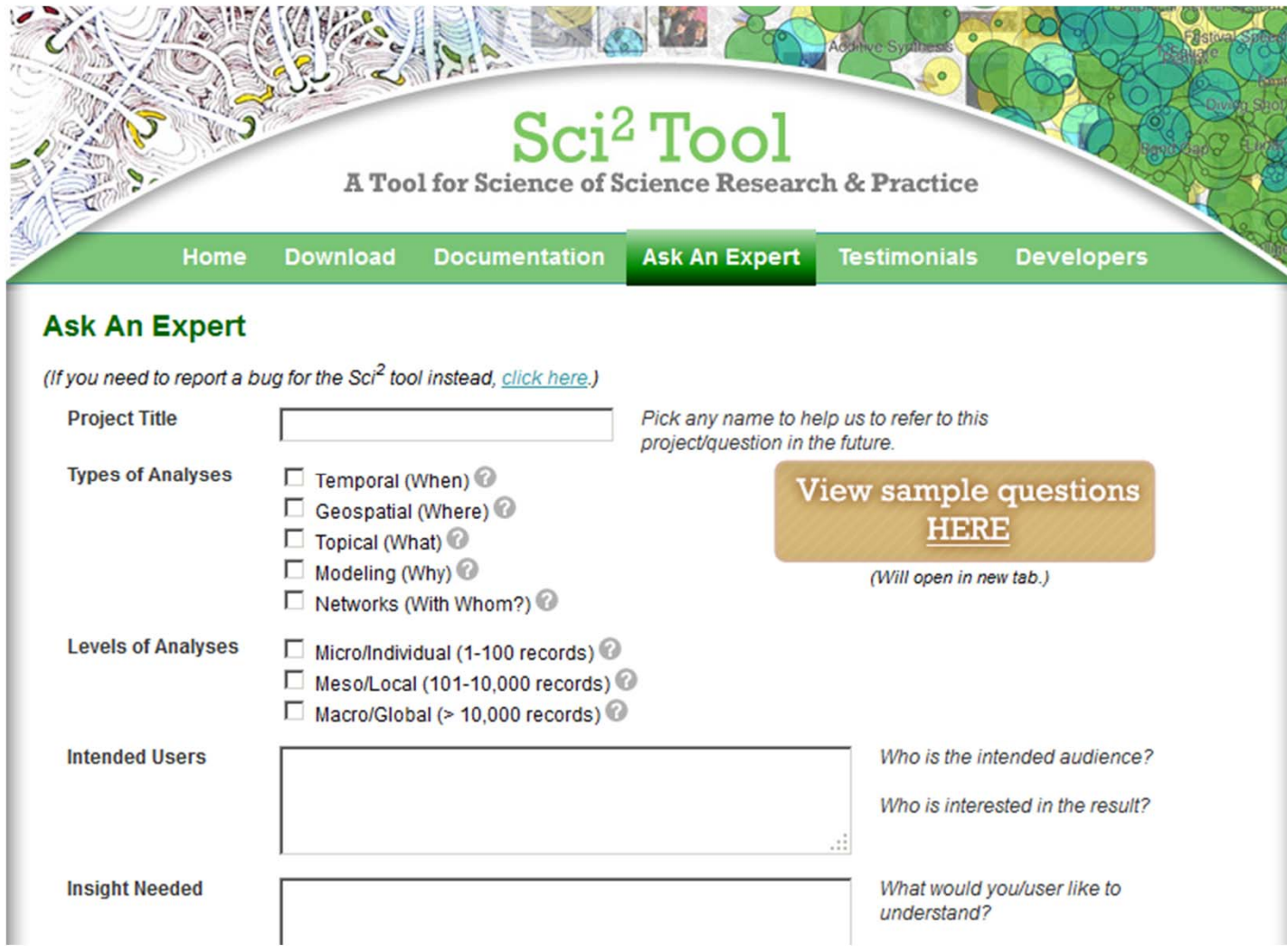

https://sci2.cns.iu.edu/user/ask.php

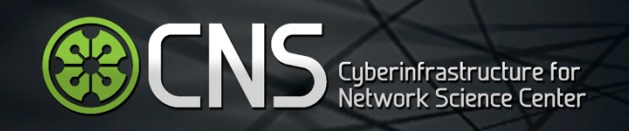

## Tutorial Overview

9:30 Welcome and Overview of Tutorial and Attendees

- 9:45 Open Data and Tools
- $\bullet$ ● Standardize and federate micro-level datasets of S&T activity
- $\bullet$ Open code tools and online services that are interoperable
- $\bullet$ Sharing and teaching open datasets and tools
- 11‐11:30 Networking Break
- 11:30 Sci2 Tool Hands‐on
- $\bullet$ • Download and run the Sci2 Tool
- $\bullet$ Country Collaboration Network, 2011 – Scoreboard 2013
- $\bullet$ Country Expertise Profiles, 2010 – New Workflow
- $\bullet$ Country Mobility Network,1996‐2011 – Scoreboard 2013
- $\bullet$ Acceleration in the Development of Patented Technologies, 2000‐11 – SB 2013
- $\bullet$  Acceleration in the Co‐Development of Patented Technologies, 1996‐2001 and 2006‐11 – Scoreboard 2013
- $\bullet$ Evolving Country Patent Profiles, 1995‐2010 – New Workflow

## **13:00 Outlook and Q&A**

13:30 Adjourn

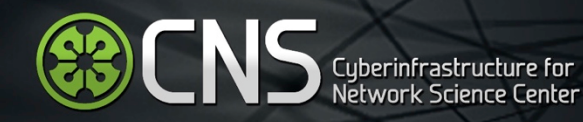

## Information Visualization MOOC

**@CNS INDIANA UNIVERSITY** 

### fr

#### **Overview**

This course provides an overview about the state of the art in information visualization. It teaches the process of producing effective visualizations that take the needs of users into account.

This year, the course can be taken for three Indiana University credits as part of the Online Data Science Program just announced by the School of Informatics and Computing. Students interested in applying to the program can find more information here.

Among other topics, the course covers:

- . Data analysis algorithms that enable extraction of patterns and trends in data
- · Major temporal, geospatial, topical, and network visualization techniques
- . Discussions of systems that drive research and development.

Just like last year, students will have the opportunity to collaborate on real-world projects for a variety of clients. Click here to see this year's list of clients and projects.

Everyone who registers gains free access to the Scholarly Database (26 million paper, patent, and grant records) and the Sci2 Tool (100+ algorithms and tools).

Please watch the introduction video to learn more.

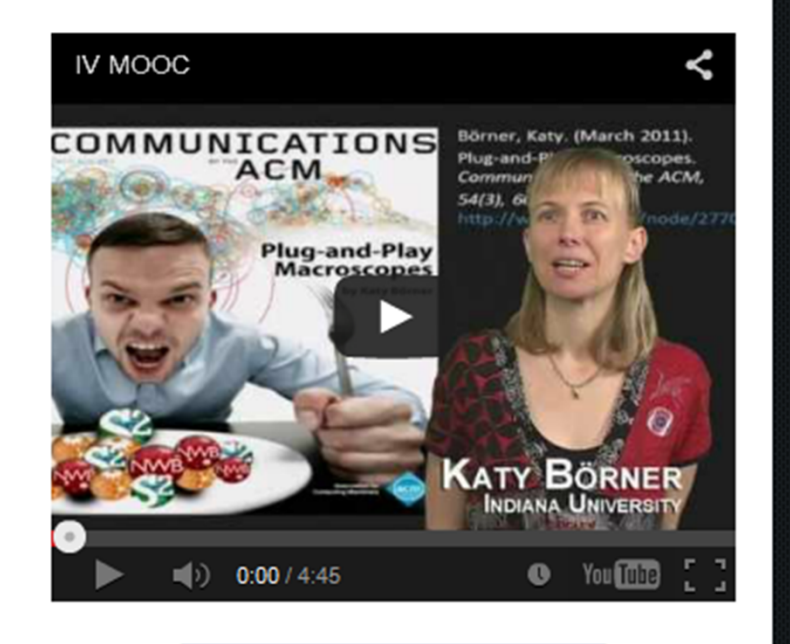

#### **Register for Course**

**IVMOOC 2014 course materials will be available** until end of November 2014. The IVMOOC 2015 will open in January 2015 with new materials and a cloud computing setup.

Register for free at http://ivmooc.cns.iu.edu. Class will restart in January 2015.

#### The Information Visualization MOOC ivmooc.cns.iu.edu

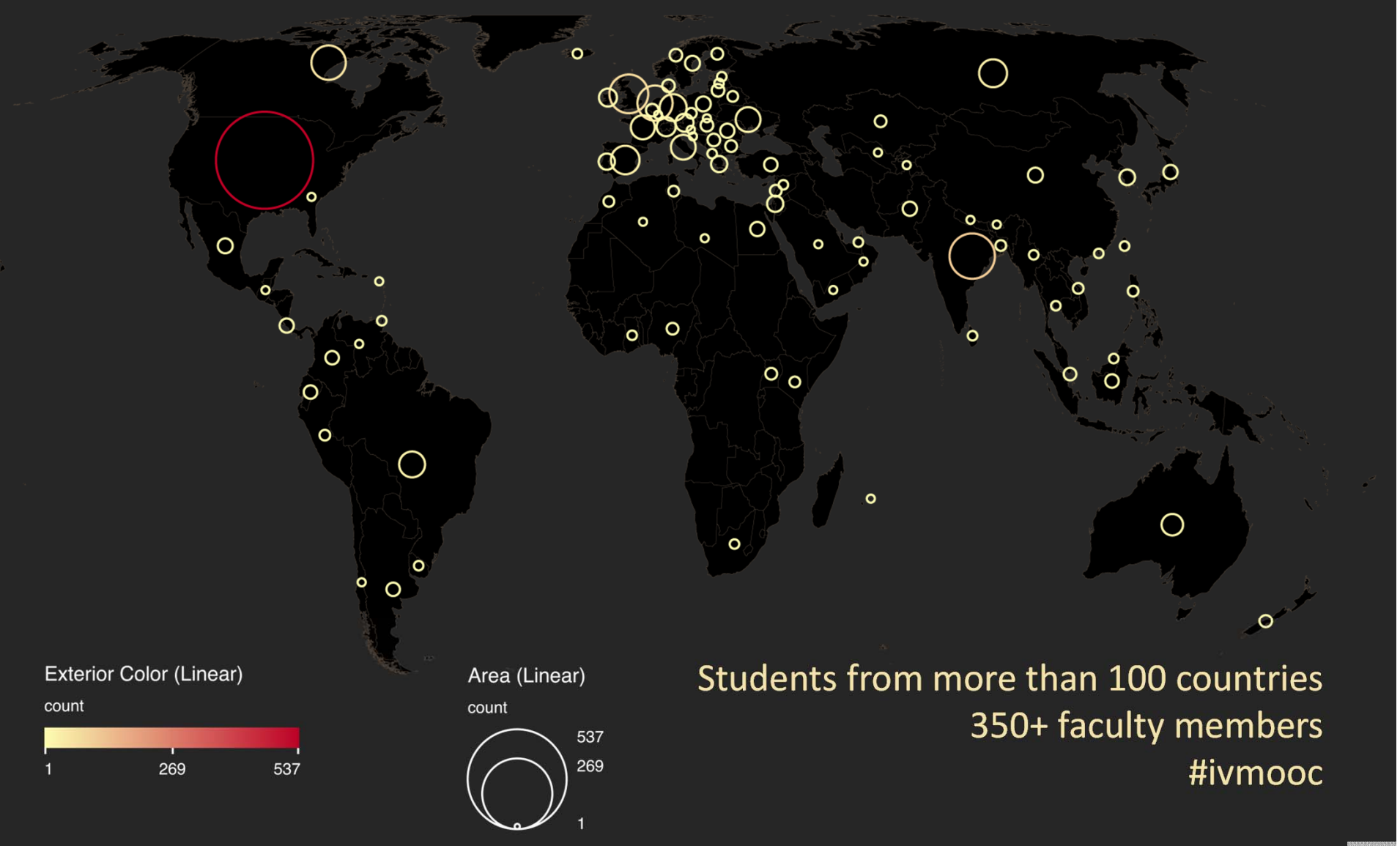

112

# Course Schedule

- $\bullet$ **Session 1** – Workflow design and visualization framework
- $\bullet$ **Session 2** – "When:" Temporal Data
- $\bullet$ **Session 3** – "Where:" Geospatial Data
- •**Session 4** – "What:" Topical Data

**Mid‐Term**

#### **Students work in teams with clients.**

- •**Session 5** – "With Whom:" Trees
- **Session 6** "With Whom:" Networks
- $\bullet$ **Session 7** – Dynamic Visualizations and Deployment

#### **Final Exam**

Final grade is based on Midterm (**30%**), Final (**40%**), Client Project (**30%**).

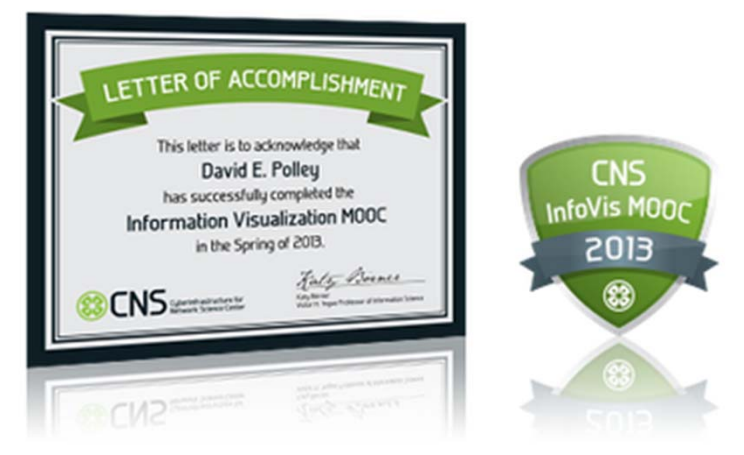

# Needs‐Driven Workflow Design

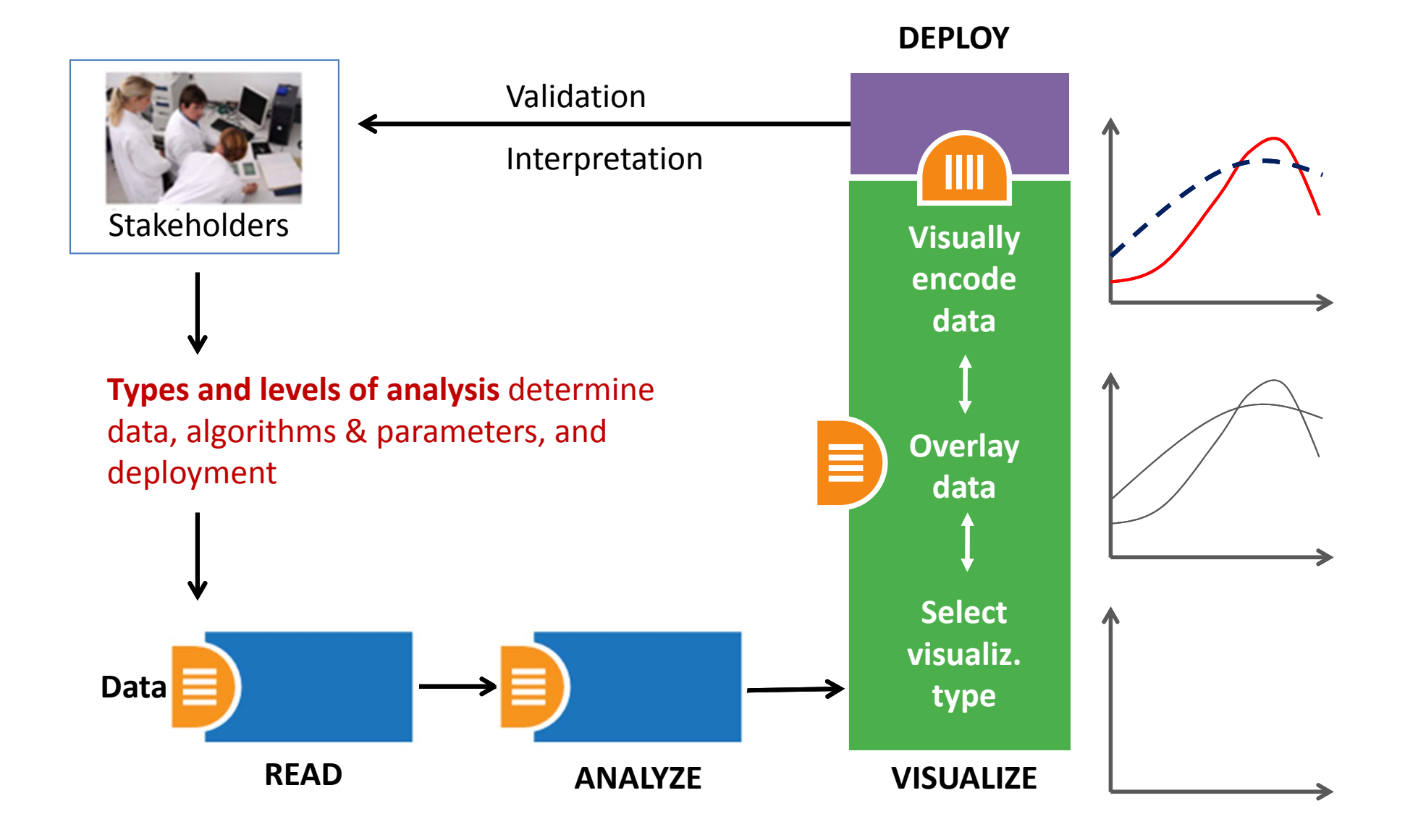

# Needs‐Driven Workflow Design

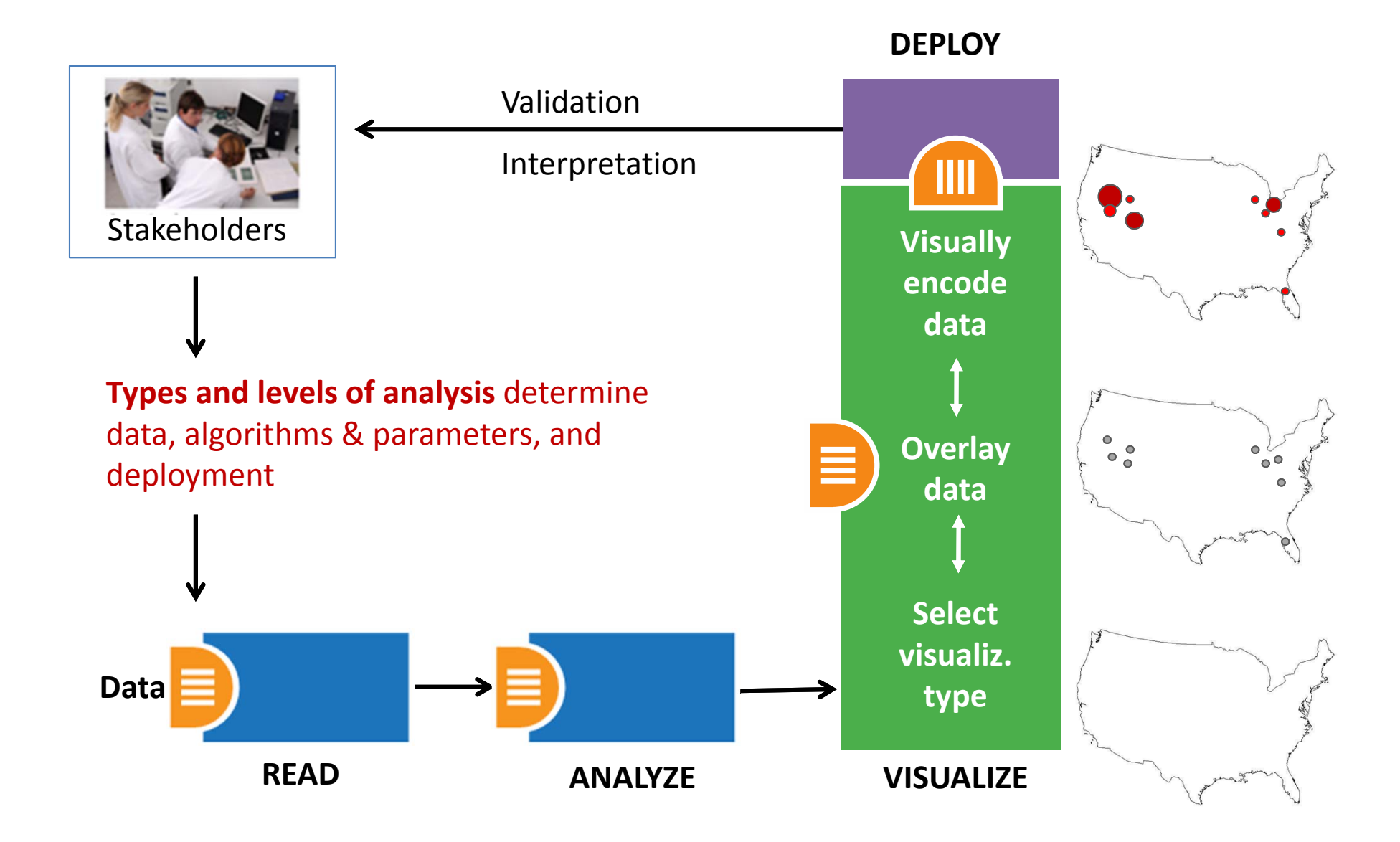

# Clients

## **Information Visualization MOOC**

**INDIANA UNIVERSITY** 

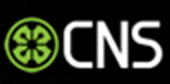

 $R$  fr

**List of Clients** 

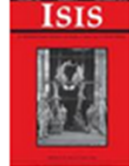

Project Title: Isis: 100 Years **Client Name: Jay Malone** Project goal/scientific or practical value: A visual representation Isis' contributors and locales over the past 100 years. Isis is the journal of the History of Science Society. This representation will provide a dynamic picture of how scholarship in the

history of science has shifted over the past century.

Information on dataset(s) to be used: Citation information, author locale, and issue number for Isis publications. Relevant publications, websites, etc: http://www.press.uchicago.edu/ucp/journals/journal/isis.html Conditions under which students can publish results and/or add project results to their resume: Client would like to approve results.

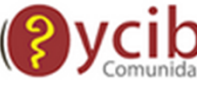

Project Title: e-Xploration **Client Name: Luiy** 

Project goal/scientific or practical value: e-Xploration is an agent-based model for the ethnographic observation and the registry, analysis, and interpretation of social practices in virtual communities for intervention in the development of collaboration and cooperation. This project will analyze the interactions between subjects and objects in a platform collaborative community called OYCIB, a project based on e-Xploration (e-crick.net).

Information on dataset(s) to be used: I can provide a data base in .graphml format for the students. The file .graphml contains the interactions between subjects and objects in a platform collaborative community called OYCIB. In the level of practice, it is not necessary that students know agent-based models for using the database. But, in another level, for example: the collaborate level for the OYCIB development, it is necessary to have basic knowledge in AMS or MAS and another competences like PHP and MySQL. Relevant publications, websites, etc: http://www.e-crick.net/logs

Conditions under which students can publish results and/or add project results to their resume: If any person or institution use my dataset or another info about eXploration (e-crick.net, oycib.net), I need to approve the results and appear as co-author.

## http://ivmooc.cns.iu.edu/clients.html

If you enjoyed the tutorial, please thank Fernando GALINDO‐RUEDA, Mariagrazia SQUICCIARINI, and Alessandra COLECCHIA at OECD and Daniel Halsey, Robert Light, Michael Ginda at CNS.

# **Q & A**

Please complete the Post‐Tutorial Questionnaire so that we can further improve these tutorials.

> \*\* \*

Bug reports and all comments are welcome.

# References

Börner, Katy, Chen, Chaomei, and Boyack, Kevin. (2003). **Visualizing Knowledge Domains.** In Blaise Cronin (Ed.), *ARIST*, Medford, NJ: Information Today, Volume 37, Chapter 5, pp. 179‐255. http://ivl.slis.indiana.edu/km/pub/2003‐ borner‐arist.pdf

Shiffrin, Richard M. and Börner, Katy (Eds.) (2004). **Mapping Knowledge Domains**. *Proceedings of the National Academy of Sciences of the United States of America*, 101(Suppl\_1). http://www.pnas.org/content/vol101/suppl\_1/

Börner, Katy, Sanyal, Soma and Vespignani, Alessandro (2007). **Network Science.** In Blaise Cronin (Ed.), *ARIST*, Information Today, Inc., Volume 41, Chapter 12, pp. 537‐607.

http://ivl.slis.indiana.edu/km/pub/2007‐borner‐arist.pdf

Börner, Katy (2010) **Atlas of Science**. MIT Press. http://scimaps.org/atlas

Scharnhorst, Andrea, Börner, Katy, van den Besselaar, Peter (2012) **Models of Science Dynamics**. Springer Verlag*.*

Katy Börner, Michael Conlon, Jon Corson‐Rikert, Cornell, Ying Ding (2012) **VIVO: A Semantic Approach to Scholarly Networking and Discovery**. Morgan & Claypool.

Katy Börner and David E Polley (2014) **Visual Insights: A Practical Guide to Making Sense of Data**. MIT Press.

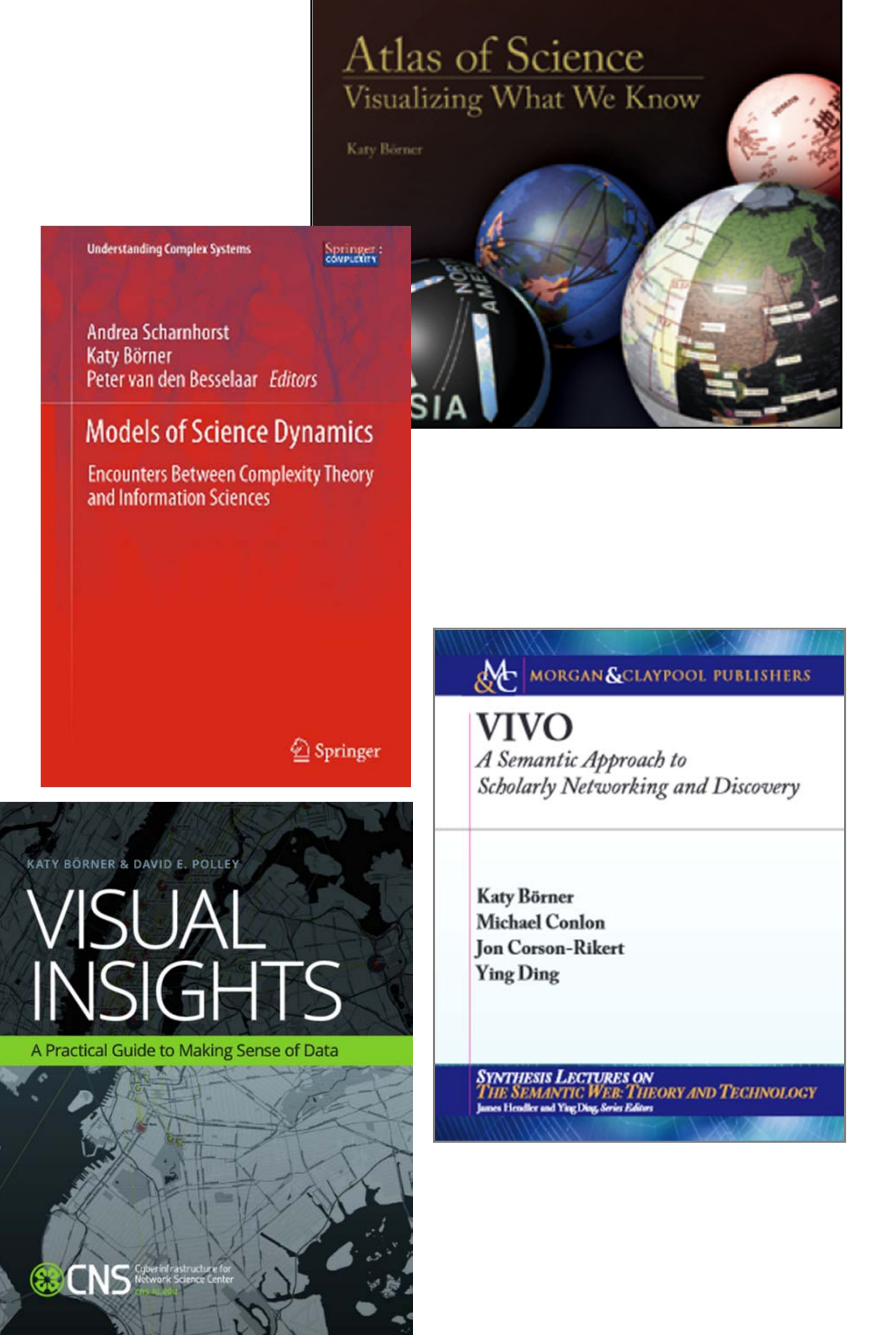

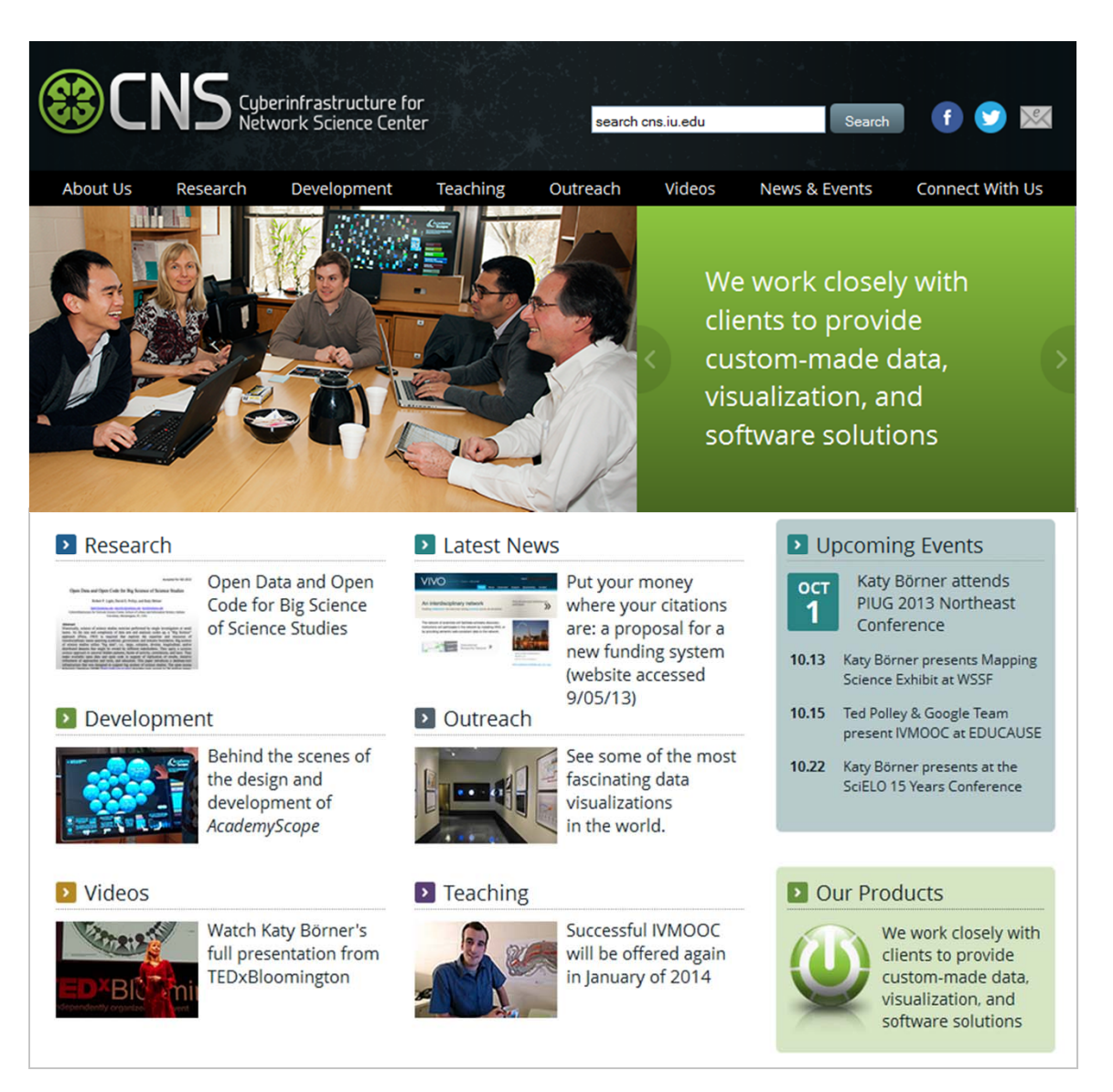

All papers, maps, tools, talks, press are linked from http://cns.iu.edu These slides will soon be at http://cns.iu.edu/docs/presentations

CNS Facebook: <u>http://www.facebook.com/cnscenter</u> Mapping Science Exhibit Facebook: http://www.facebook.com/mappingscience